$To04.68$  $FOE$ Uz

# ESCUELA SUPERIOR POLITECNICA DEL LITORAL

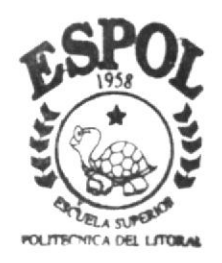

PROGRAMA DE TECNOLOGIA EN COMPUTACION

# TESIS DE GRADO

Previo a la obtención del Título de PROGRAMADOR DE SISTEMAS

TEMA:

"REVISTA **WEB SITE**  $L_A$ **VERDAD"** 

MANUAL DE USUARIO

AUTORES:

Carlos Fuentes Rebutty Jimmy Peñafiel Salvatierra Germán Manzano Pineda

> DIRECTOR DE TESIS Anl. Luis Rodríguez

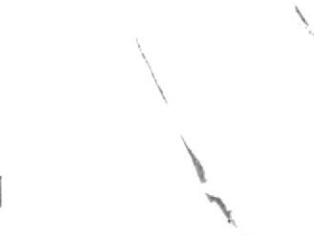

A Ñ O 2 0 0 1

## ESCUELA SUPERIOR POLITÉCNICA DEL LITORAL

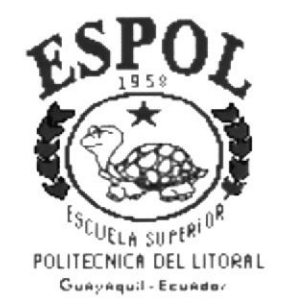

# PROGRAMA DE TECNOLOGÍA EN COMPUTACIÓN

TESIS DE GRADO PREVIO A LA OBTENCIÓN DEL TÍTULO DE: PROGRAMADOR DE SISTEMAS

**TEMA** WEB SITE "REVISTA LA VERDAD"

MANUAL DE USUARIO

**AUTORES: CARLOS FUENTES REBUTTY** JIMMY PEÑAFIEL SALVATIERRA GERMÁN MANZANO PINEDA

> **DIRECTOR DE TESIS:** ANL. LUIS RODRIGUEZ

> > AÑO 2001

## Agradecimiento

Agradecemos a Dios por darnos fuerza y valor para conseguir nuestras metas. A nuestros padres por el apoyo que nos brindan a nosotros y ayudarnos a escoger una carrera profesional. A los profesores por enseñarnos día a día sus concimientos, ya que por medio de ellos hemos alcanzado nuestros títulos más preciado en tal prestigiosa Universidad

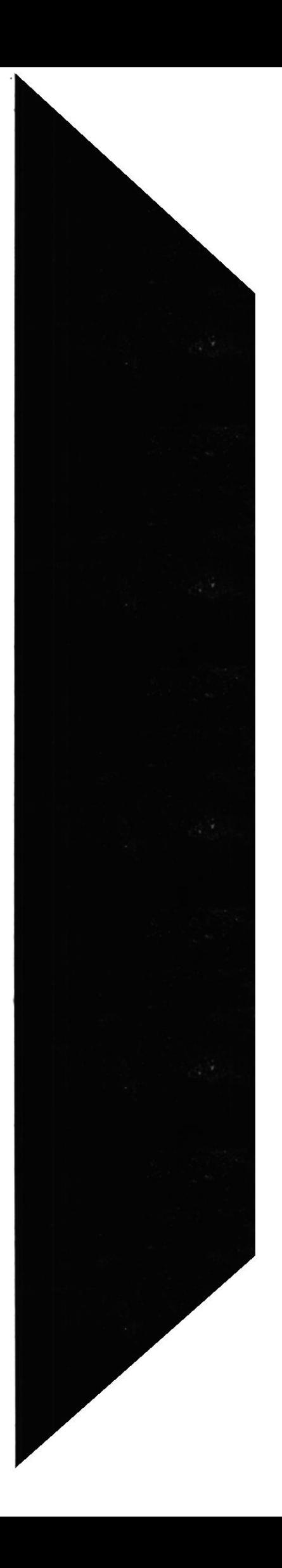

# **Dedicatoria**

Al concluir este trabajo práctico que hemos realizado con mucho cariño y dedicación, nos sentimos con todas las ganas de dedicar esta tesis a nuestros queridos padres que fueron los que nos apoyaron en todo momento y en todo lugar.

Tenemos para ello la más inmenza gratitud por este triunfo alcanzado en el transcurso del tiempo.

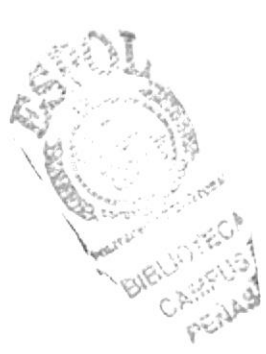

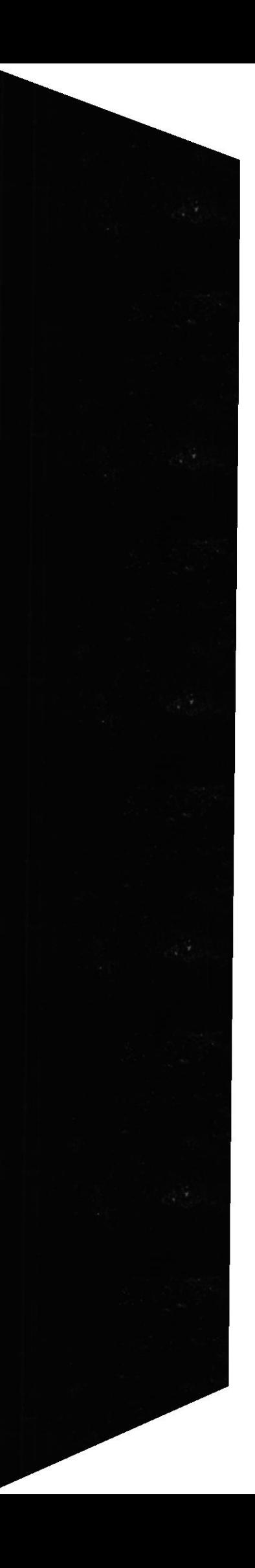

# Declaración Expresa

La responsabilidad por los hechos, ideas y doctrinas expuestas en esta tesis de grado nos corresponden exclusivamente; y el patrimonio intelectual de la misma, al PROTCOM (Programa de Tecnología en Computación) de la ESPOL (Escuela Superior Politécnica del Litoral).

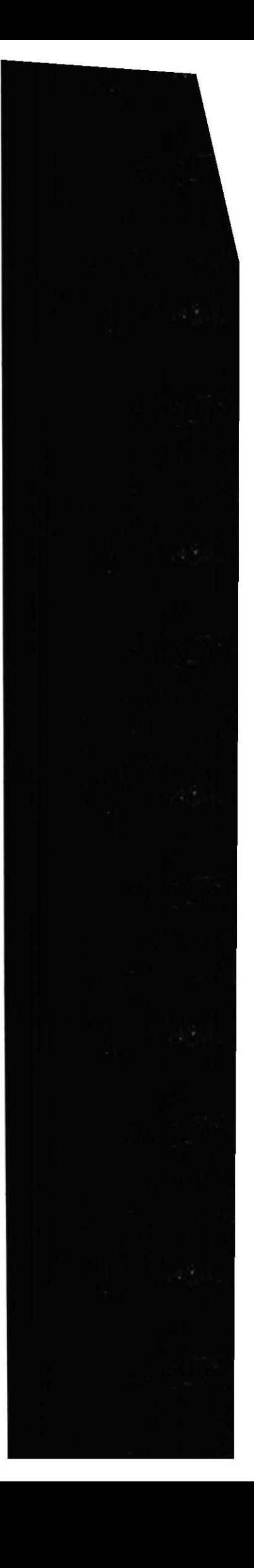

**Director de Tesis** 

 $\boldsymbol{z}$ 

Anl. Luis Rodríguez

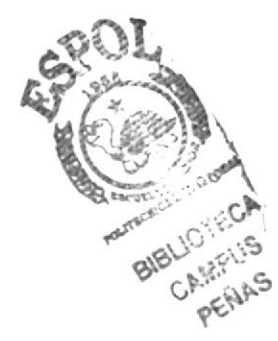

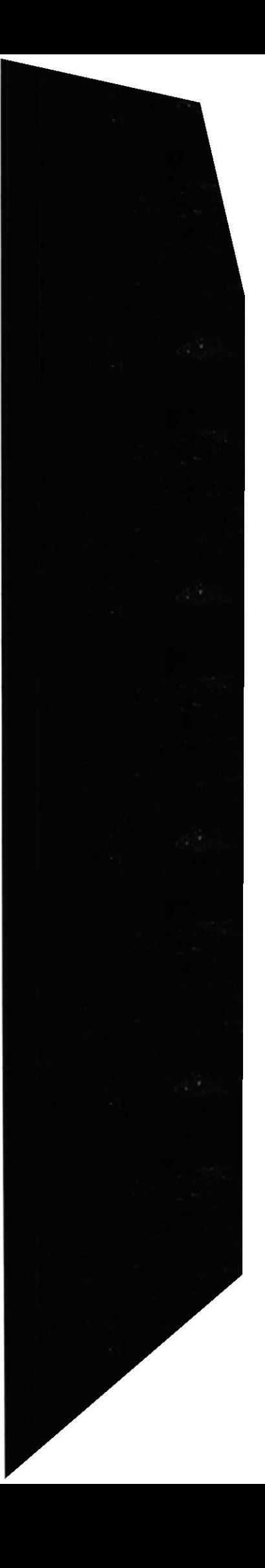

Autores de la Tesis

Carlos Fuentes Rebutty

 $\mathscr A$ 

Jimmy Peñafiel Salvatierra

German Jospreo P.

Germán Manzano Pineda

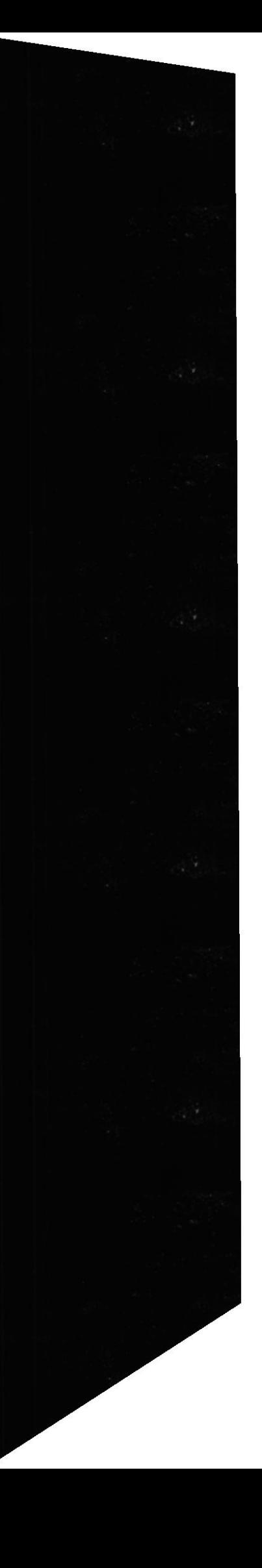

# TABLA DE CONTENIDO

# CAPITULO 1

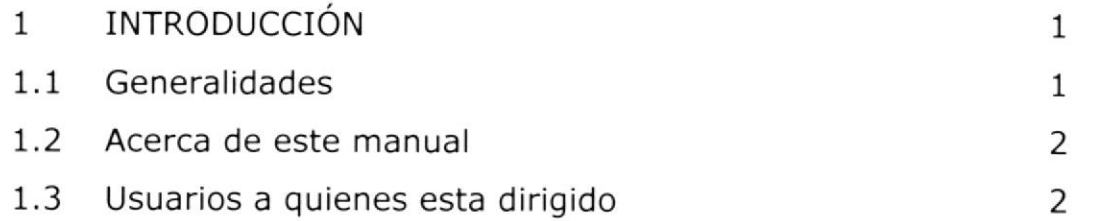

# CAPITULO 2

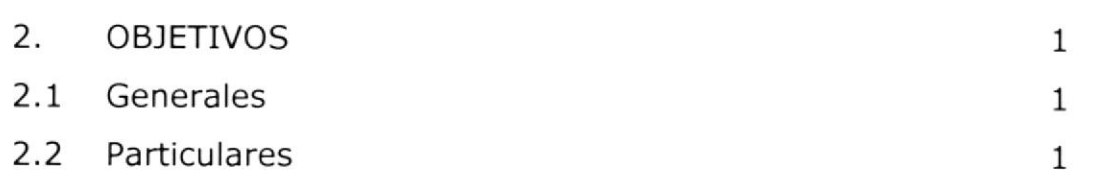

# CAPITULO 3

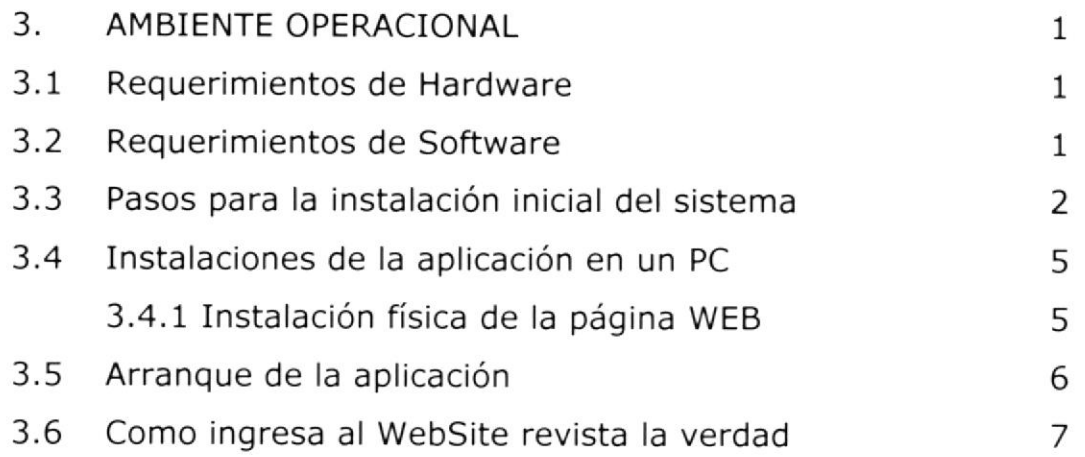

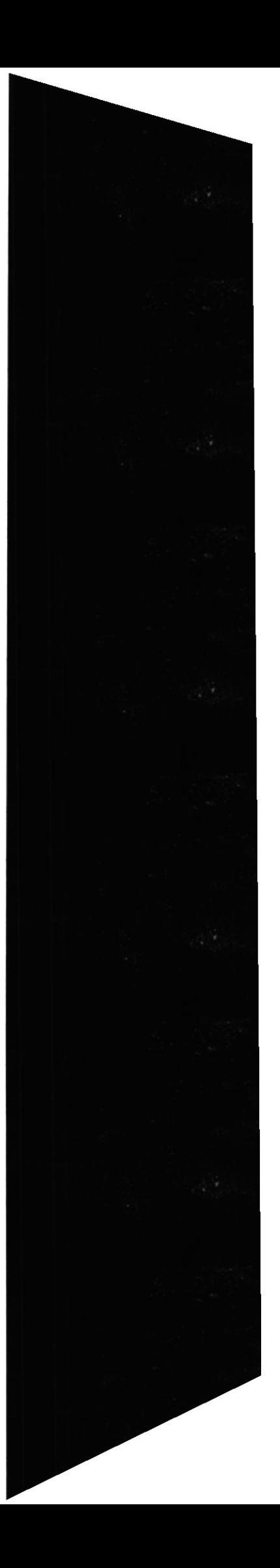

# CAPITULO 4

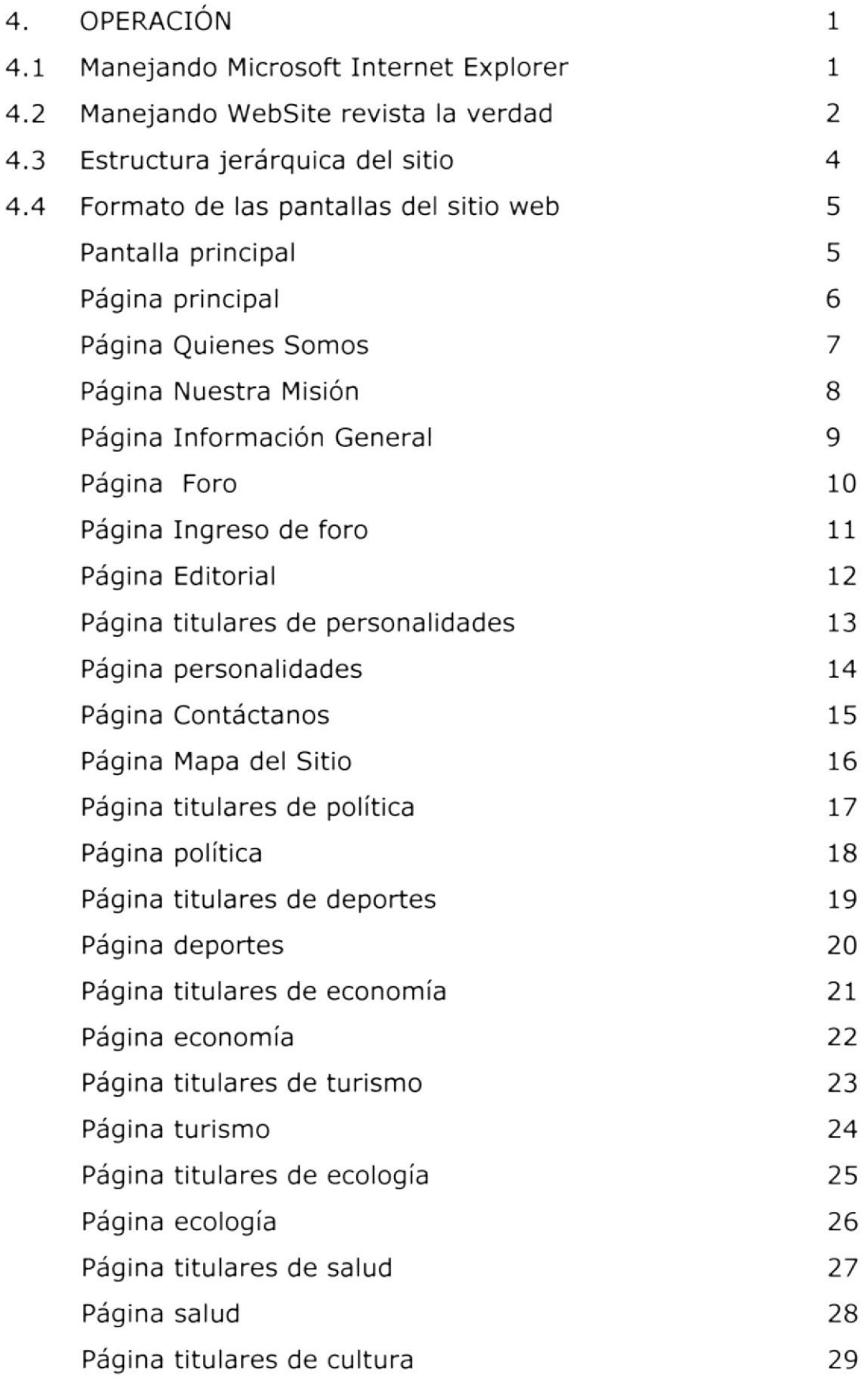

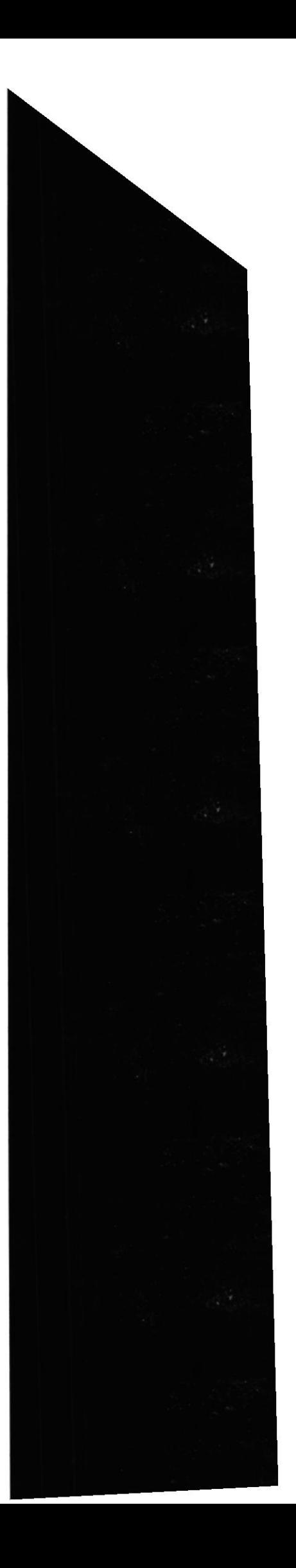

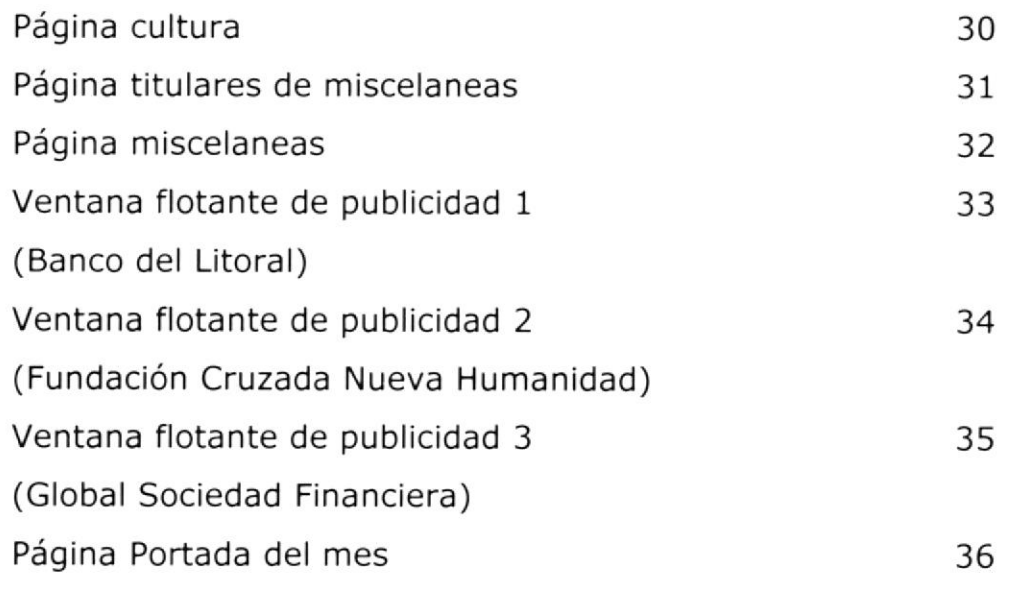

# ANEXO

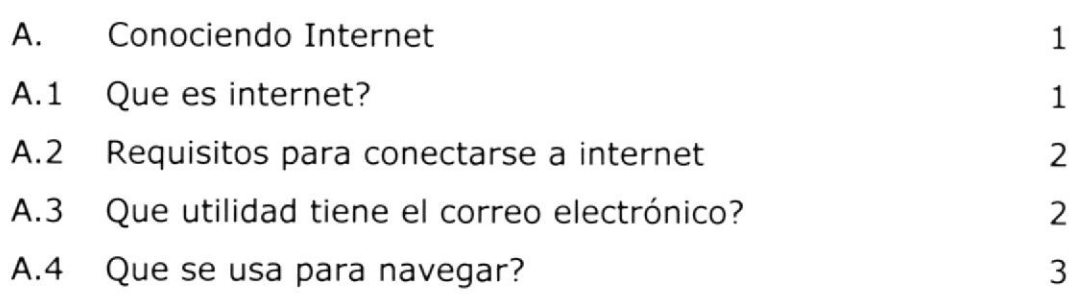

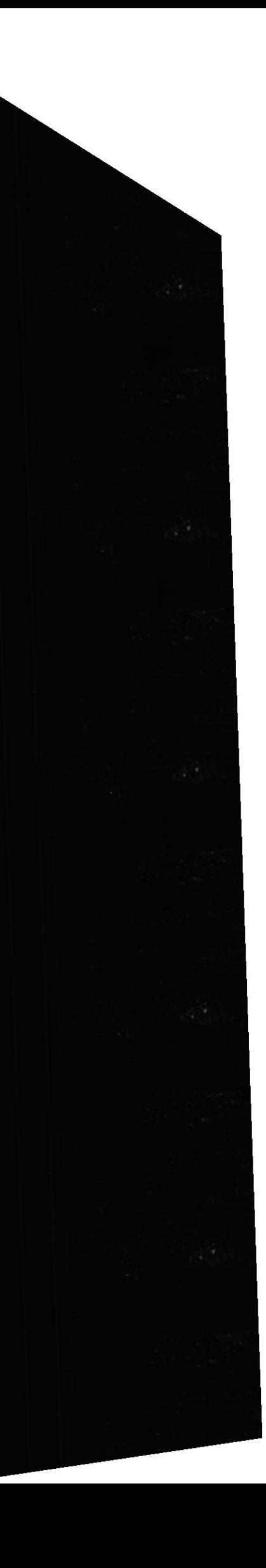

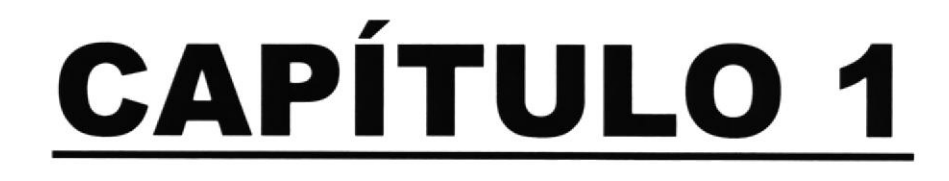

# **INTRODUCCIÓN**

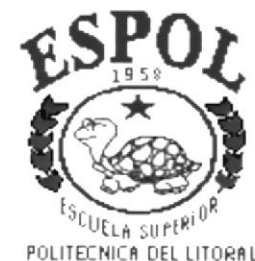

POLITECNICA DEL LITORAL Guayaquil - Ecuador

# 1. INTRODUCCIÓN

# 1.1 GENERALIDADES

La Empresa Global Press C.A que contiene su filial la Revista La Verdad implementó un Sitio Web que tiene como objetivo aumentar la competitividad de la revista dentro del mercado, dando a conocer información nacional e internacional como lo son: economía, política, turismo, deportes, salud, educación, cultura, etc., que permitirá ayudar proyectarse a más clientes y más proveedores.

Global Press C.A cuenta con la edición mensual de "Revista La Verdad" cuya distribución la realiza la compañía DISANDES a los supermercados, librerías y personas (jurídicas / naturales) que tienen convenio con la compañía.

Este manual tiene como finalidad a dar conocer de una manera sencilla paso a paso como instalar y navegar en el Web Site Revista La Verdad., además encontrará un glosario de términos técnicos de Internet que le ayudarán a ambientarse y poder navegar en el maravilloso mundo del internet.

Para acceder al Web Site Revista La Verdad es necesario tener conocimientos mínimos de computación para que puedan ingresar a nuestra página.

En caso de no tener conocimientos utilizando el internet es recomendable leer este manual, lo cual ayudará a familiarizarse con el Web Site ya que ha sido diseñada para que el usuario pueda acceder fácilmente y convertirse

Es recomendable leer el manual ya que nos guiará paso a paso como poder acceder al sitio teniendo como ayuda un glosario de términos técnicos.

# 1.2 ACERCA DE ESTE MANUAL

Luego de leer este manual los usuarios que van a operar en el Web Site de Revista La Verdad estarán en capacidad de:

- $\infty$  Conocer las características mínimas del equipo de computación desde donde puede ser accesado el sitio web.
- $\infty$  Por medio de la información que contiene las páginas el usuario podrá accesar a los antecedentes de la empresa, sus inicios, su crecimiento y una breve reseña histórica de la misma, además de la información de la revista clasificada por categorías.
- Especifica los requerimientos mínimos de hardware para poder instalar la aplicación web.

# 1.3 USUARIOS A QUIENES ESTÁ DIRIGIDO

El manual va destinado a todos los usuarios que visiten el sitio web de la Revista La Verdad, que estén interesados en obtener noticias nacionales e internacionales subdivididas en diferentes secciones

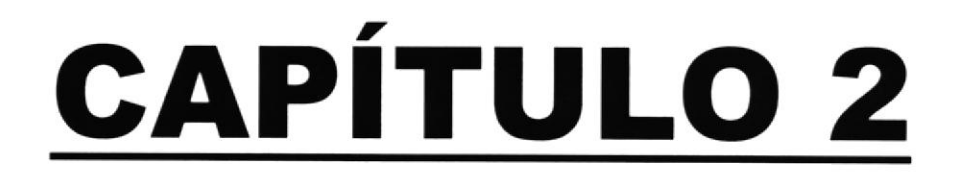

# **OBJETIVOS**

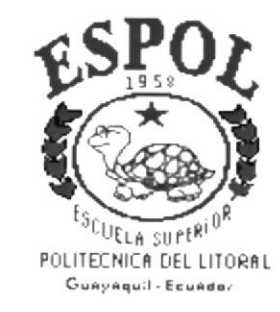

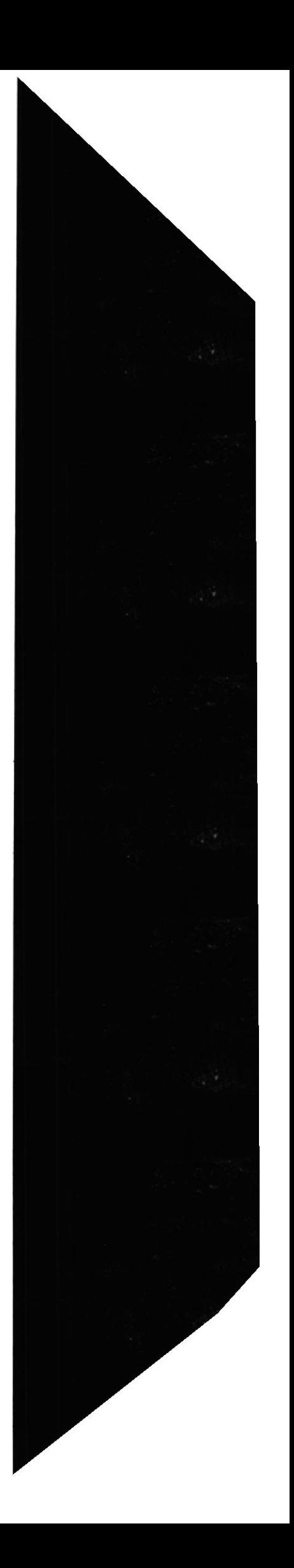

# 2. OBJETIVOS

## 2.1 GENERALES

Revista La Verdad es una de las mejores revistas del Ecuador de lo que en calidad se refiere, ha venido evolucionando y se puede decir que hoy por hoy es un medio de comunicación que cumple a cabalidad su función los hechos más sobresalientes del acontecer nacional.

Viéndose obligado a crear un Web Site debido al gran crecimiento de la misma, ya que por medio de esta se obtendrá más clientes y proveedores

Uno de los puntos principales es obtener sugerencias de los lectores, ya que es bien solicitada a nivel público llegando a la Presidencia, Congreso, Cortes, Ministerios entre otros organismos.

## 2.2 PARTICULARES

- $\infty$  Brindar una ayuda rápida y amigable al usuario durante la navegación en el Web Site.
- Mostrar Ediciones mensuales de la Revista con sus respectivas secciones
- $\infty$  Muestra titulares según la sección
- $\infty$  Subscripciones del usuario para así poder obtener información mensual de la revista por medio de una cuenta de correo electrónico

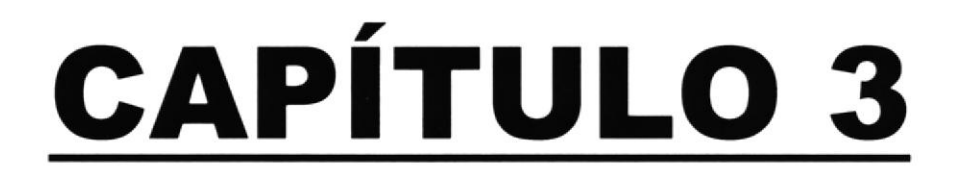

# **AMBIENTE OPERACIONAL**

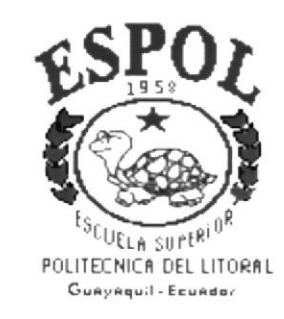

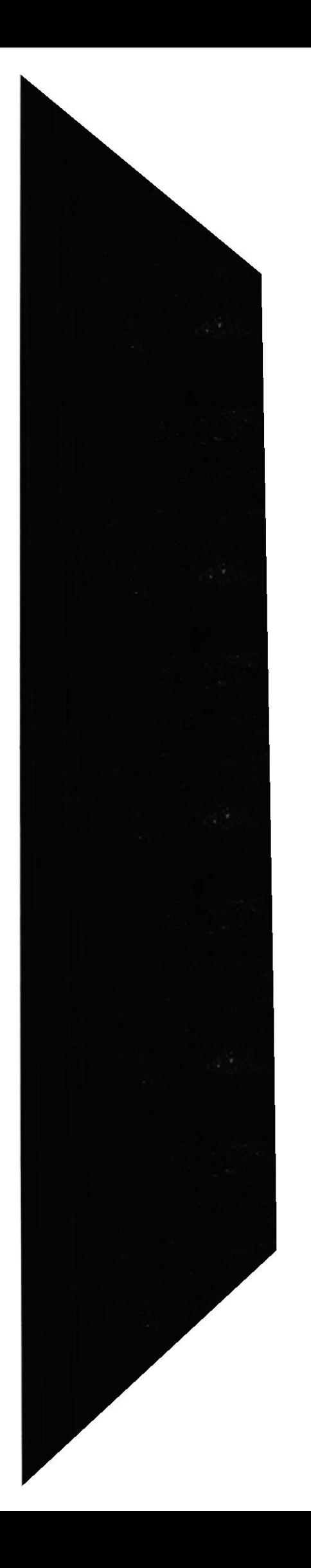

#### **AMBIENTE OPERACIONAL** 3.

#### **REQUERIMIENTOS DE HARDWARE**  $3.1$

El Web Site de "Revista La Verdad." en su diálogo con el usuario necesita como mínimo los siguientes requerimientos para asegurar una ideal y óptima ejecución, los cuales mencionamos a continuación:

| <b>EQUIPO</b> | <b>CARACTERÍSTICA</b>                                                                                                    |  |
|---------------|----------------------------------------------------------------------------------------------------|--|
|               | Procesador = Pentium o superior<br>٠<br>Velocidad = $133$ Mhz<br>$\bullet$<br>Memoria $RAM = 24 MB$<br>٠<br>Fax Módem $= 28.8$ bps<br>٠<br>Disco Duro = $2$ Gb<br>٠ |  |

Tabla 3.1 Requerimientos de Hardware

#### **REQUERIMIENTOS DE SOFTWARE**  $3.2$

Se necesitan las siguientes características para poder ejecutar el Web Site de "Revista La Verdad" las cuales, mencionamos a continuación:

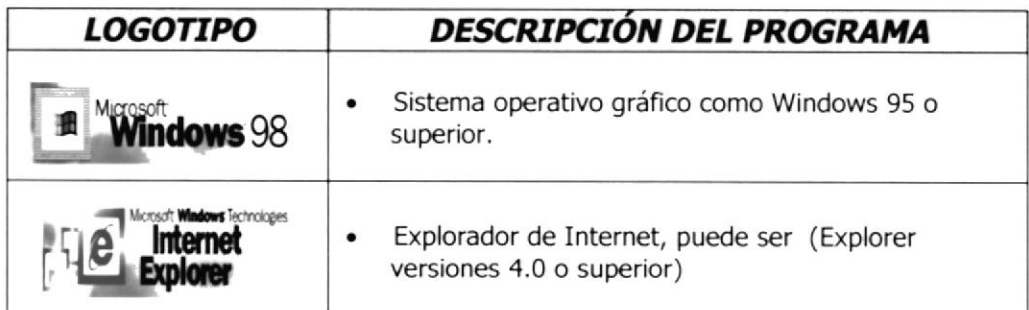

Tabla 3.2 Requerimiento de Software

Nota: Las características mencionadas anteriormente son requisitos necesarios que deberá tener en su computadora en el ámbito de Software.

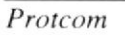

## 3.3 PASOS PARA LA INSTALACION INICIAL DEL SISTEMA

Para poder tener acceso a nuestro Web Site, y tener una óptima visualización de los gráficos y fotos que se encuentran en el mismo, es necesario tener presente que el área de la pantalla debe de ser de:

#### 800 por 600 pixeles

Esto nos va a servir para tener una mejor resolución en el monitor, y poder tener una mejor visualización del Web Site, si no tiene esta configuración, a continuación le mostramos la forma de hacerlo:

Paso 1: En la pantalla principal de Windows que aparece al iniciar el computador, nos ubicamos con el cursor del mouse sobre el ícono de MI PC, le damos doble clic, pero si Ud. tiene Windows Millenium bastará con un solo clic, y ésta a su vez nos llevará a otra ventana en la cual daremos doble clic en la opción de **Panel de control** que podemos ver adjunto.

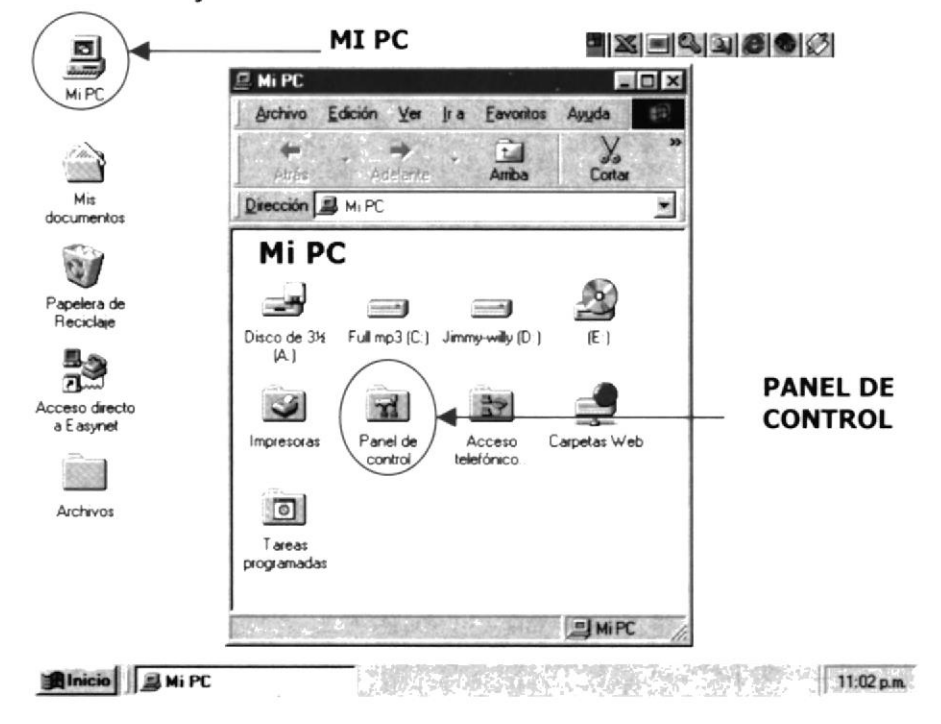

#### Figura 3.1 Pantalla de instalación inicial #1

Paso 2: Una vez activada esta ventana procedemos a elegir el ícono Pantalla como lo podemos apreciar en la siguiente figura:

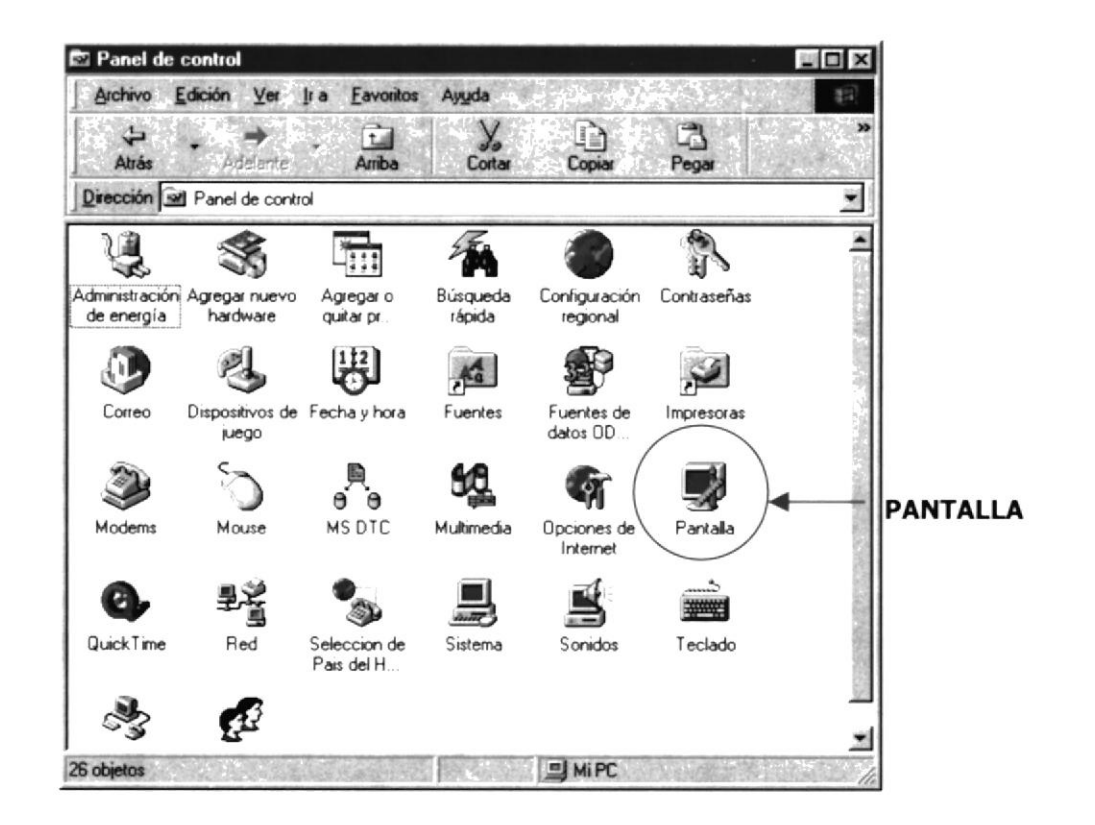

Figura 3.2 Pantalla de instalación inicial # 2

Paso 3: En esta ventana escogemos la pestaña Configuración, podemos seleccionar el Area de escritorio que deseemos tener en nuestro computador, para una mejor resolución vamos a activarlo en la opción de 800 por 600 pixeles, y pulsamos el botón **Aceptar**, automáticamente se cambiará la configuración de nuestro monitor, y finalmente estará listo para poder tener una excelente apreciación de las pantallas de nuestro Web Site.

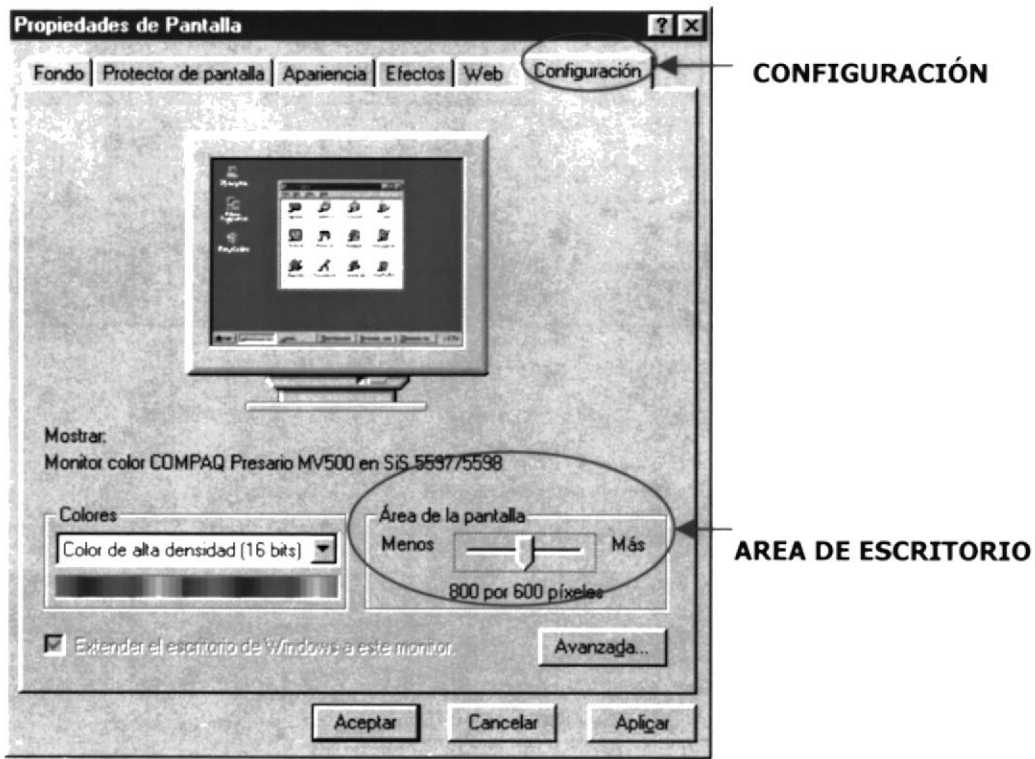

Figura 3.3 Pantalla de instalación inicial # 3

# 3.4 INSTALACIONES DE LA APLICACION EN UN PC

# 3.4.1 INSTALACIÓN FÍSICA DE LA PÁGINA WEB

El proyecto consta de una carpeta principal que se denomina La Verdad, el mismo que contiene los siguientes subdirectorios:

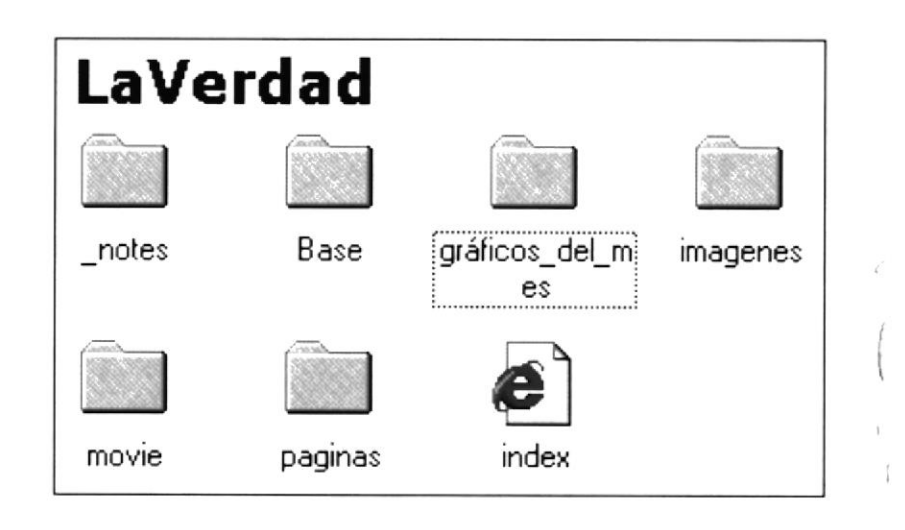

#### Figura 3.4 Carpeta LaVerdad

\_notes.- Este subdirectorio se encuentra todas las animacionnes flash.

Base.- Se encuentra almacenada la base de datos, donde será actualizada la página cada mes

Gráfico del mes.- contiene las imágenes correspondiente al mes establecido en la base

Imágenes.- aquí se encuentra la galería de imágenes que se exponen en la página, como archivos de extenciones gif y jpg que han sido utilizada en la misma página web de Revista la Verdad

Páginas.- Este subdirectorio contiene todas las páginas que se enlazadas de la revista

**Index.htm** que es el archivo principal por medio del cual se ejecutará la aplicación.

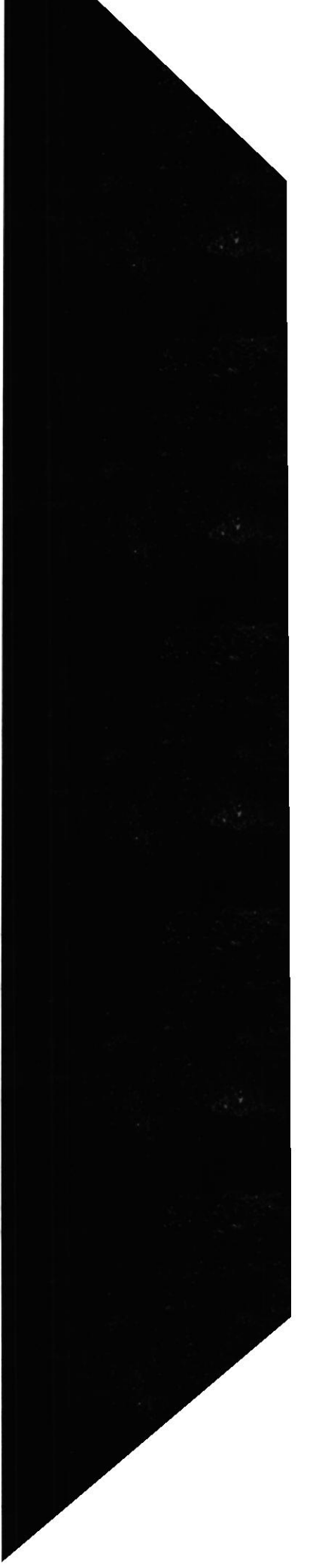

#### $3.5$ ARRANQUE DE LA APLICACIÓN

Para que la aplicación de la empresa Revista La Verdad. esté disponible en el web, es importante que la empresa realice negociaciones de un sitio Web con las compañías proveedoras de Internet (ISP). La compañía proveedora será quien levante mediante software la aplicación a un servidor que forme parte de la red Internacional de Internet

#### $3.6$ COMO INGRESAR AL WEB SITE REVISTA LA VERDAD

La persona que desee visitar el Web Site de Revista La Verdad S.A. debe acceder a la dirección que depende de la compañía con la que hizo el contrato de alojamiento y dominio, debe disponer de un computador, una conexión a Internet y algún navegador que le permita conectarse a los distintos servidores www, como Netscape, MS Internet Explorer, etc.

A continuación vamos a mencionar los pasos para activar el WebSite desde el escritorio de Windows:

Paso 1: Damos doble clic en icono del Explorador de Internet que tengamos a disposición, como se muestra a continuación

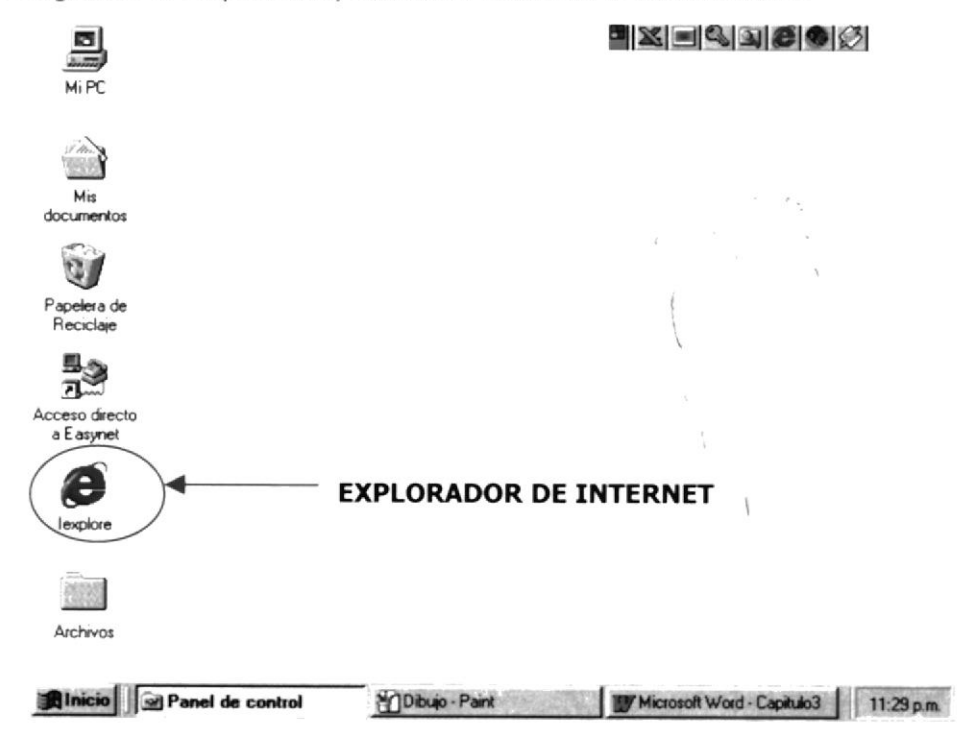

#### Figura 3.5 Arranque del sistema

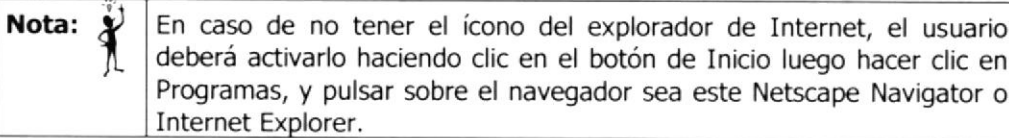

Luego aparecerá una pantalla, en la cual tendrá que poner la dirección de la página que desea visitar y luego presione Enter como lo muestra la figura siguiente:

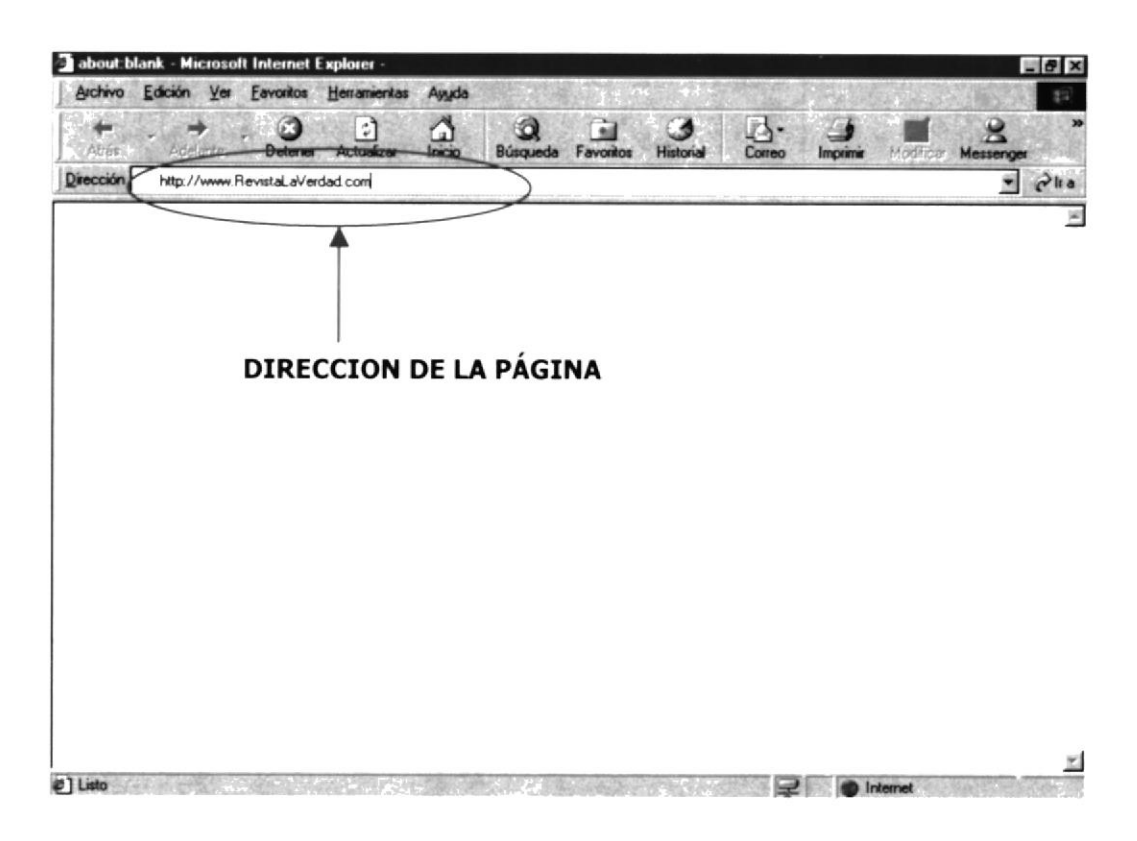

Figura 3.6 Dirección de ingreso al sitio.

Nota:  $\ddot{\textbf{r}}$ 

Cada vez que desee guardar una página en su computadora, para tenerla a mano, puede agregar esta página a Favoritos de la barra de Herramientas. Una vez hecho esto, tan solo bastará con dar un clic en el nombre de la página de la lista de Favoritos.

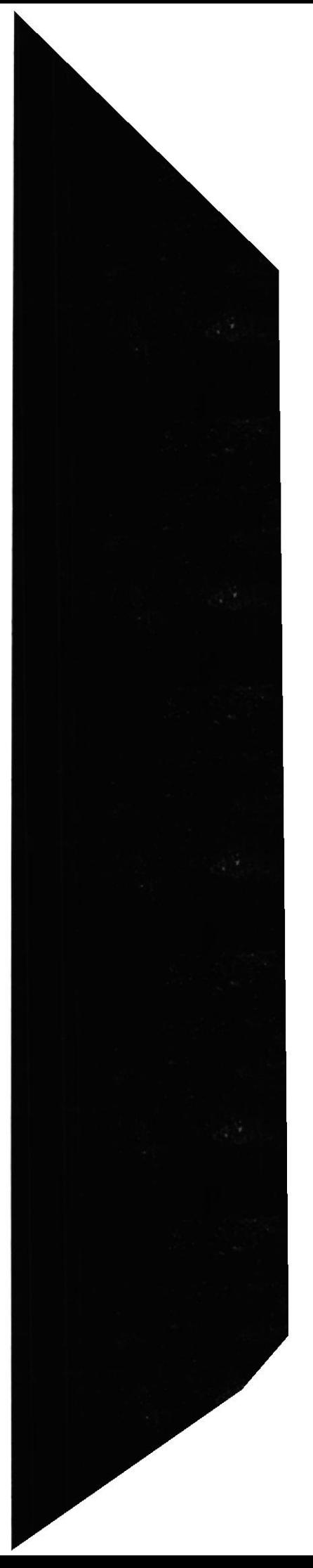

# **CAPÍTULO 4**

# **OPERACIÓN**

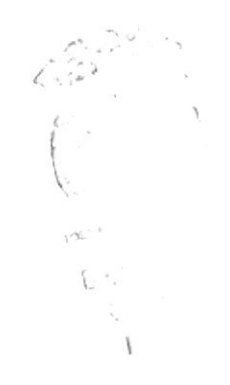

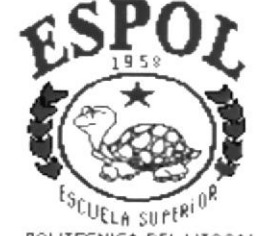

POLITECNICA DEL LITORAL Guayaquil - Ecuador

# 4. OPERACIÓN

## 4.L Manejando Microsoft Internet Explorer

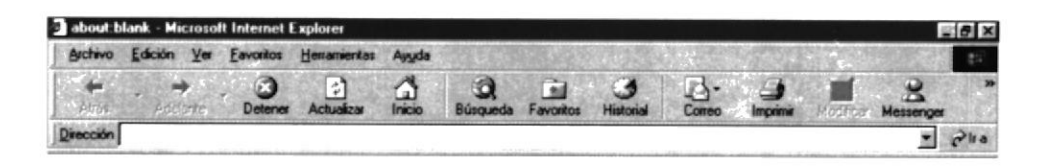

- $\bullet$ Cuando empiece a escribir en la barra de direcciones una dirección Web utilizada con frecuencia, aparecerá una lista de direcciones similares entre las que puede elegir. Si la dirección de la página Web es incorrecta, Internet Explorer puede buscar direcciones similares para intentar encontrar una coincidencia.
- Para buscar sitios Web, haga clic en el botón **Buscar** de la barra de herramientas.  $\bullet$ A continuación, en la barra de búsqueda, escriba una palabra o una frase que describa lo que está buscando. Cuando aparezcan los resultados de la búsqueda, podrá ver las páginas Web individuales sin perder la lista de resultados.
- También puede buscar desde la barra de direcciones. Simplemente, escriba las  $\bullet$ palabras o nombres de lo que quiere buscar e Internet Explorer le llevará de forma automática al sitio Web que más se parezca a lo que está buscando, y también le dará una lista de sitios parecidos.
- Ir a otros sitios Web parecidos al que está viendo sin ni siquiera realizar una  $\bullet$ búsqueda. Simplemente utilice la característica Mostrar Sitios relacionados.
- Cuando esté en una página Web, Intemet Explorer puede ayudarle a completar entradas en cualquier formulario Web. Empiece a escribir y aparecerá una lista de entradas similares entre las que puede elegir.
- Para explorar una lista con las páginas Web visitadas recientemente, haga clic en  $\bullet$ el botón Historial de la barra de herramientas. Además, puede reorganizar o buscar en la lista Historial.
- Escuche emisoras o emisoras de radio para Internet mientras está explorando. Elija entre una gran variedad de emisoras de radio (músicales, culturales, etc.) , y agréguelos a su lista de favoritos. La barra de radio está disponible en Internet Explorer cuando instala Reproductor multimedia de Windows.

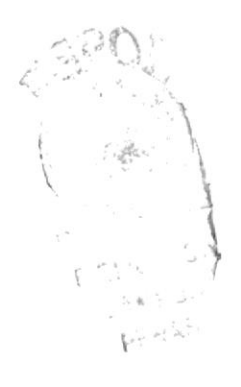

# 4.2 Manejando Web Site Revista La Verdad

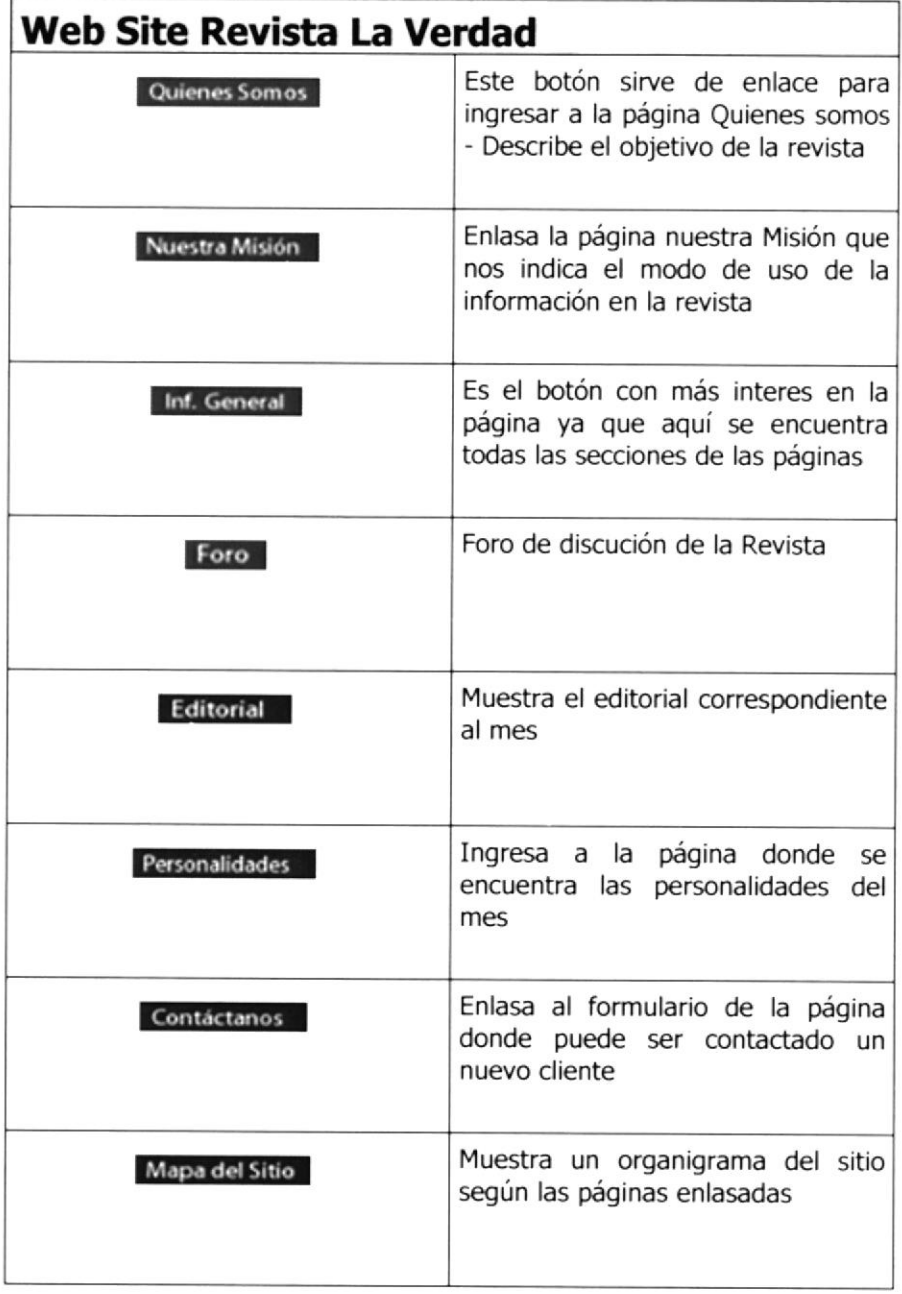

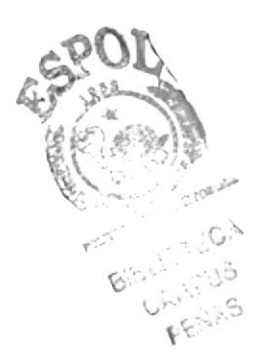

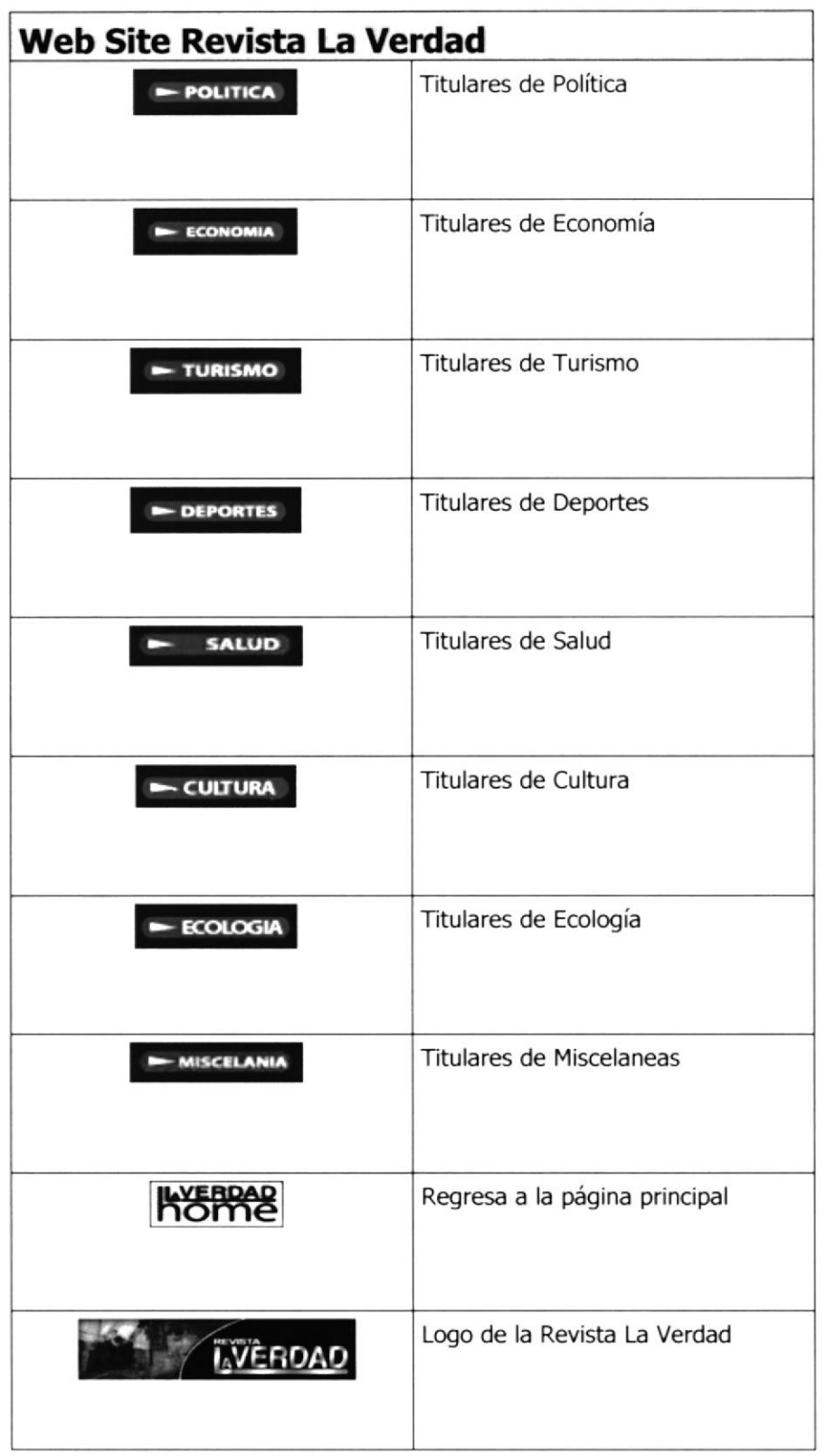

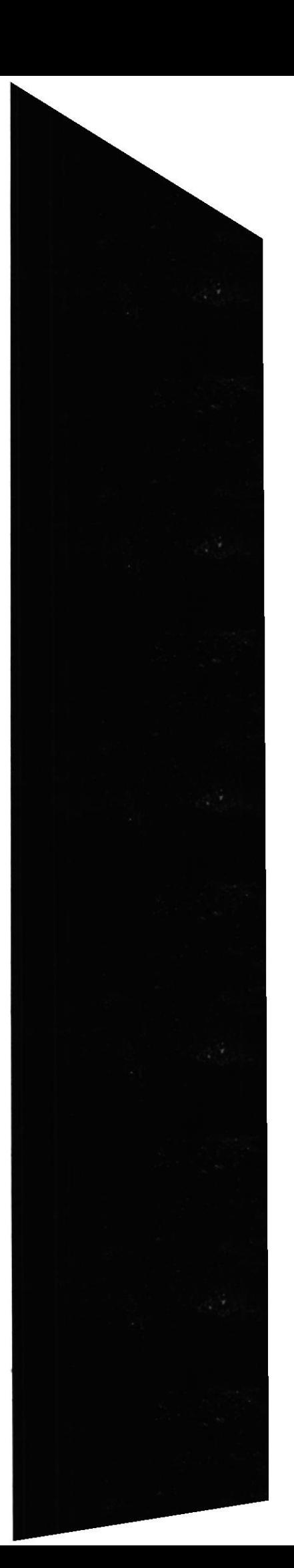

# 4.3 Estructura Jerárquica Del Sitio

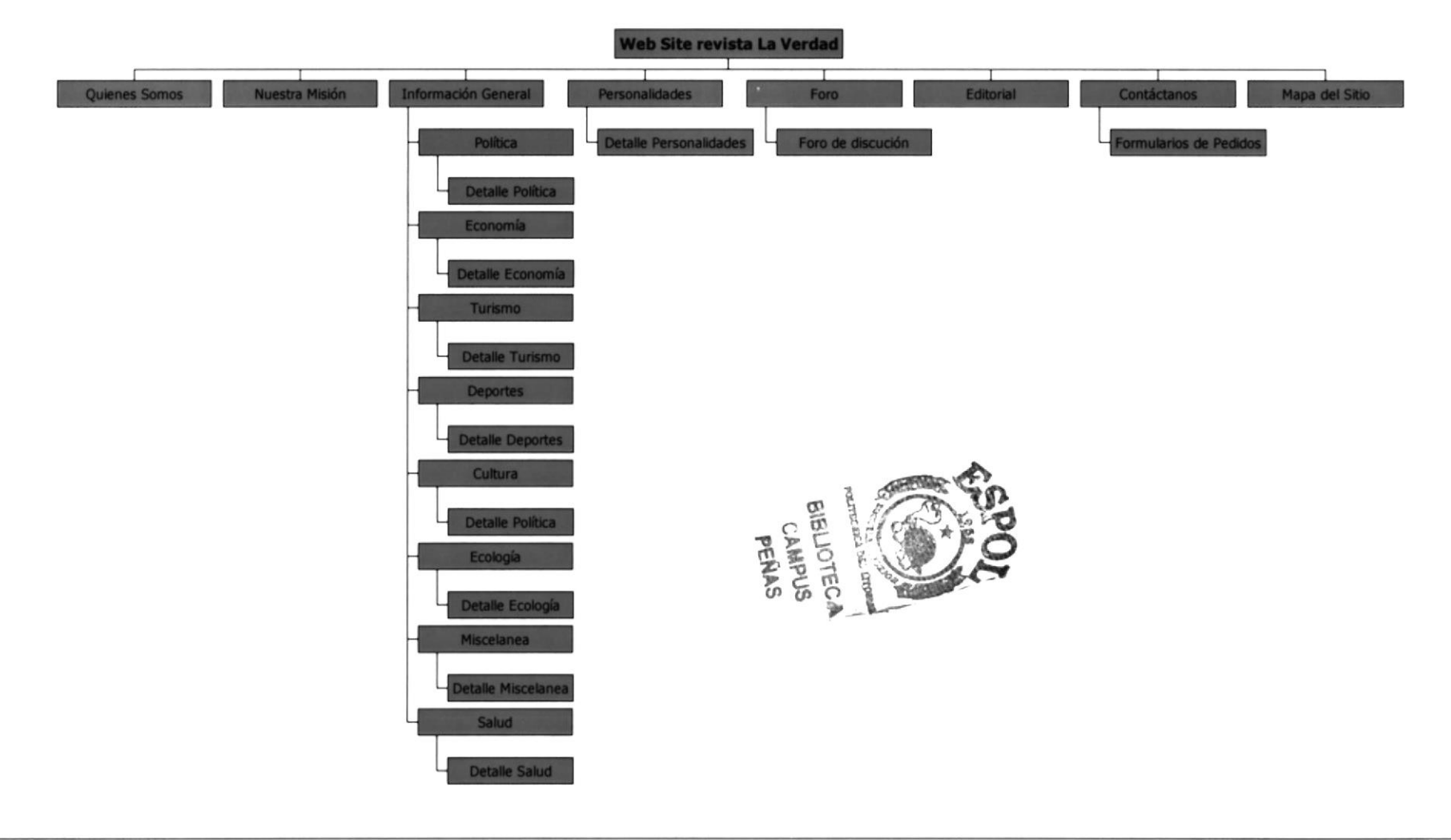

Protcom

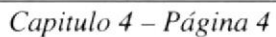

Espol

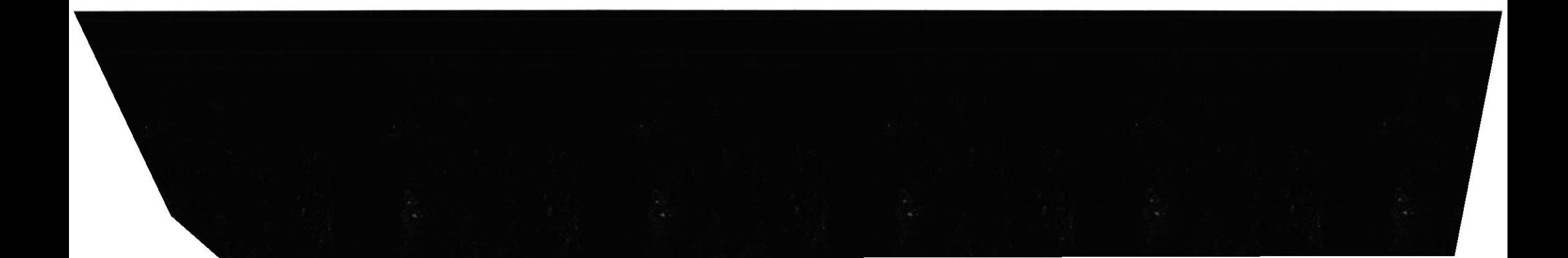

# 4.4 FORMATO DE LAS PANTALLAS DEL SITIO WEB

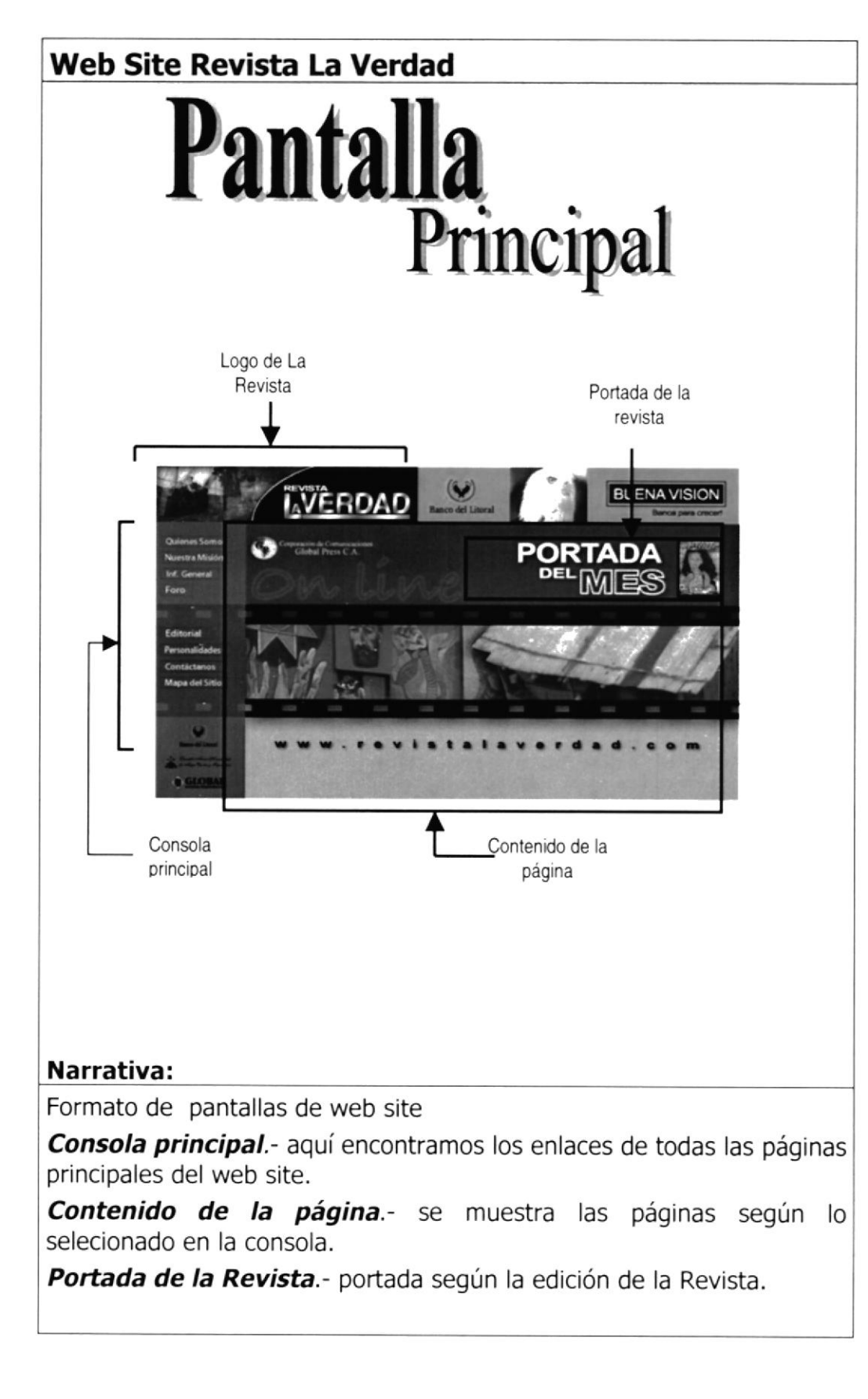

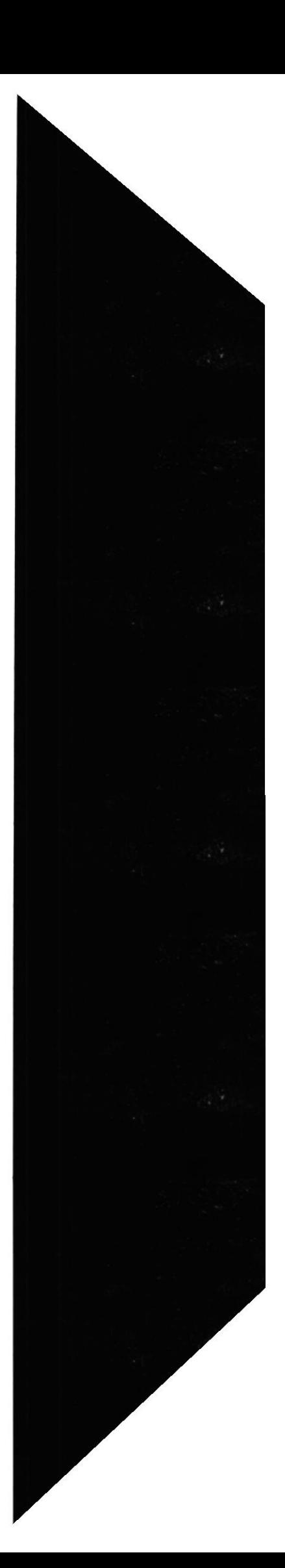

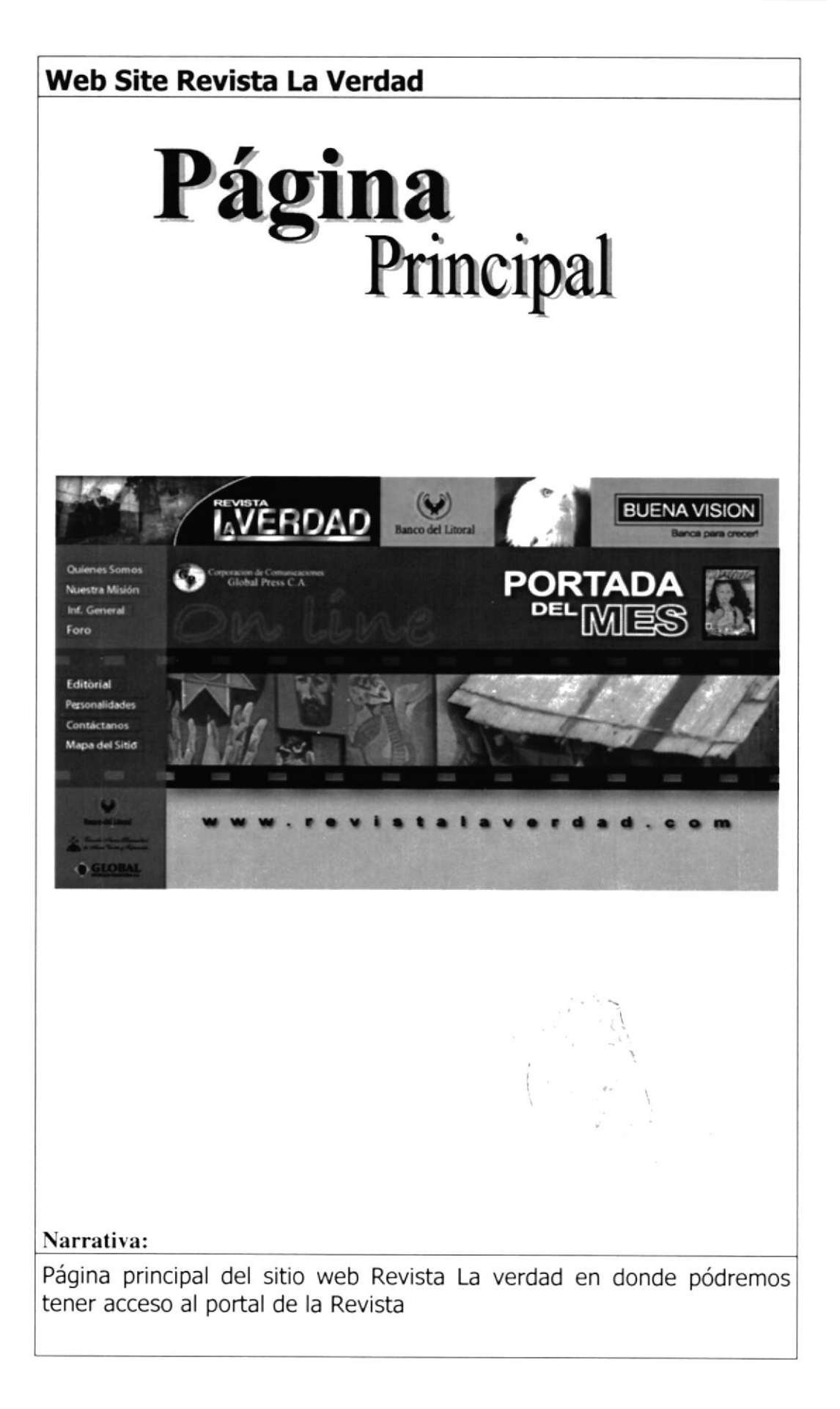

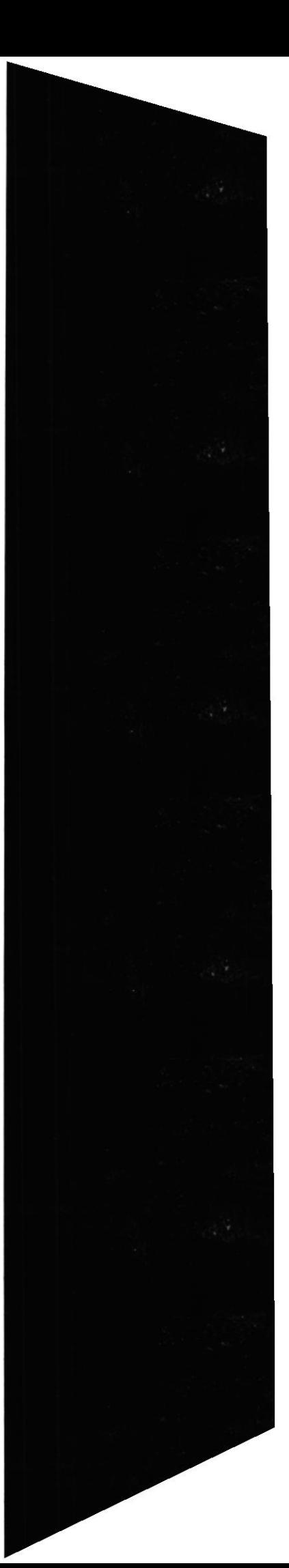

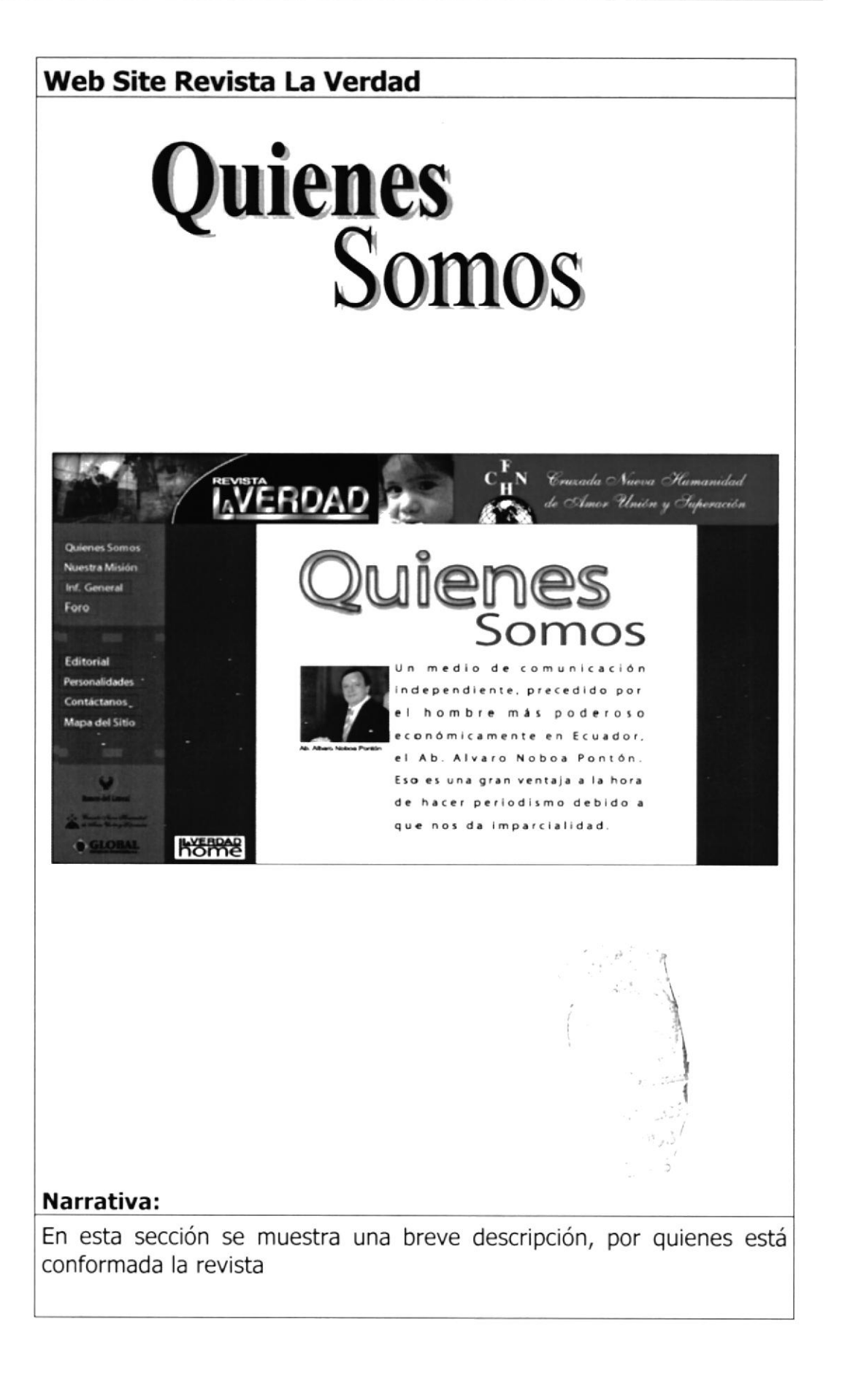

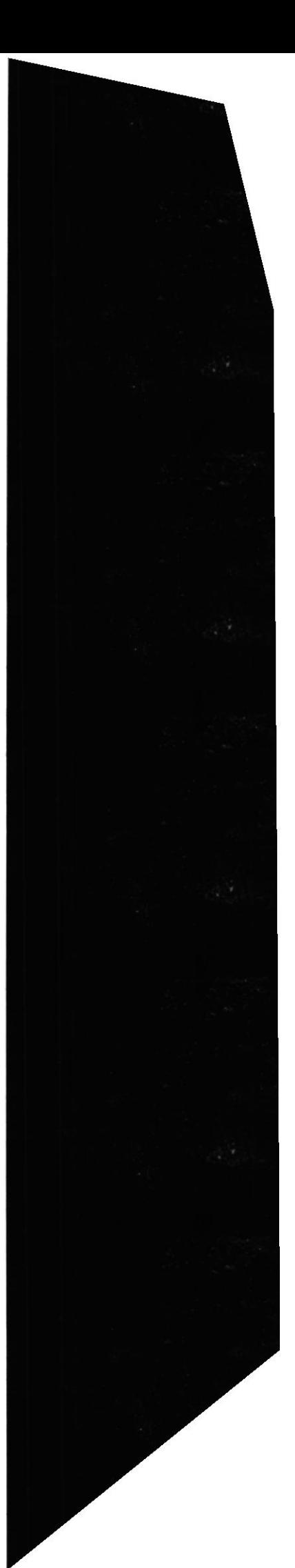

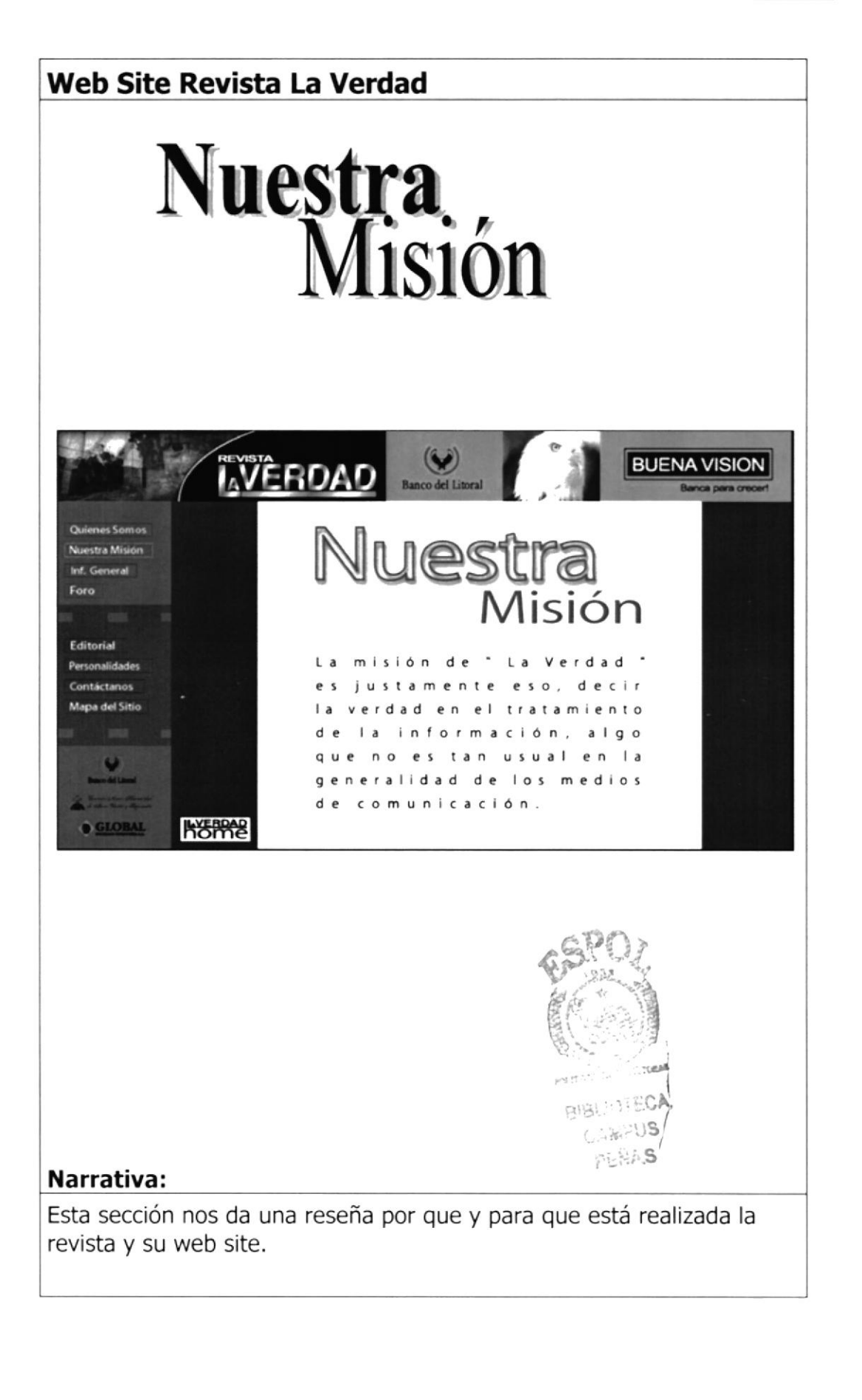

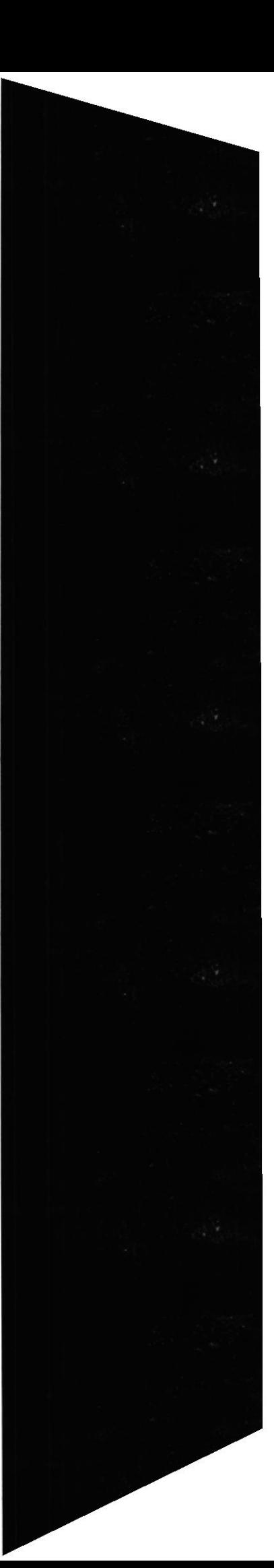

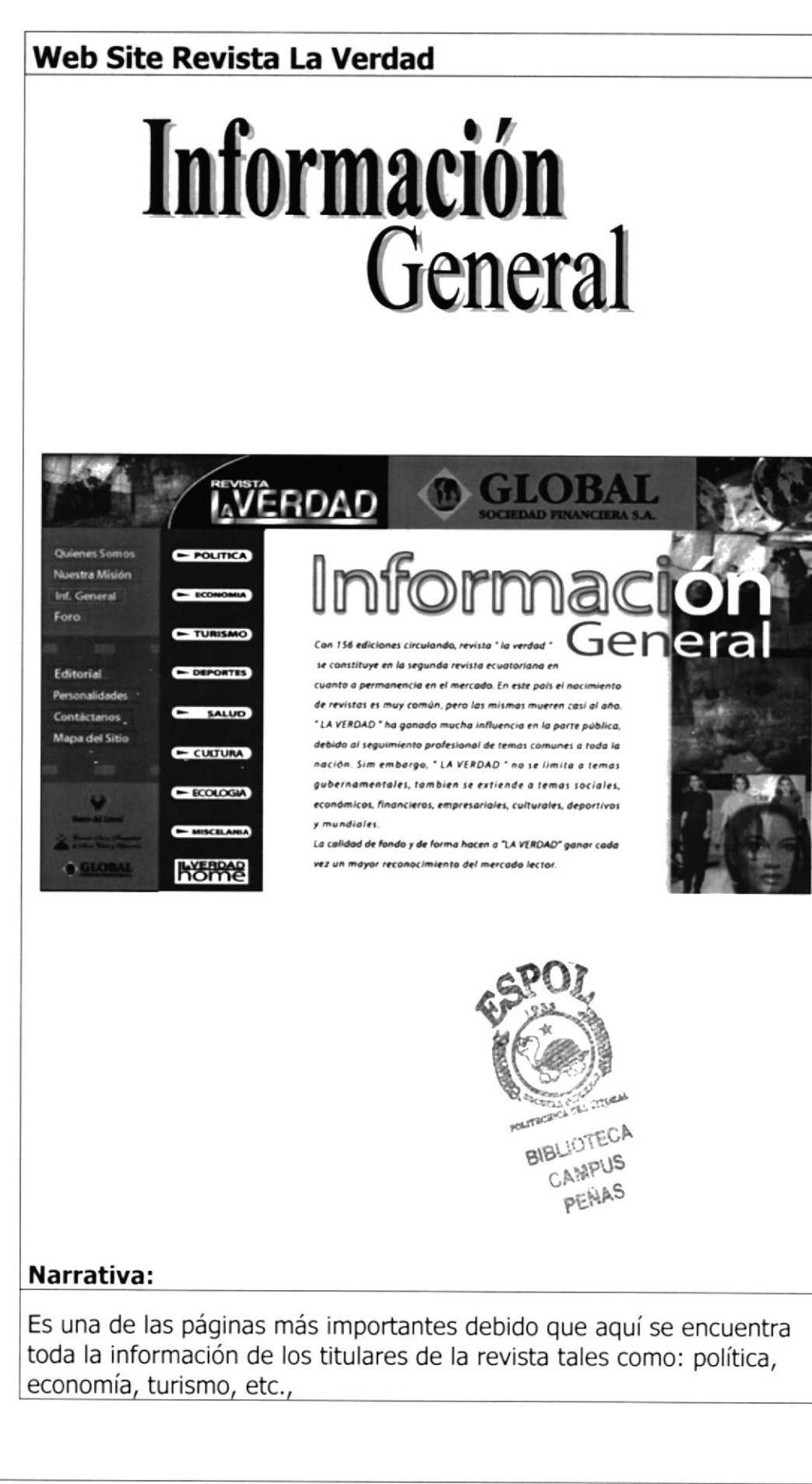

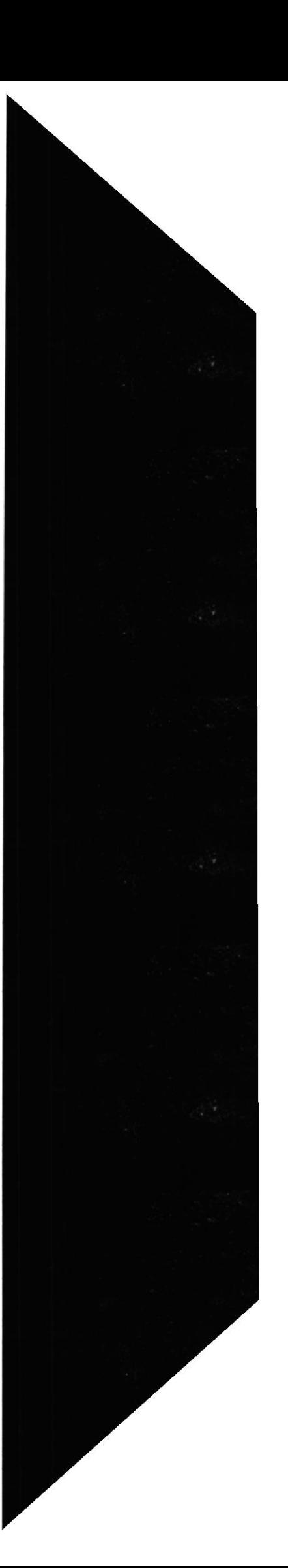

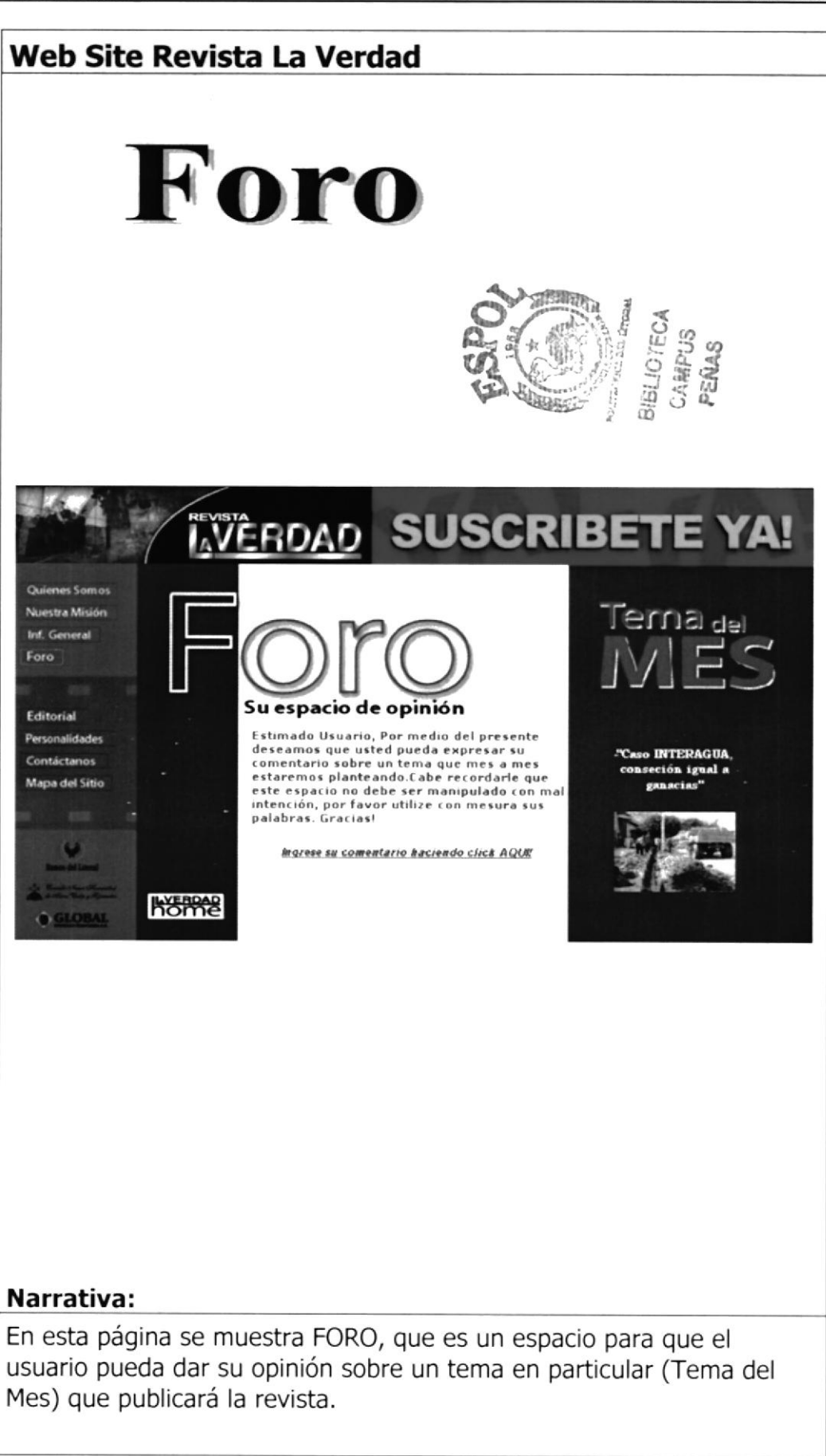

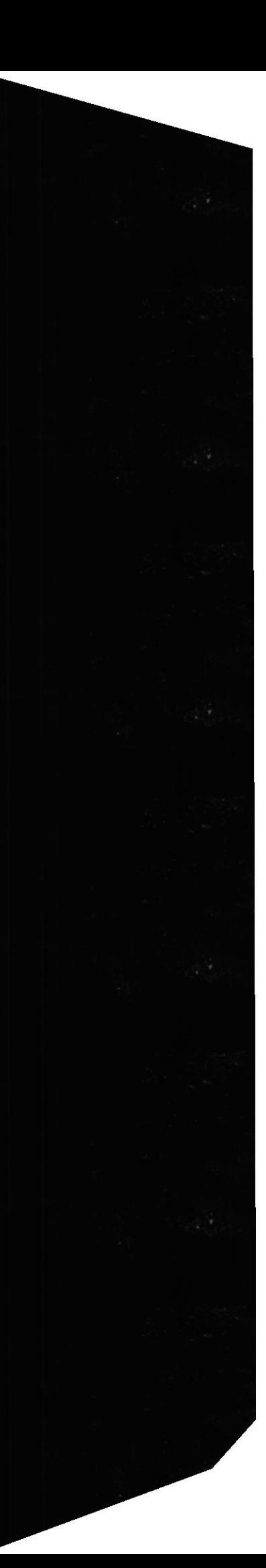

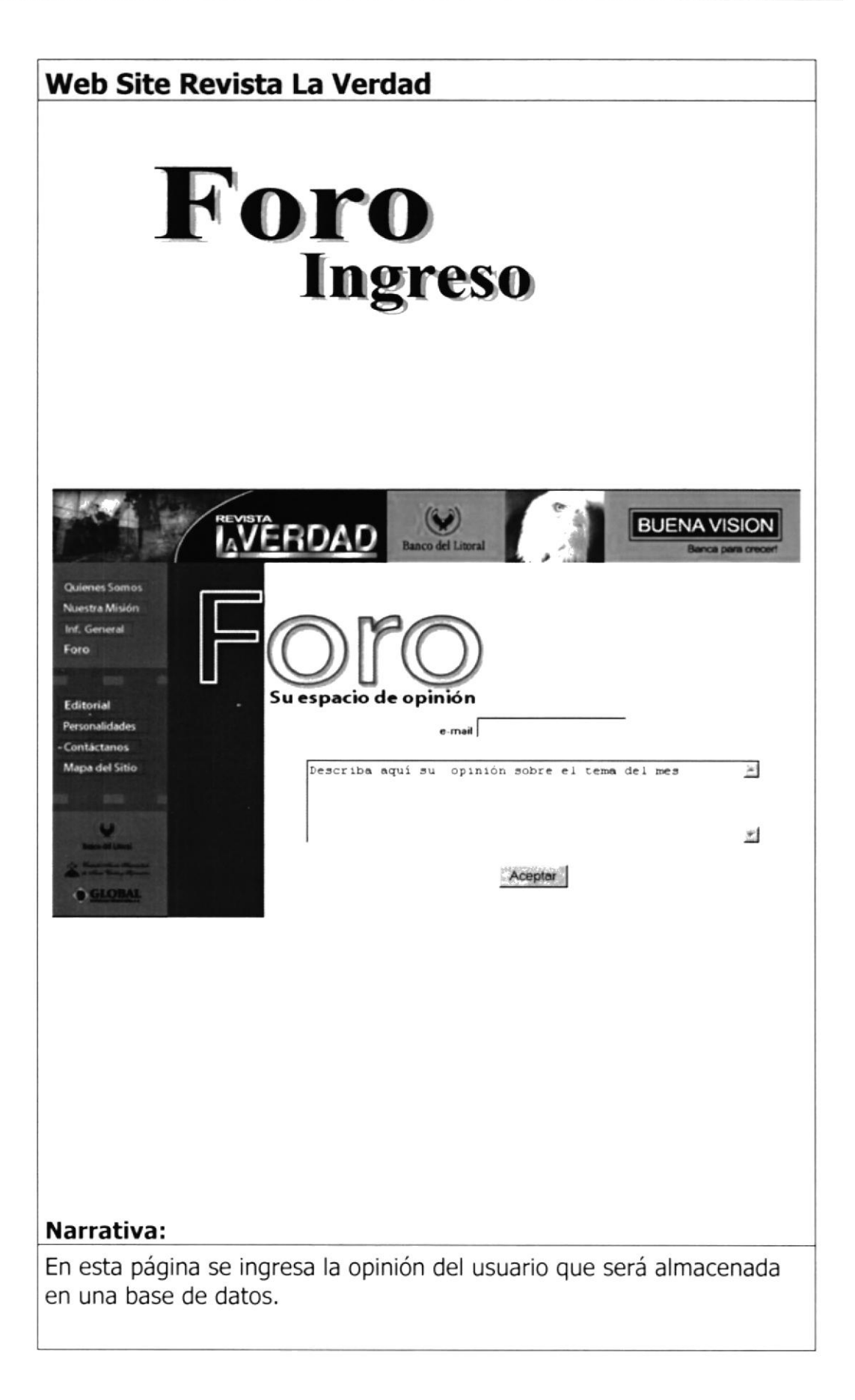

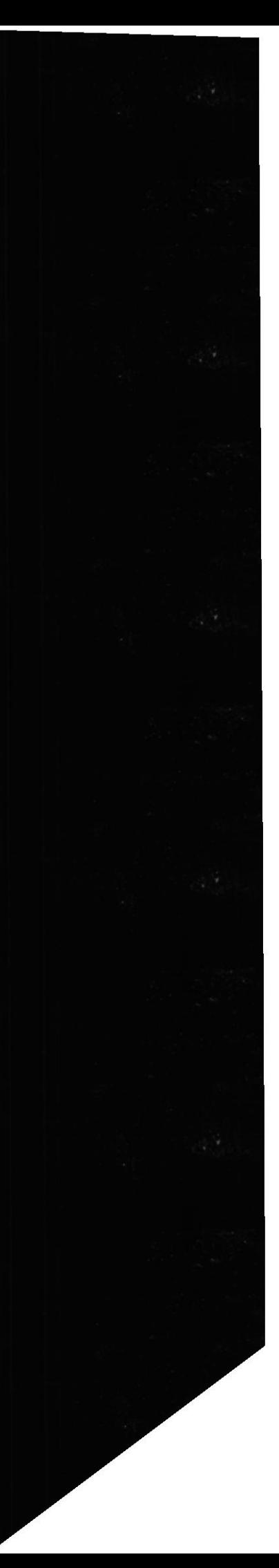

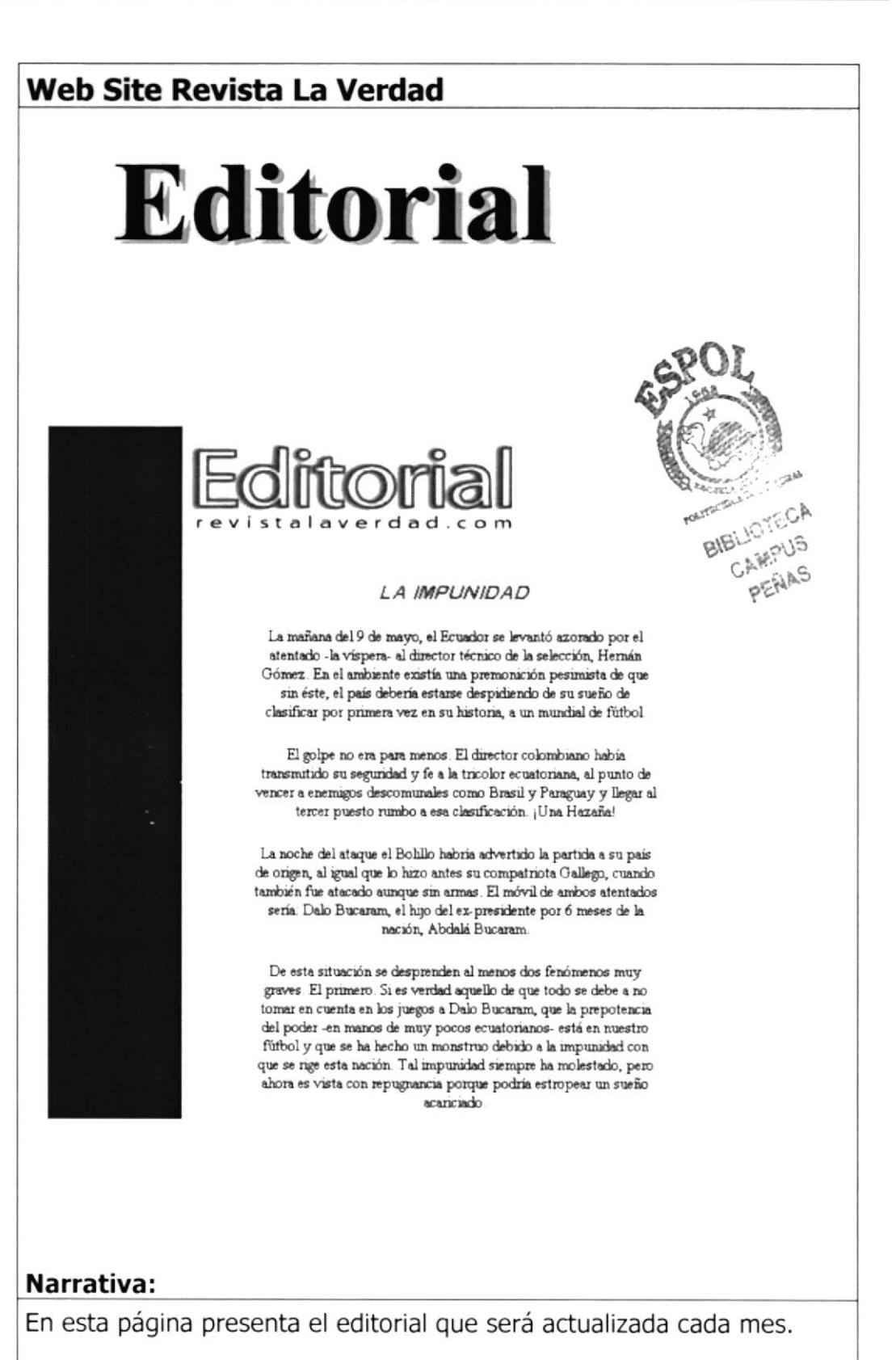

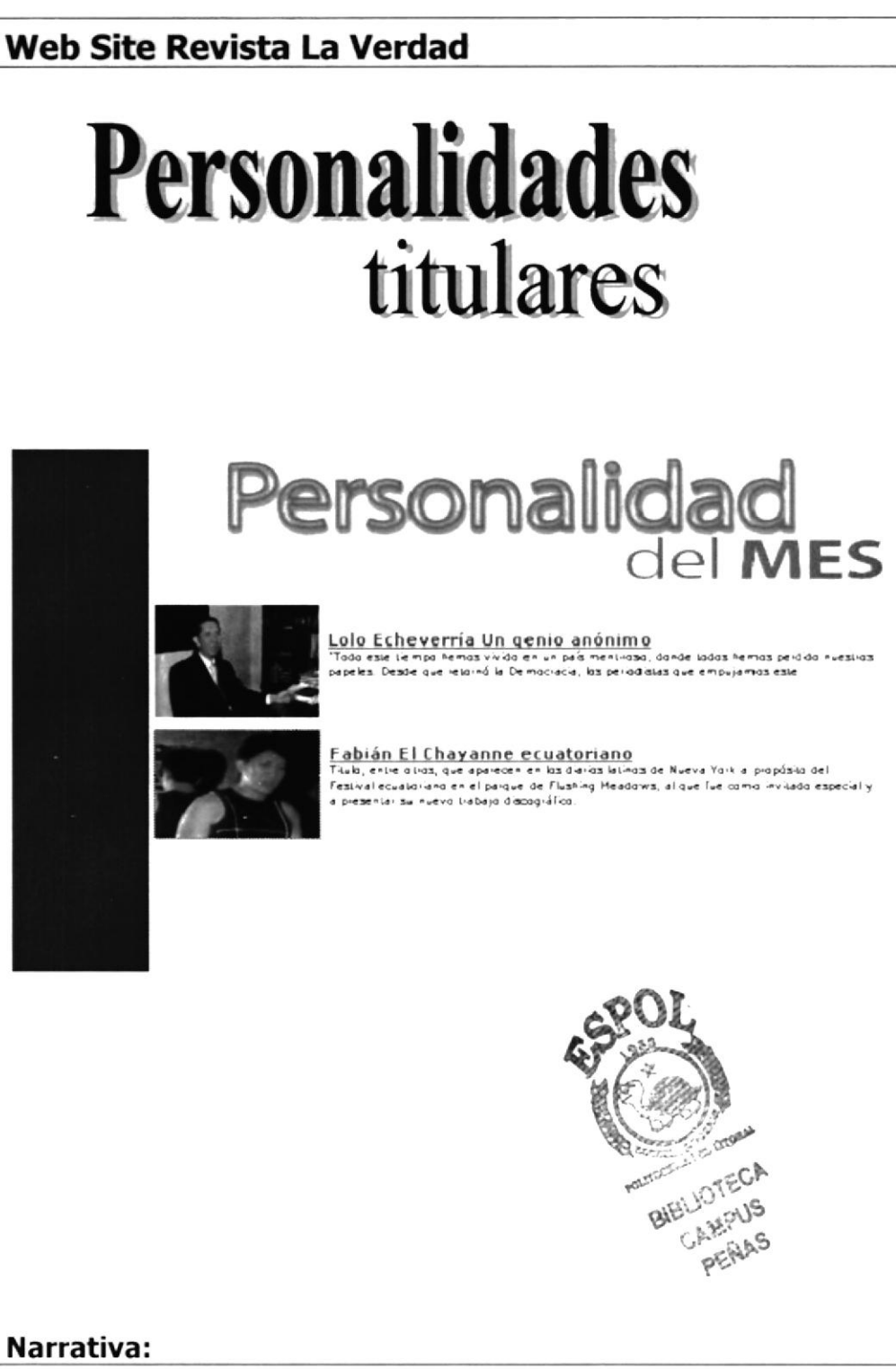

#### Narrativa:

Pantalla de personalidades, esta muestra fotos de los personajes del mes como titulares.

El usuario puede ingresar haciendo un click en el título de la noticia o en el gráfico.

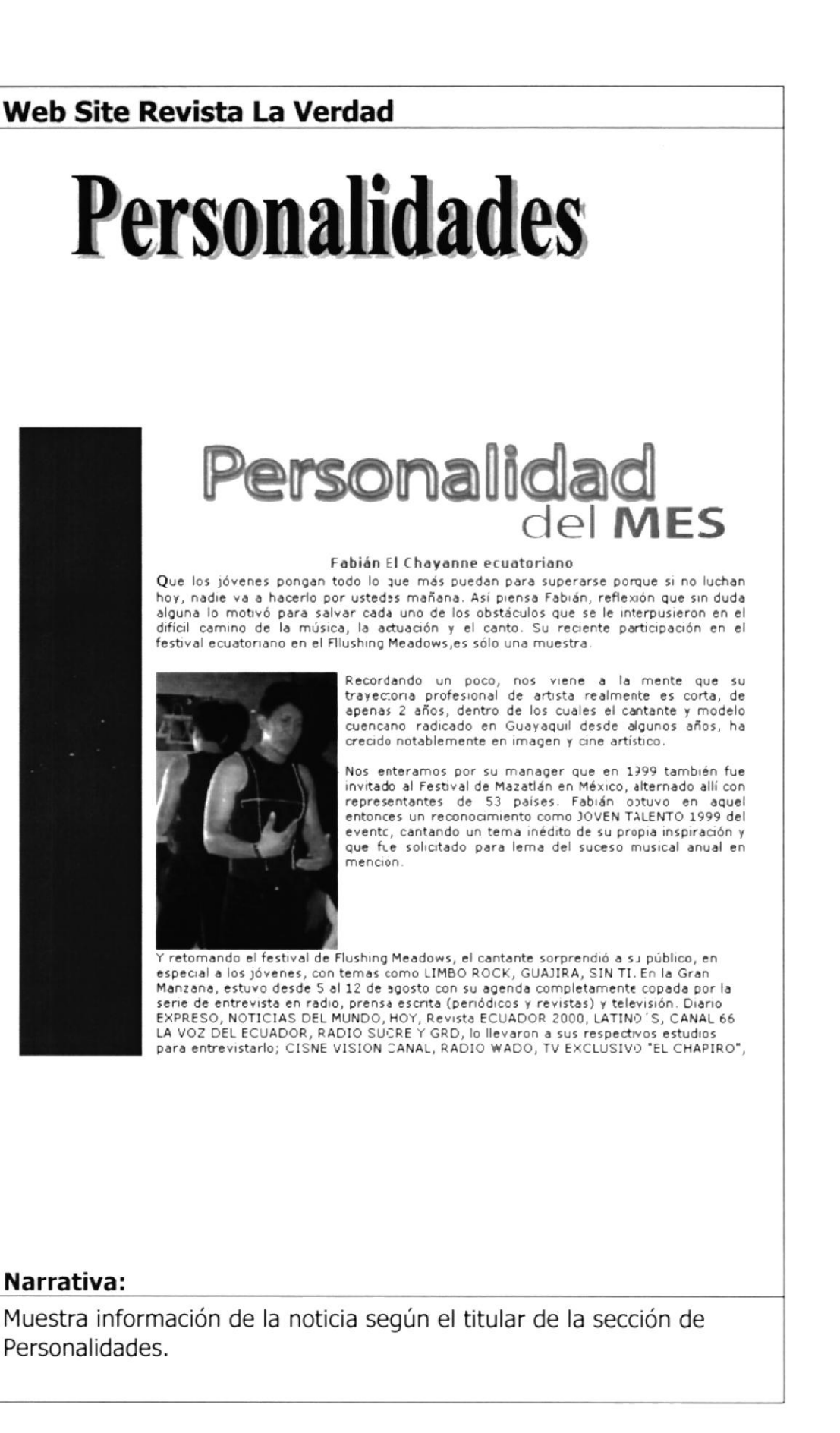

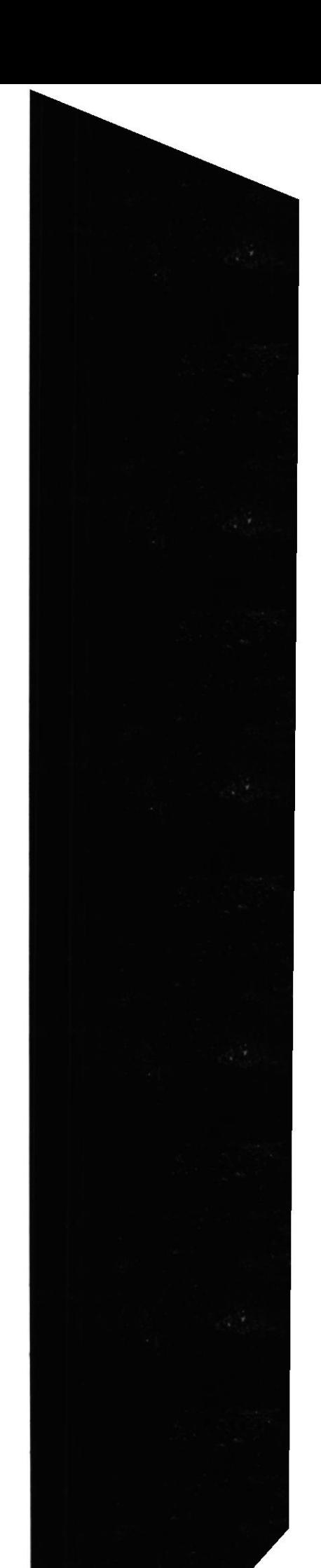

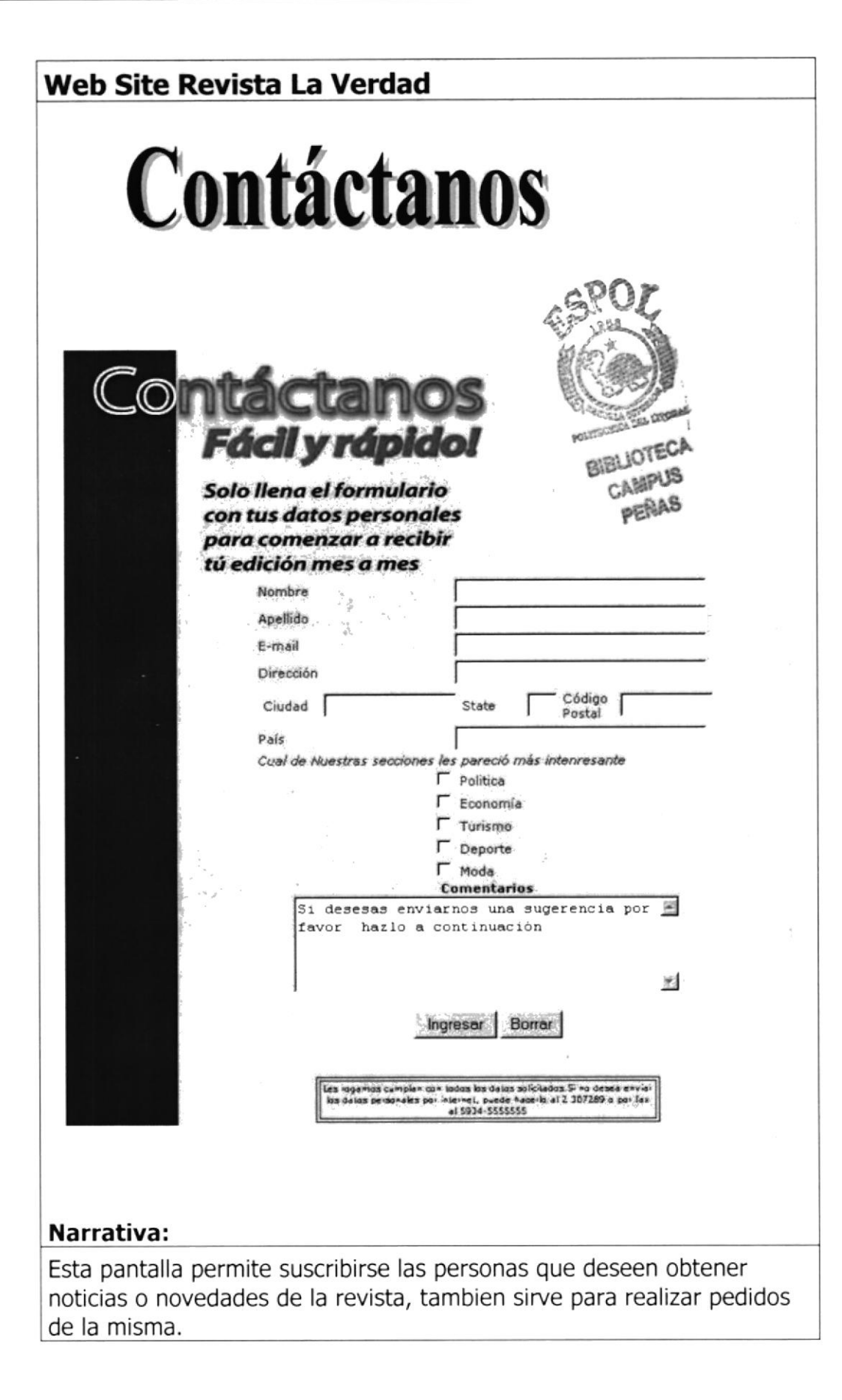

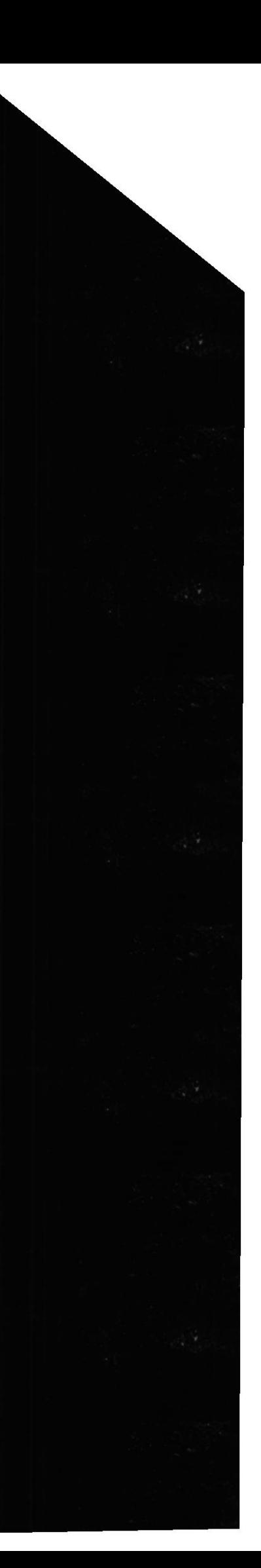

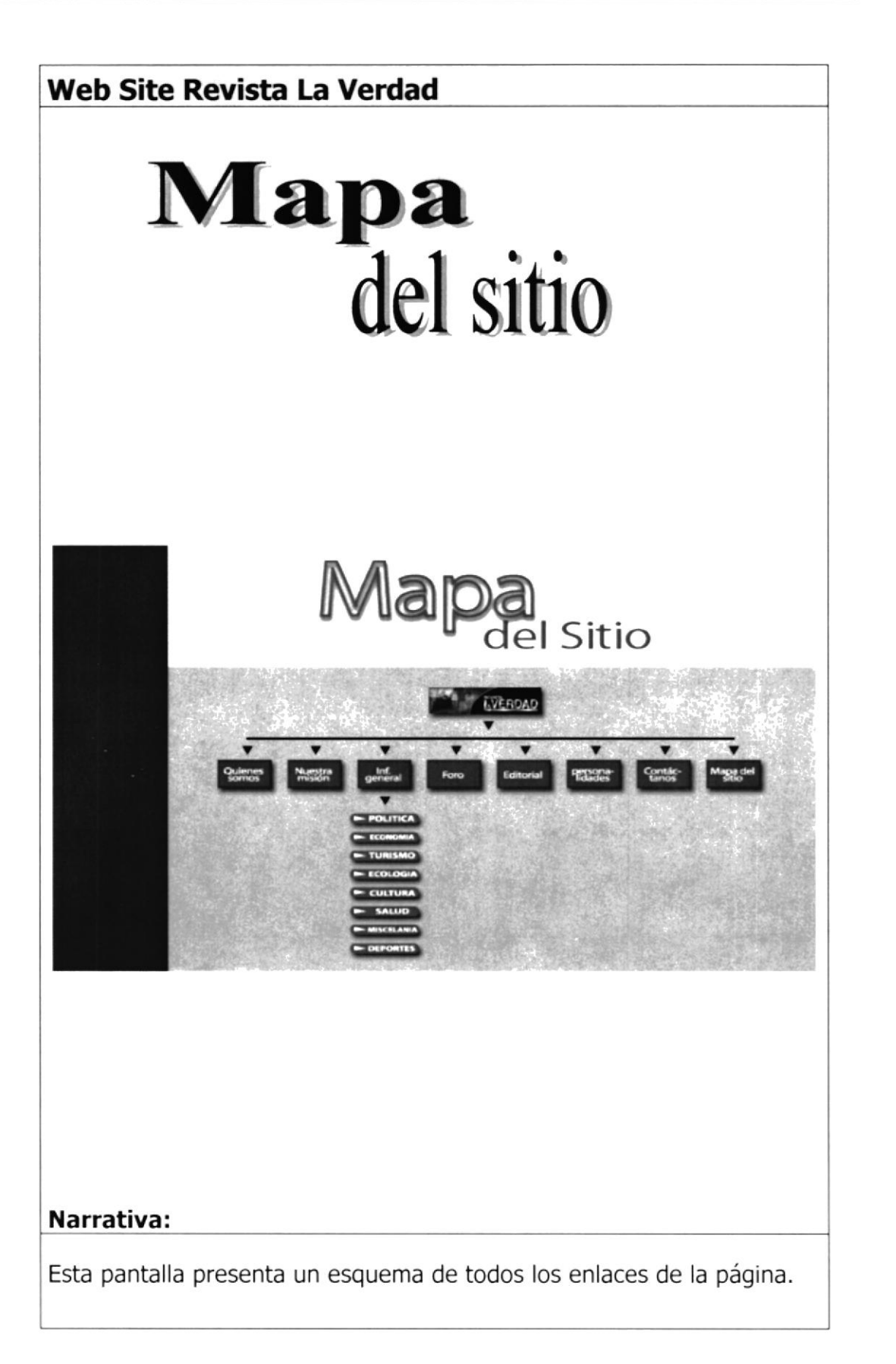

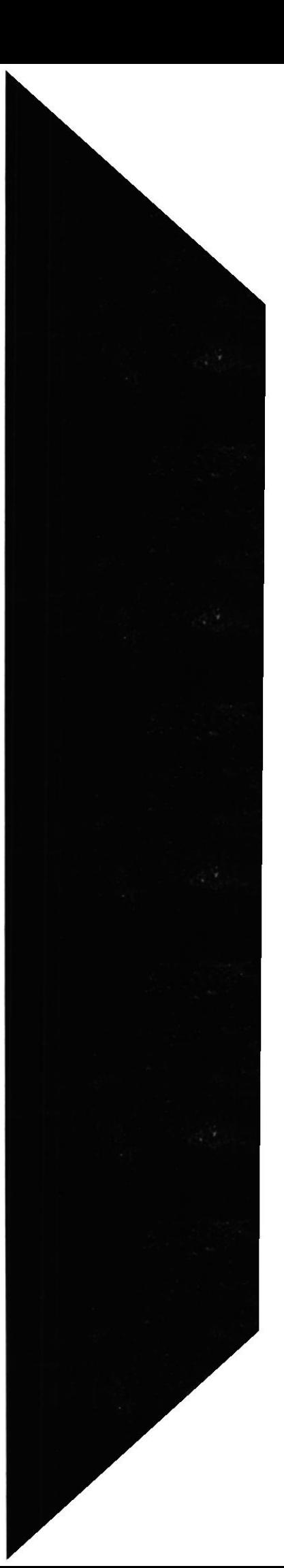

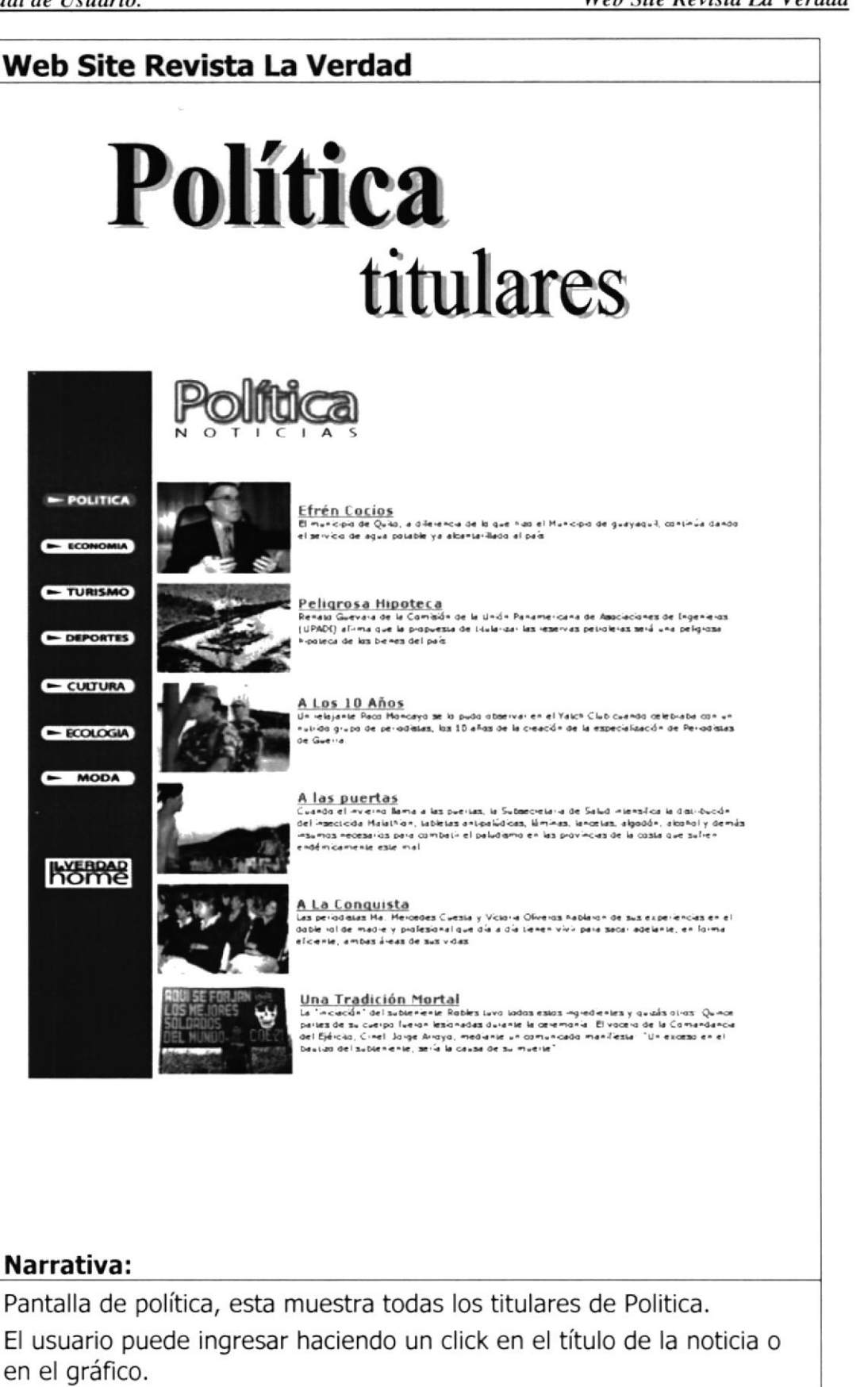

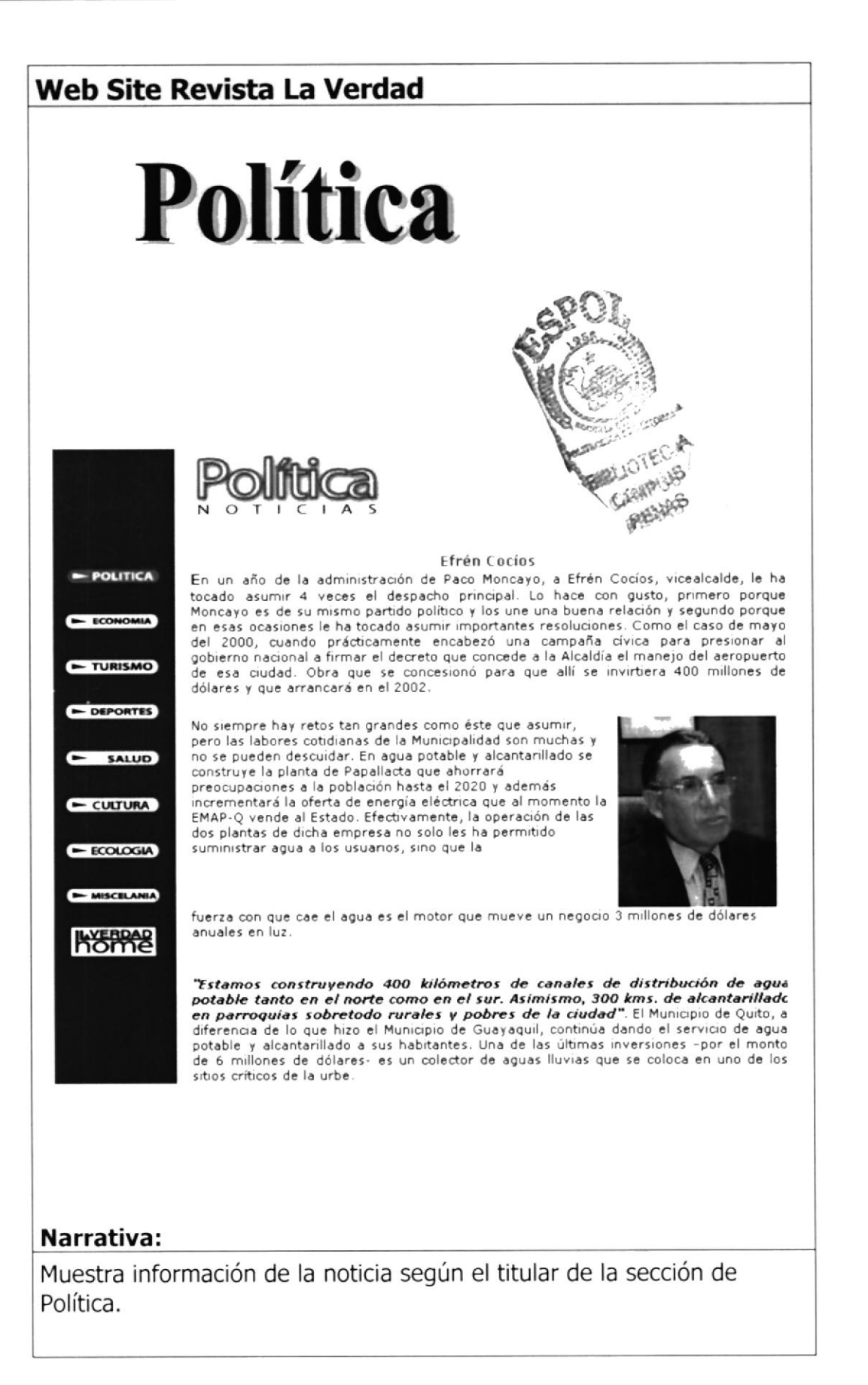

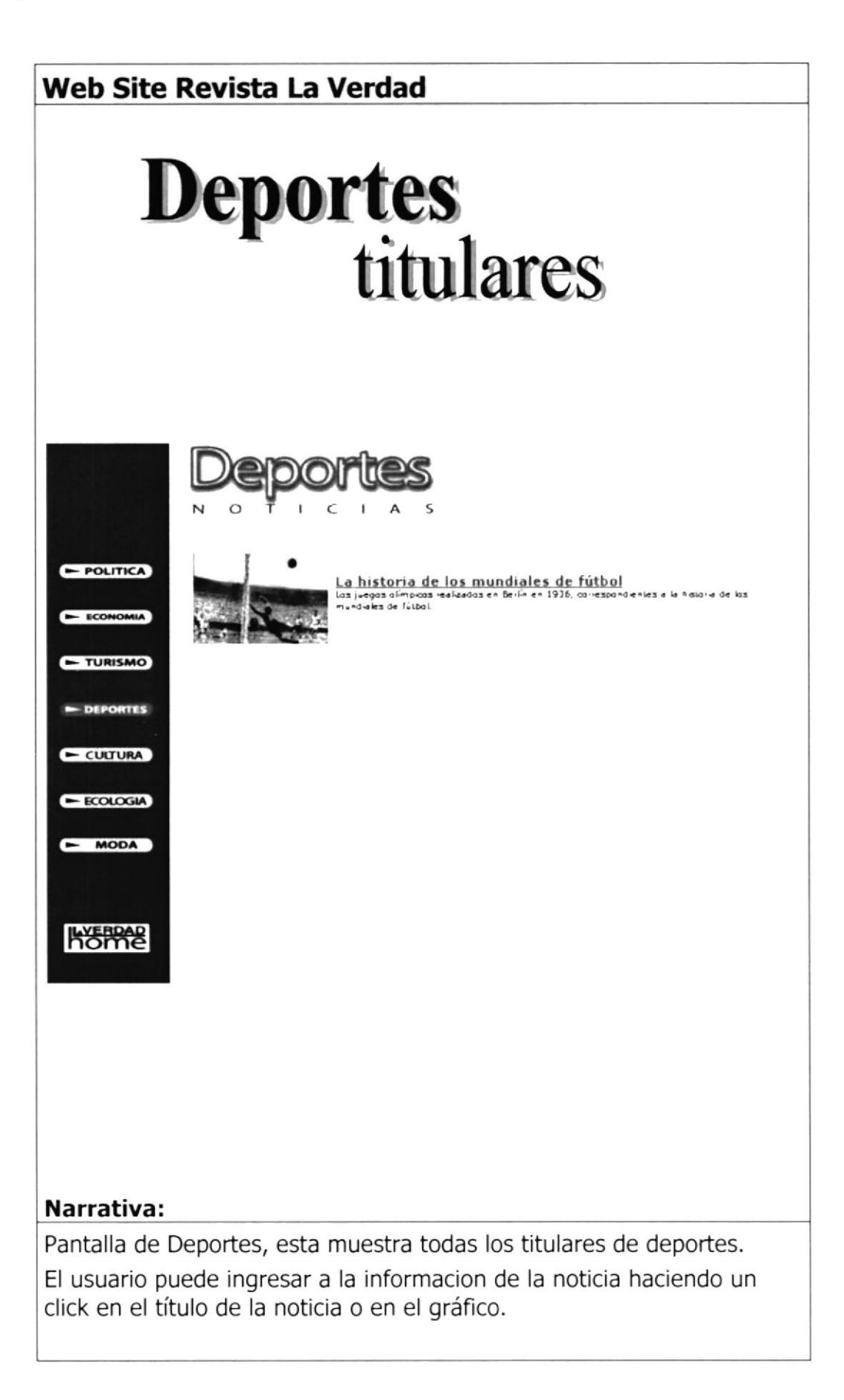

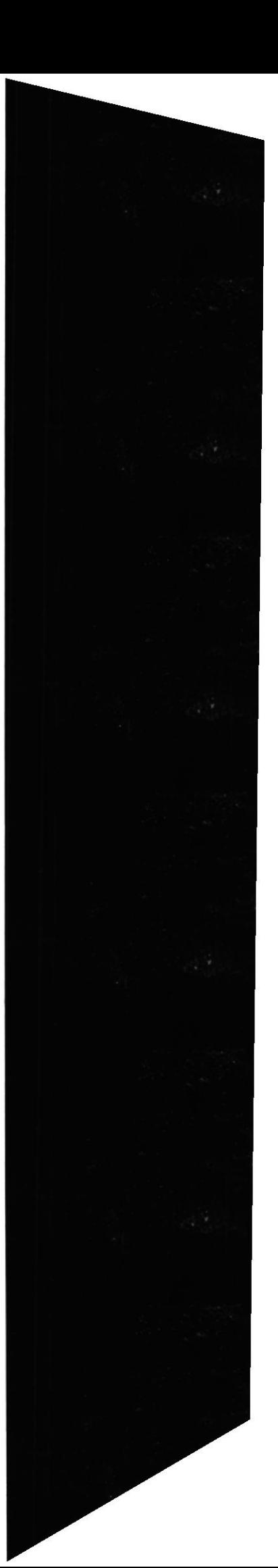

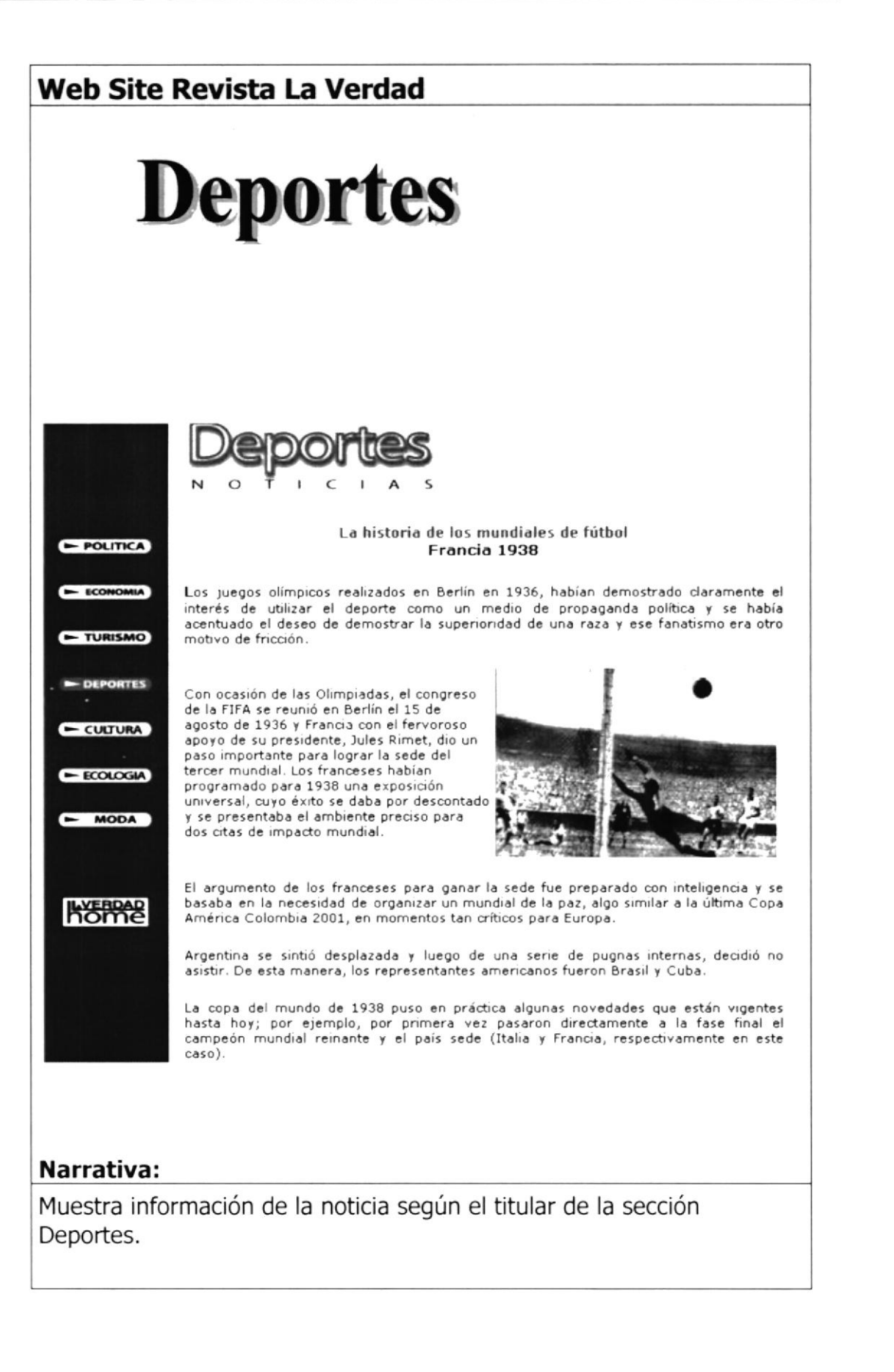

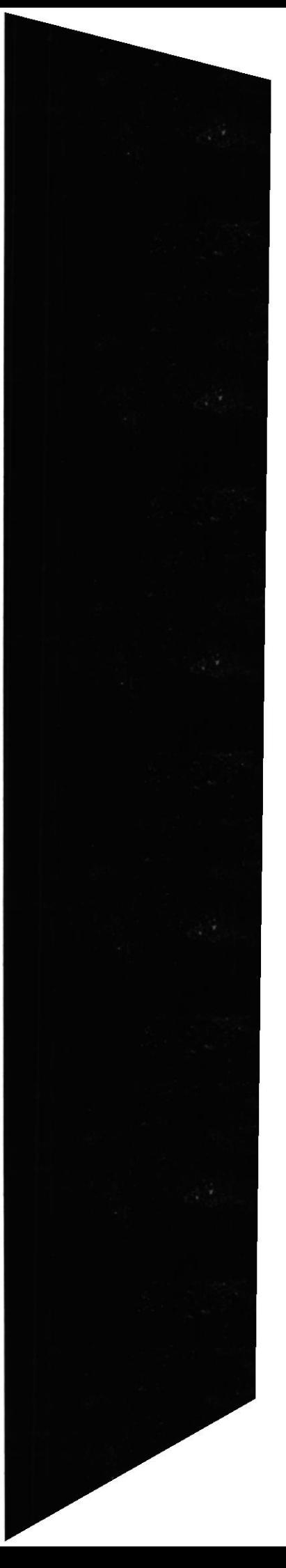

Protcom

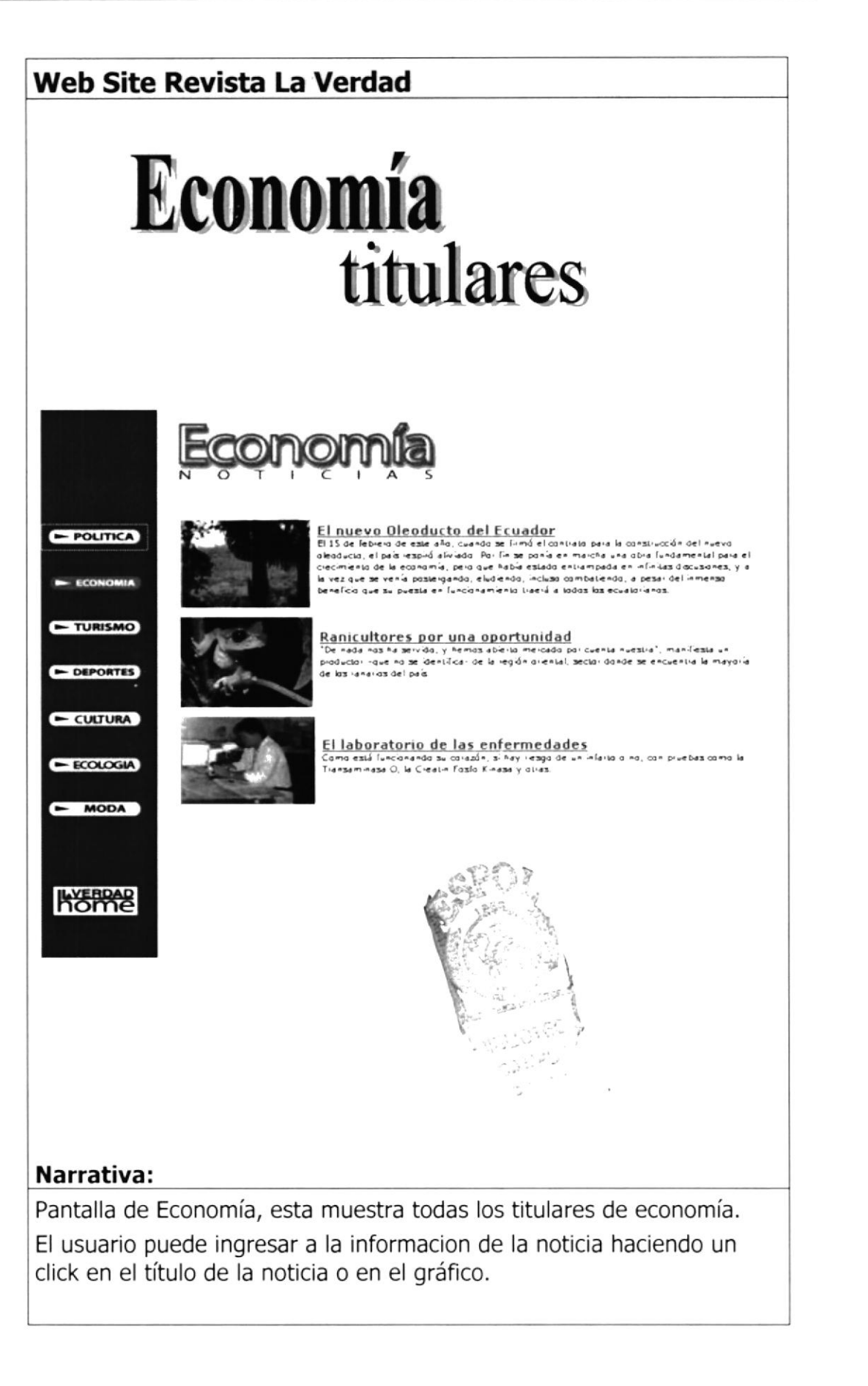

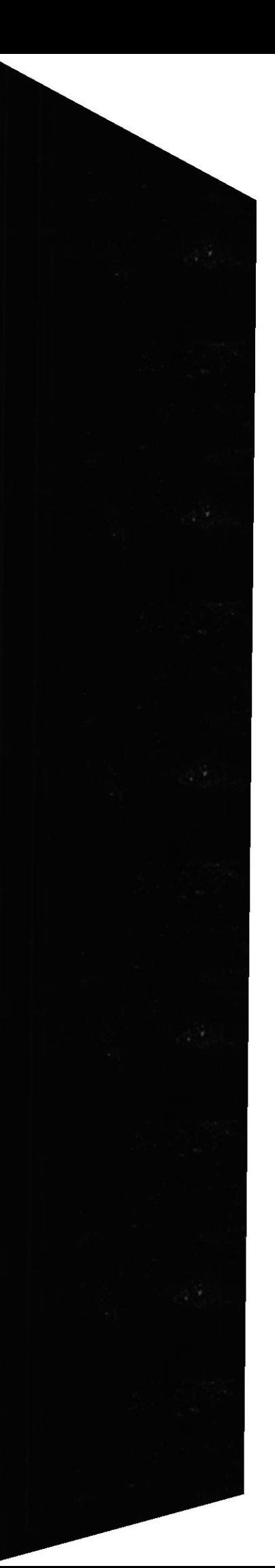

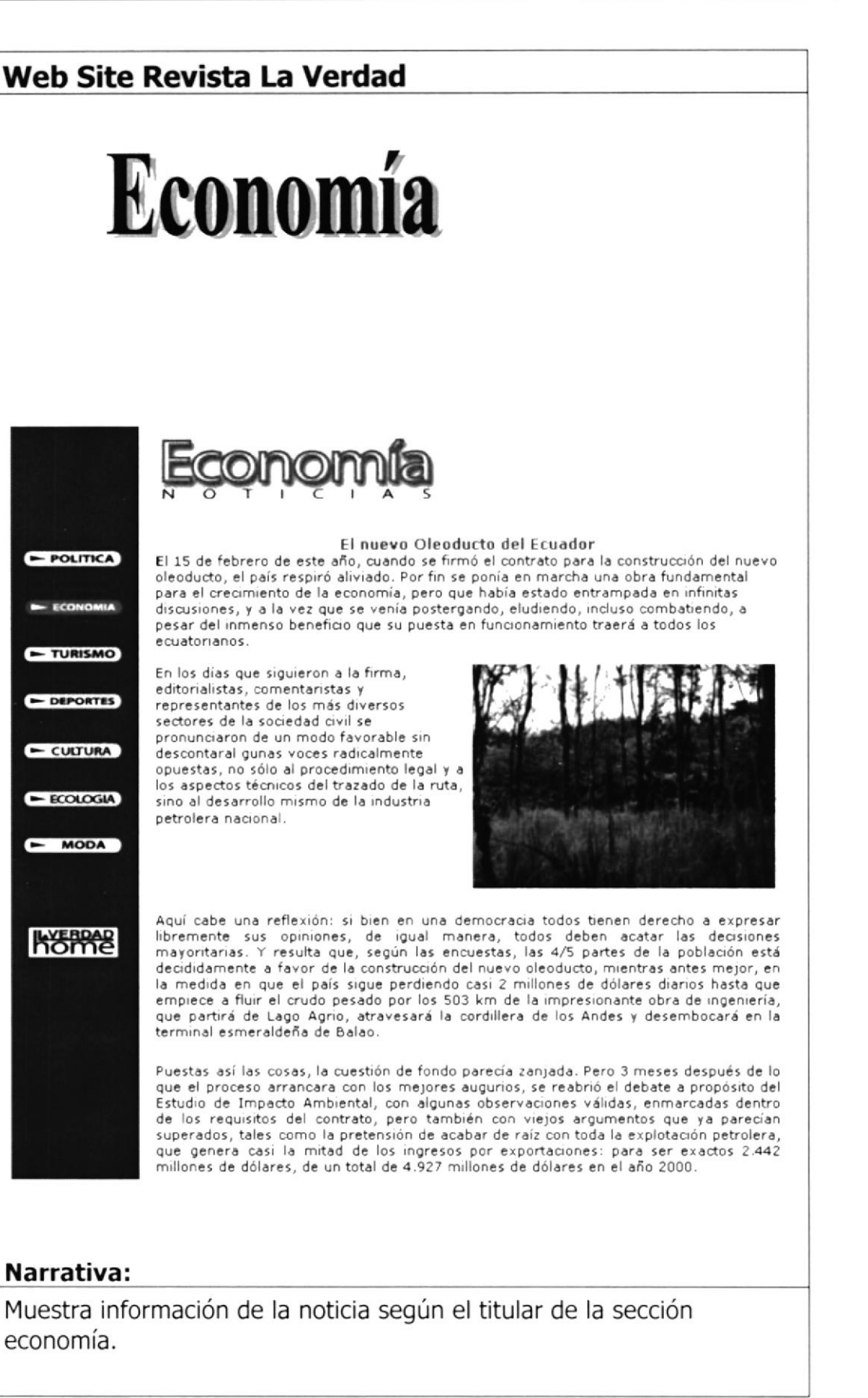

Protcom

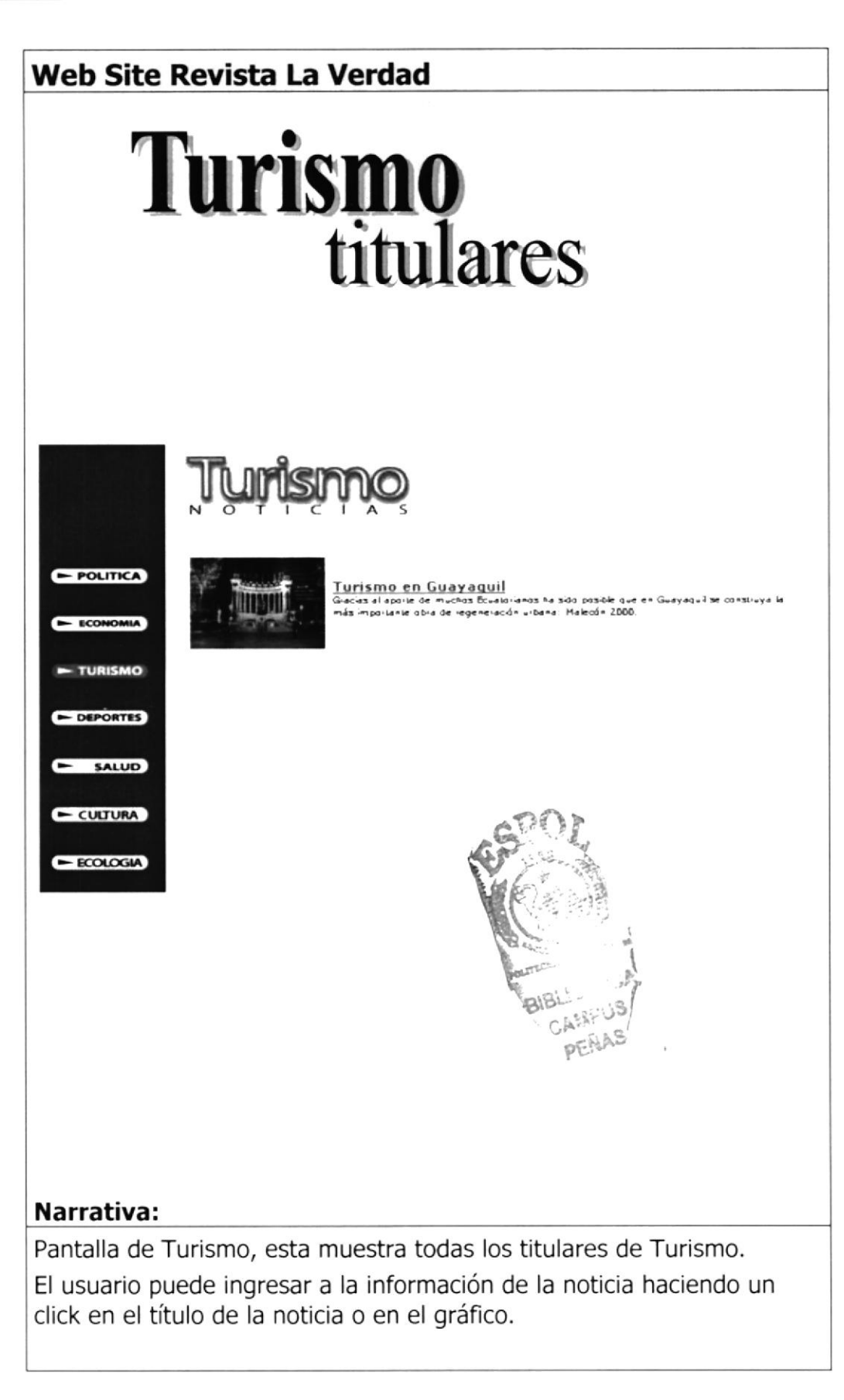

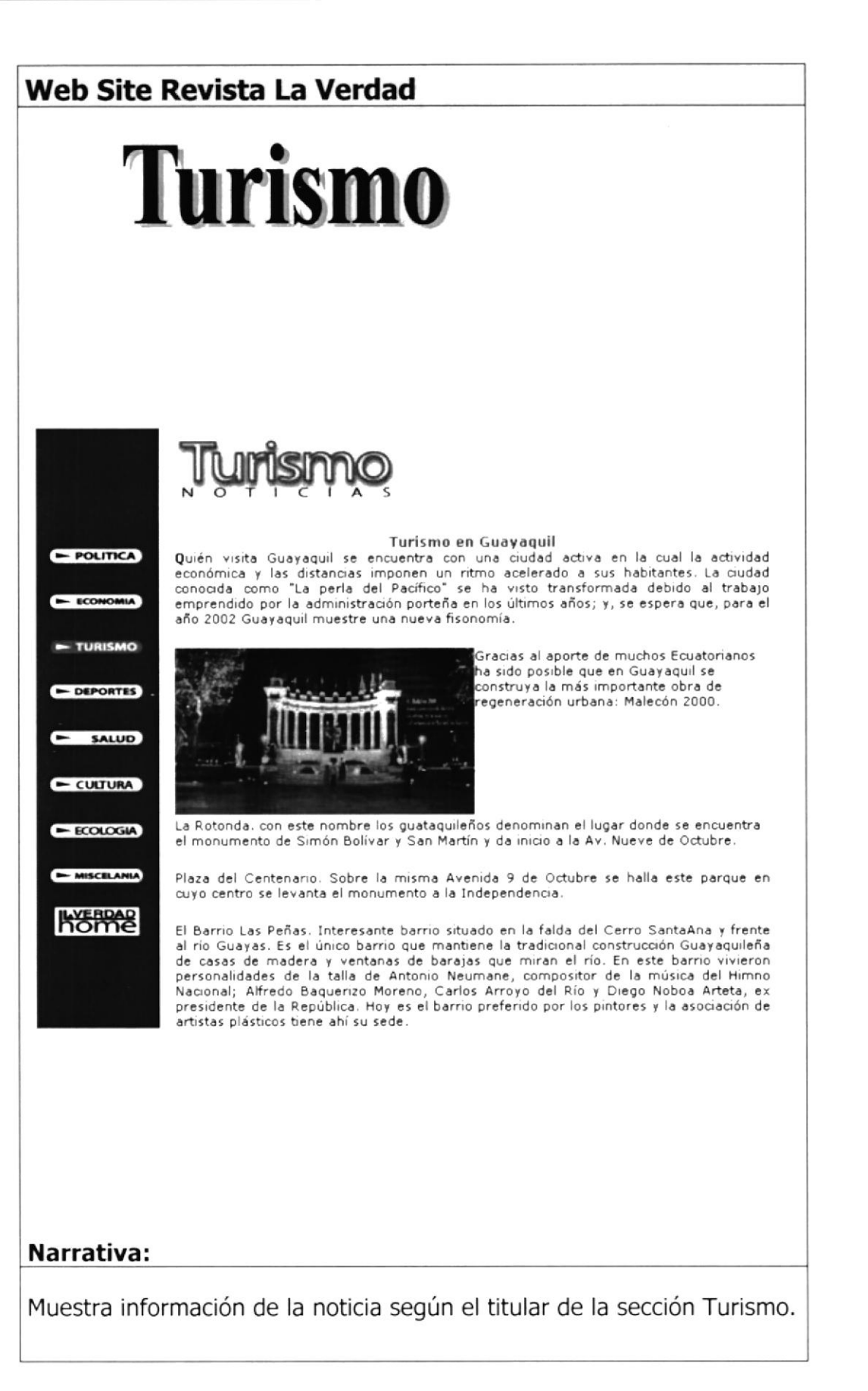

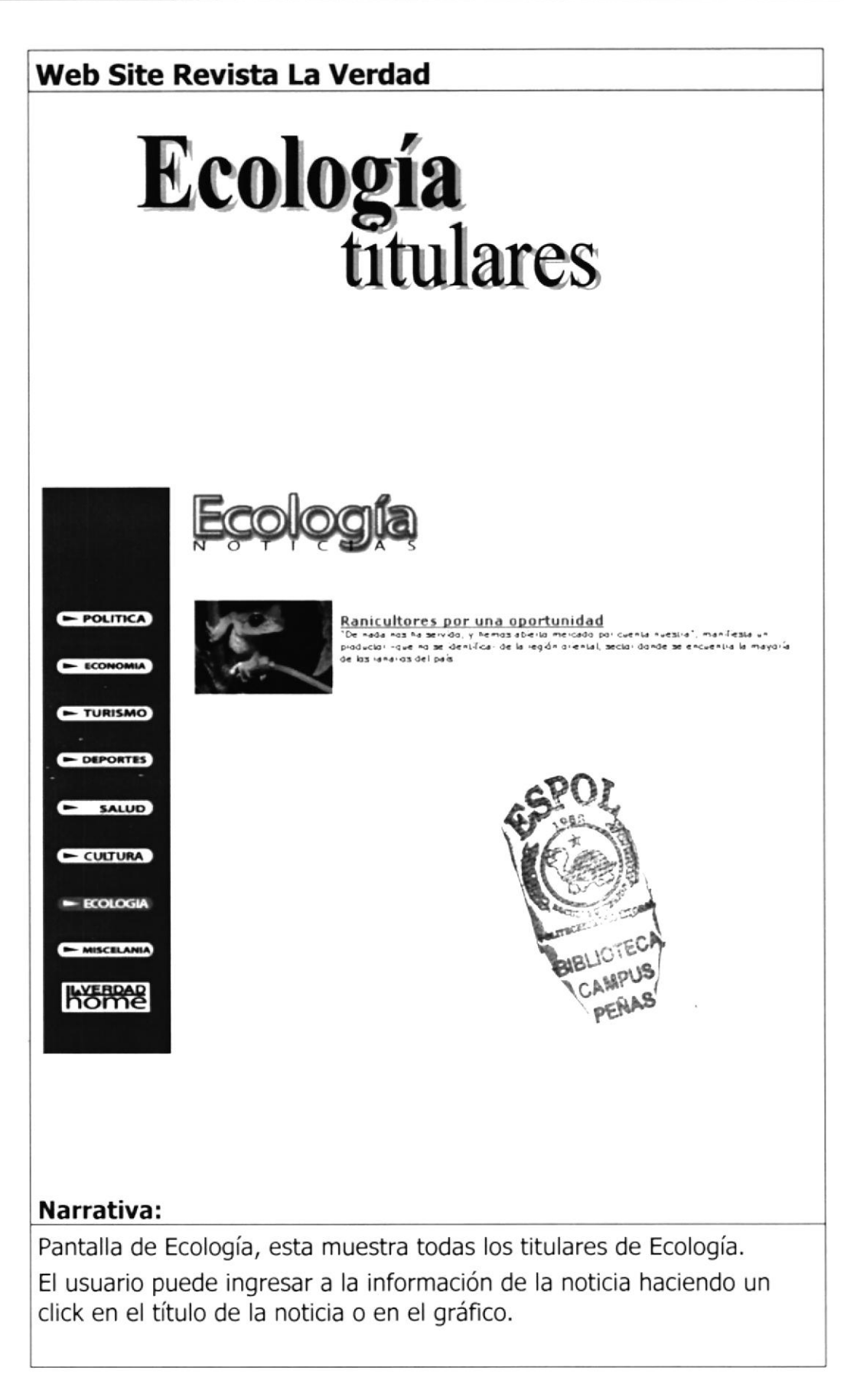

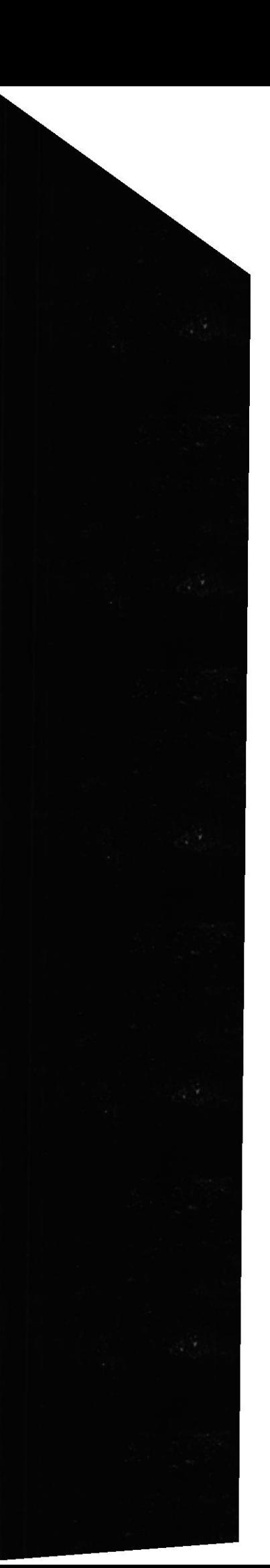

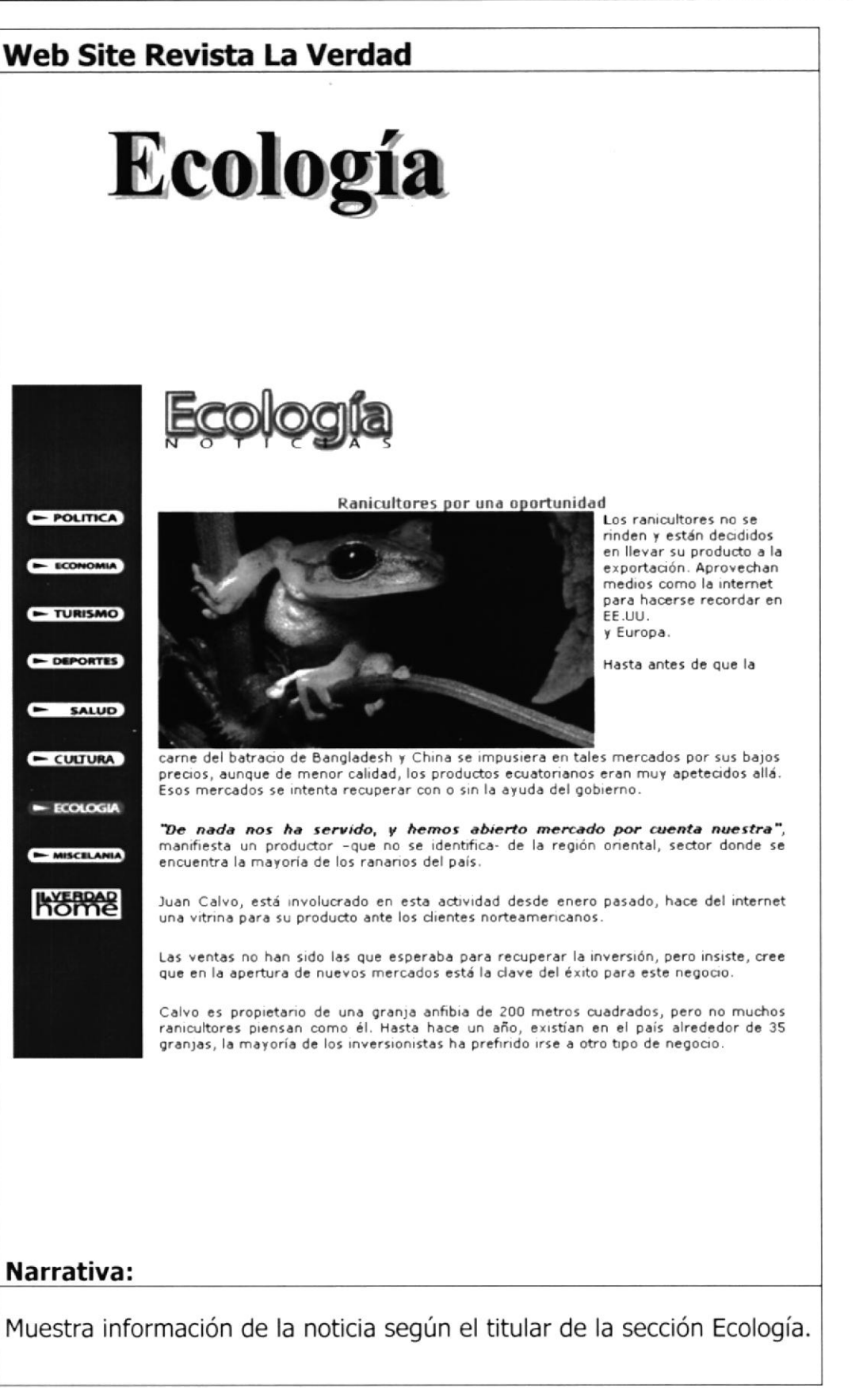

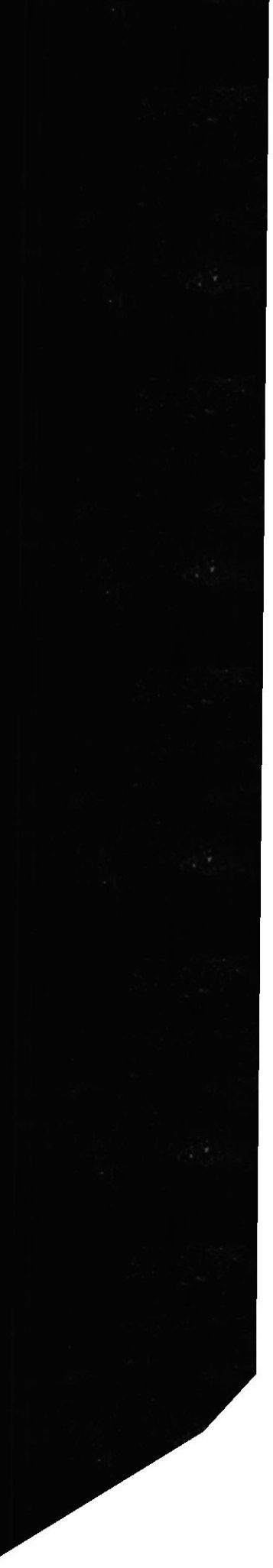

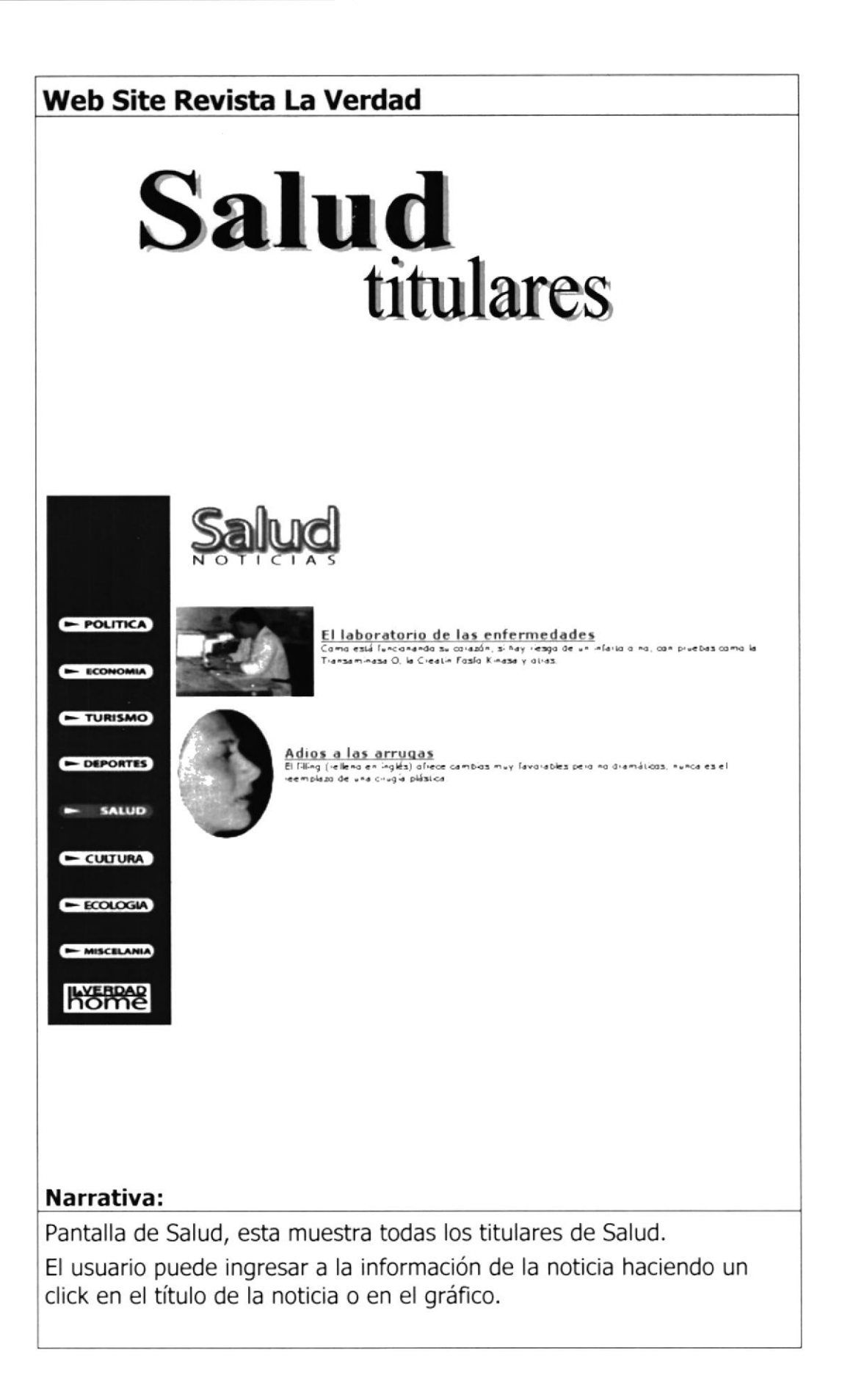

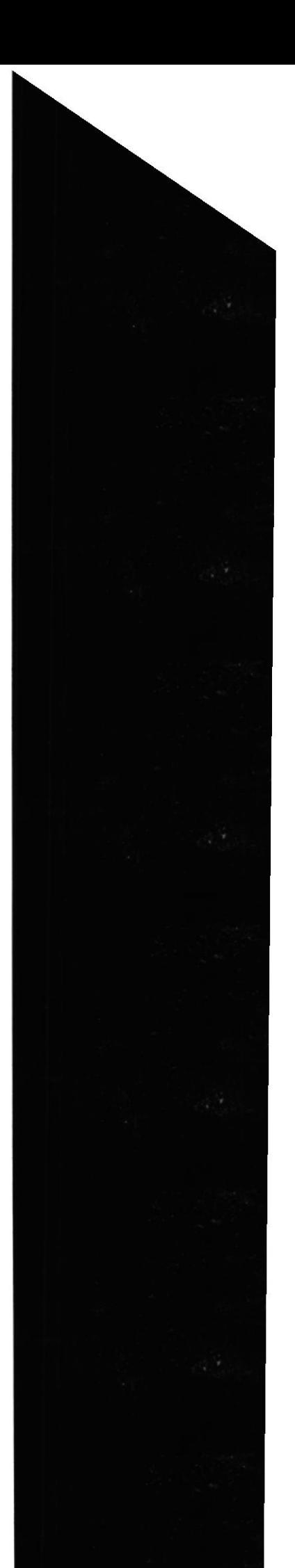

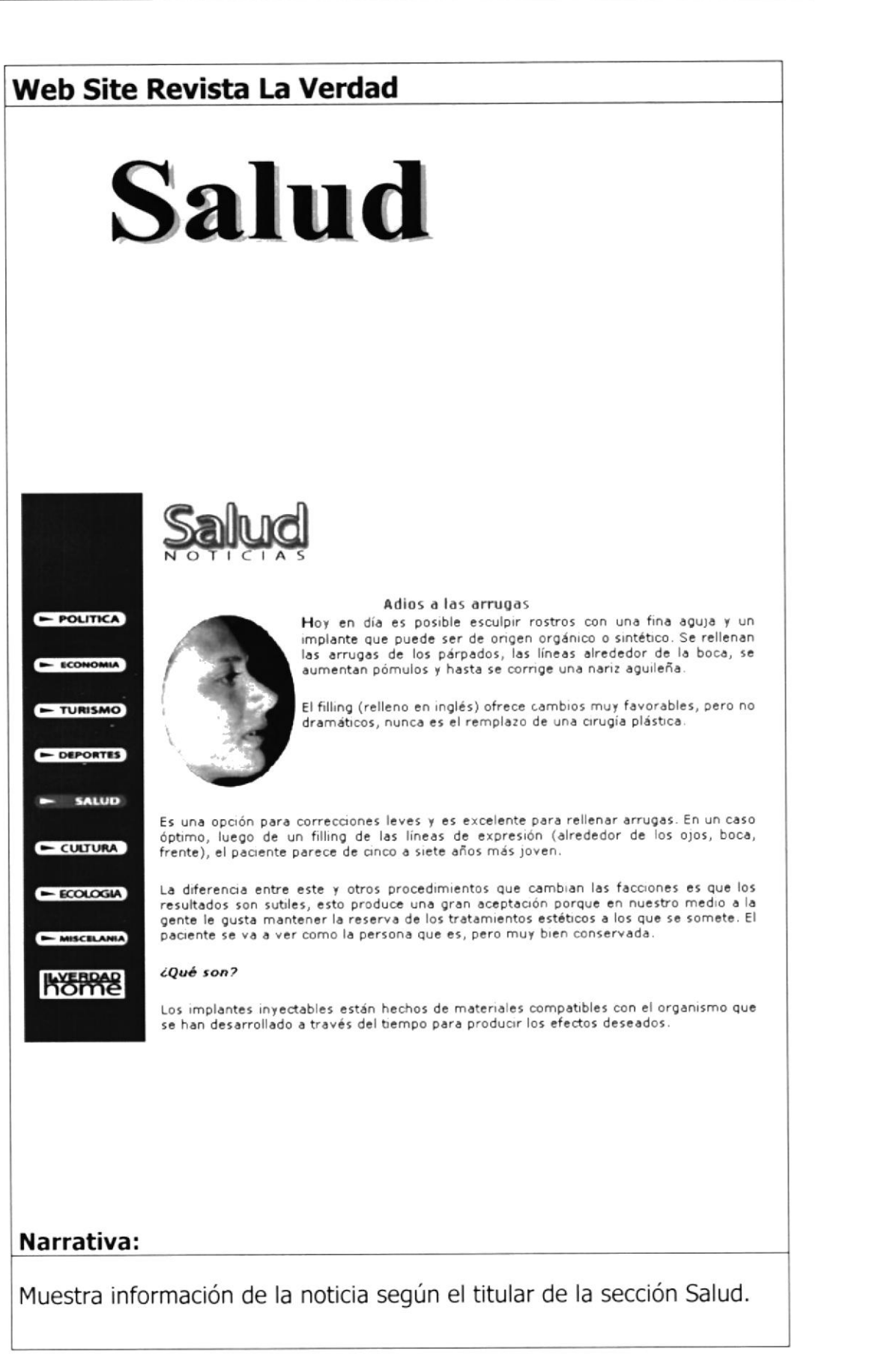

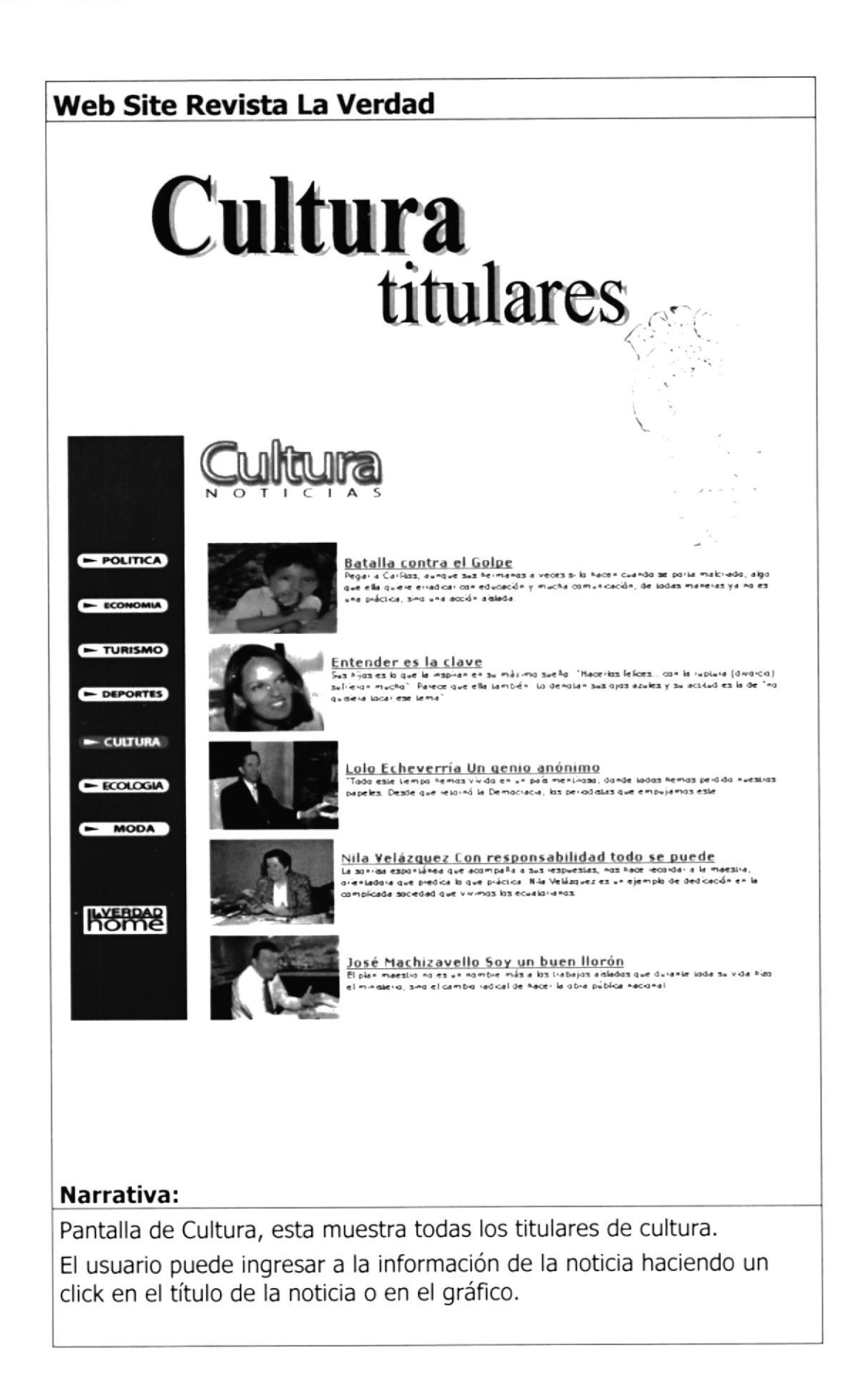

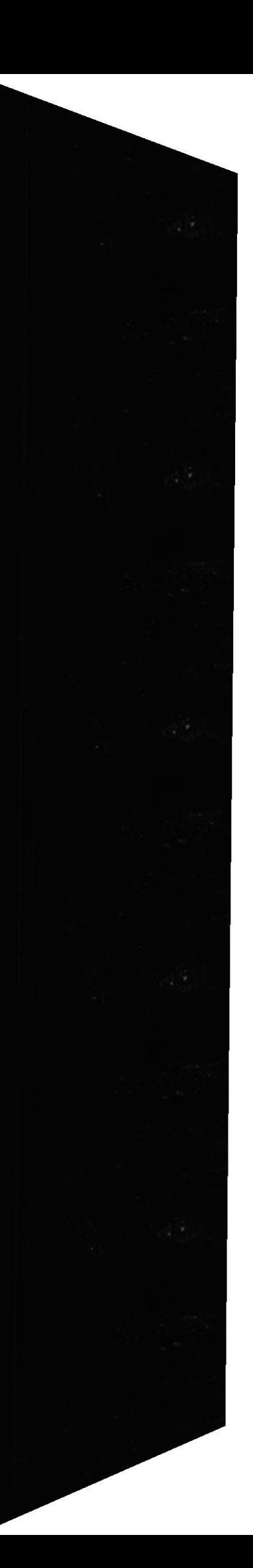

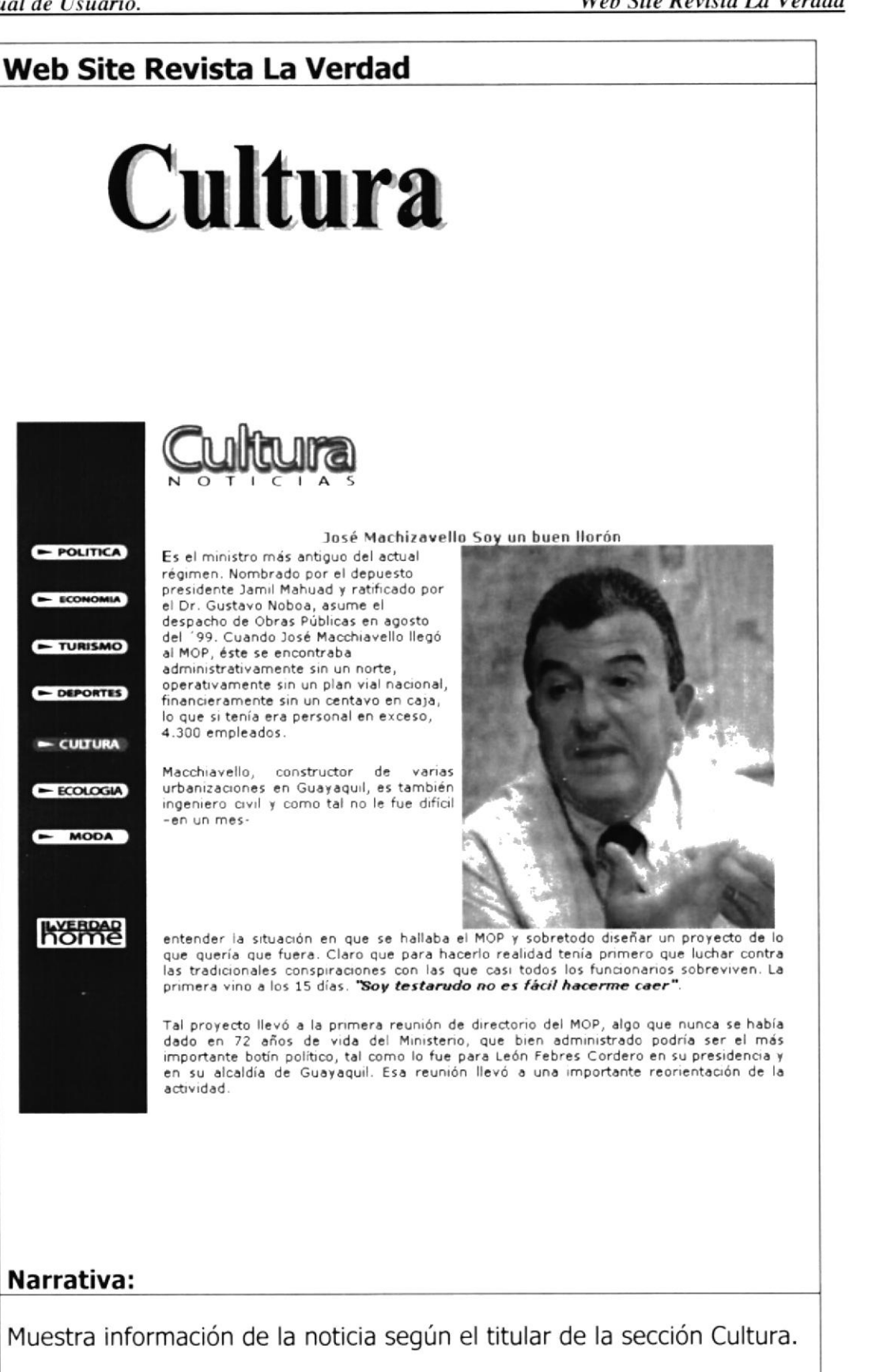

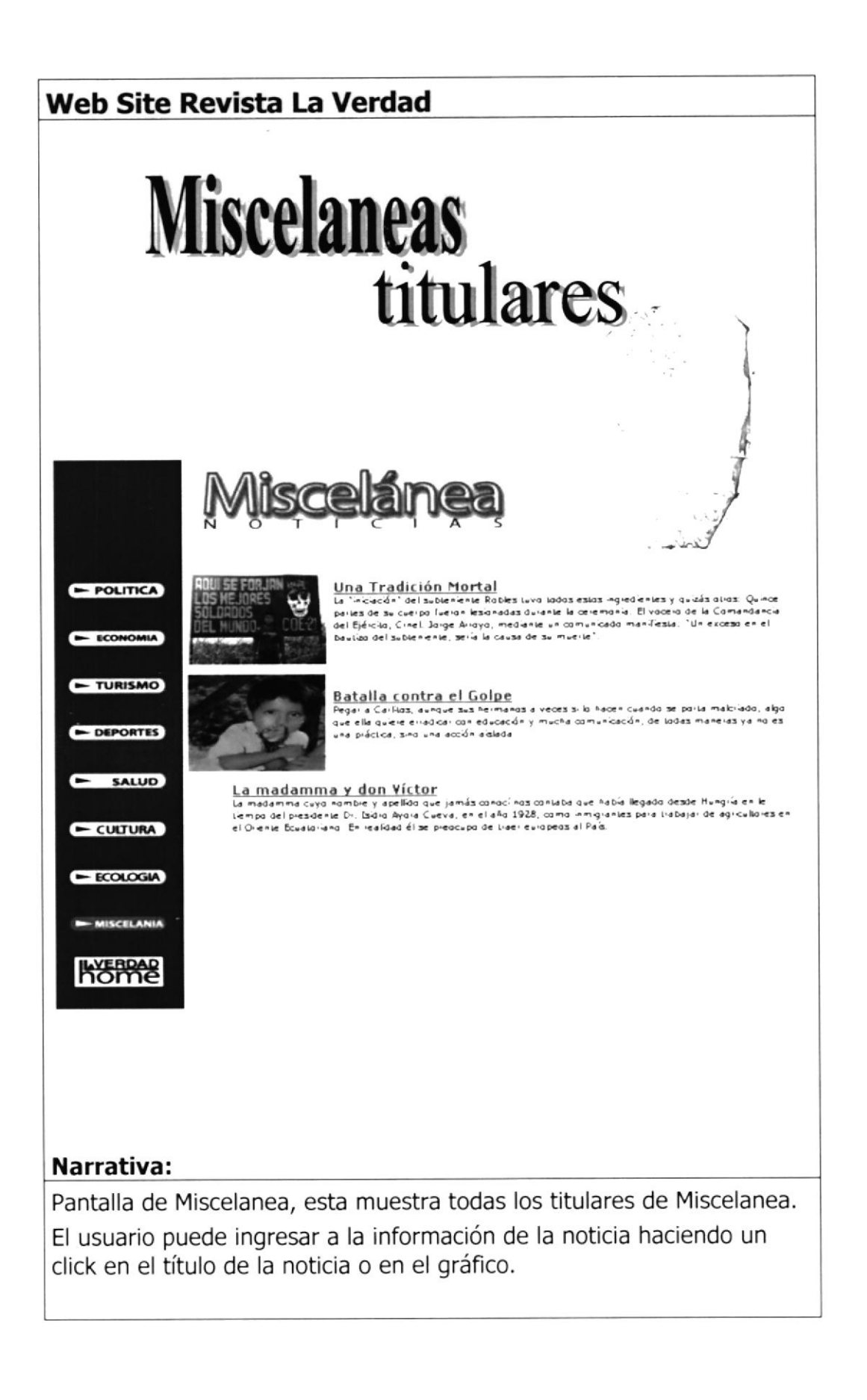

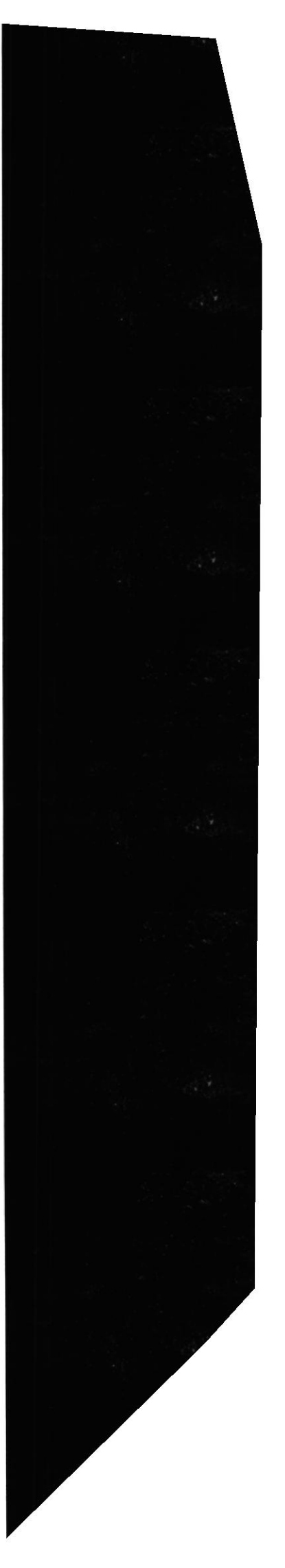

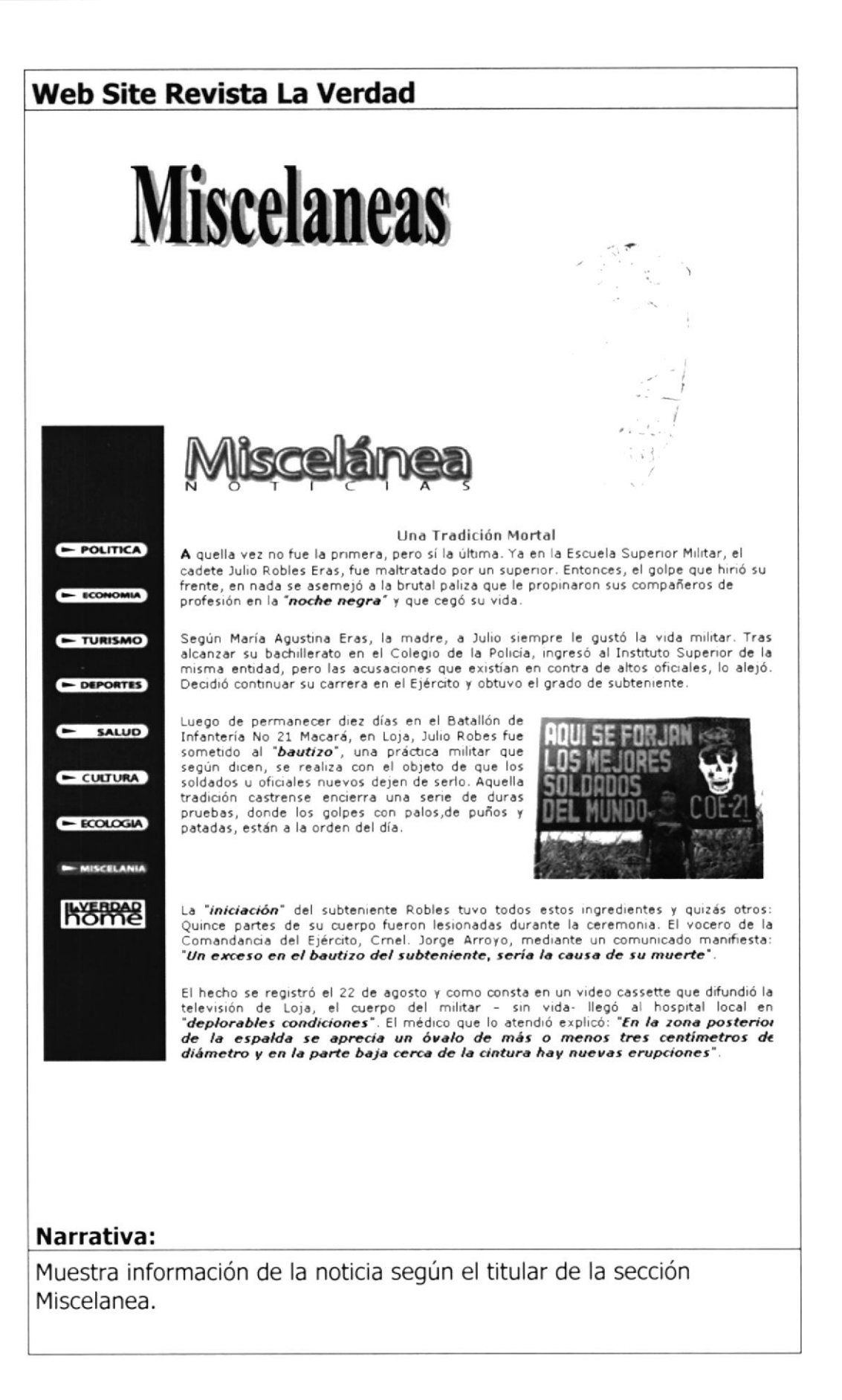

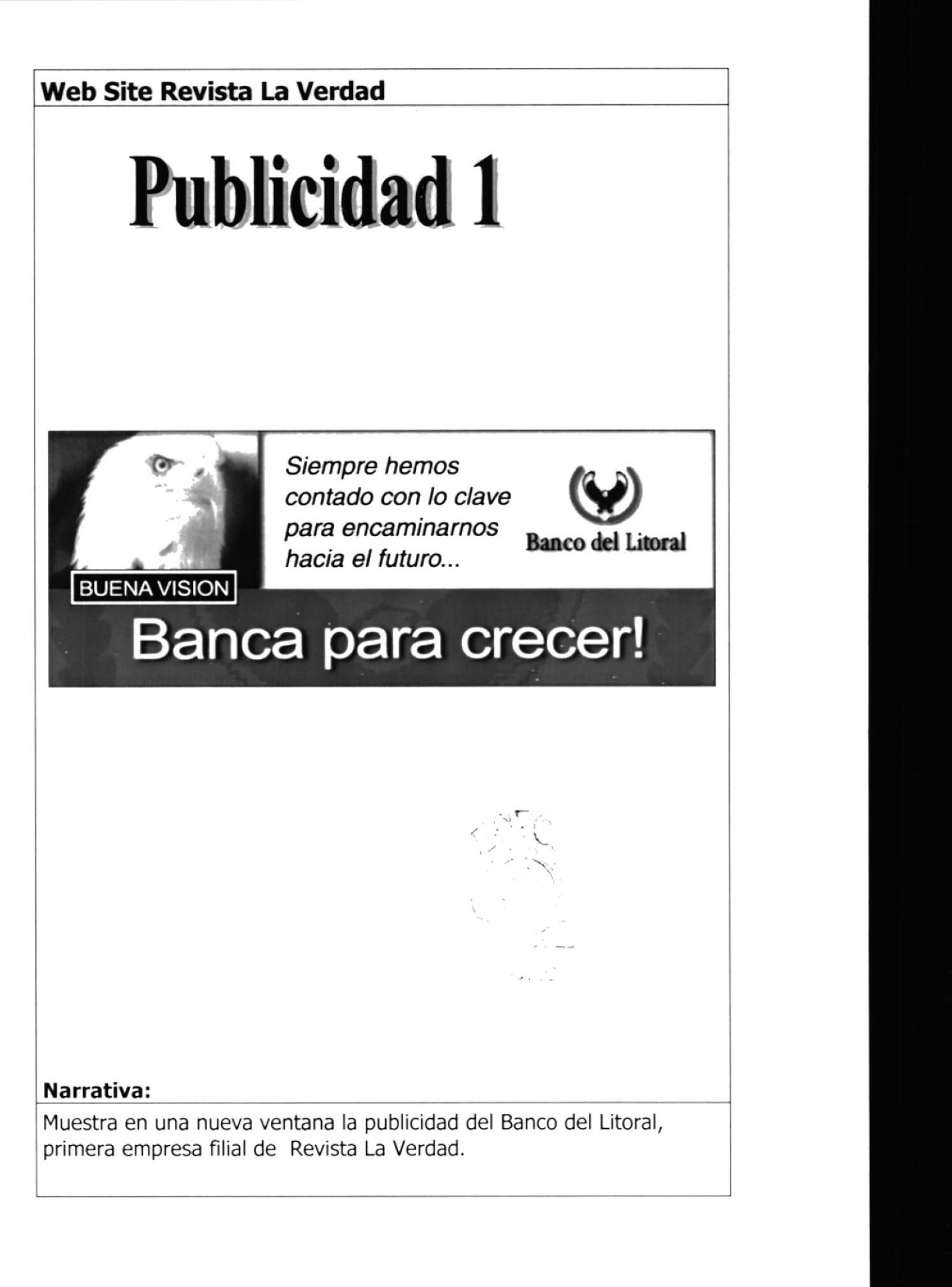

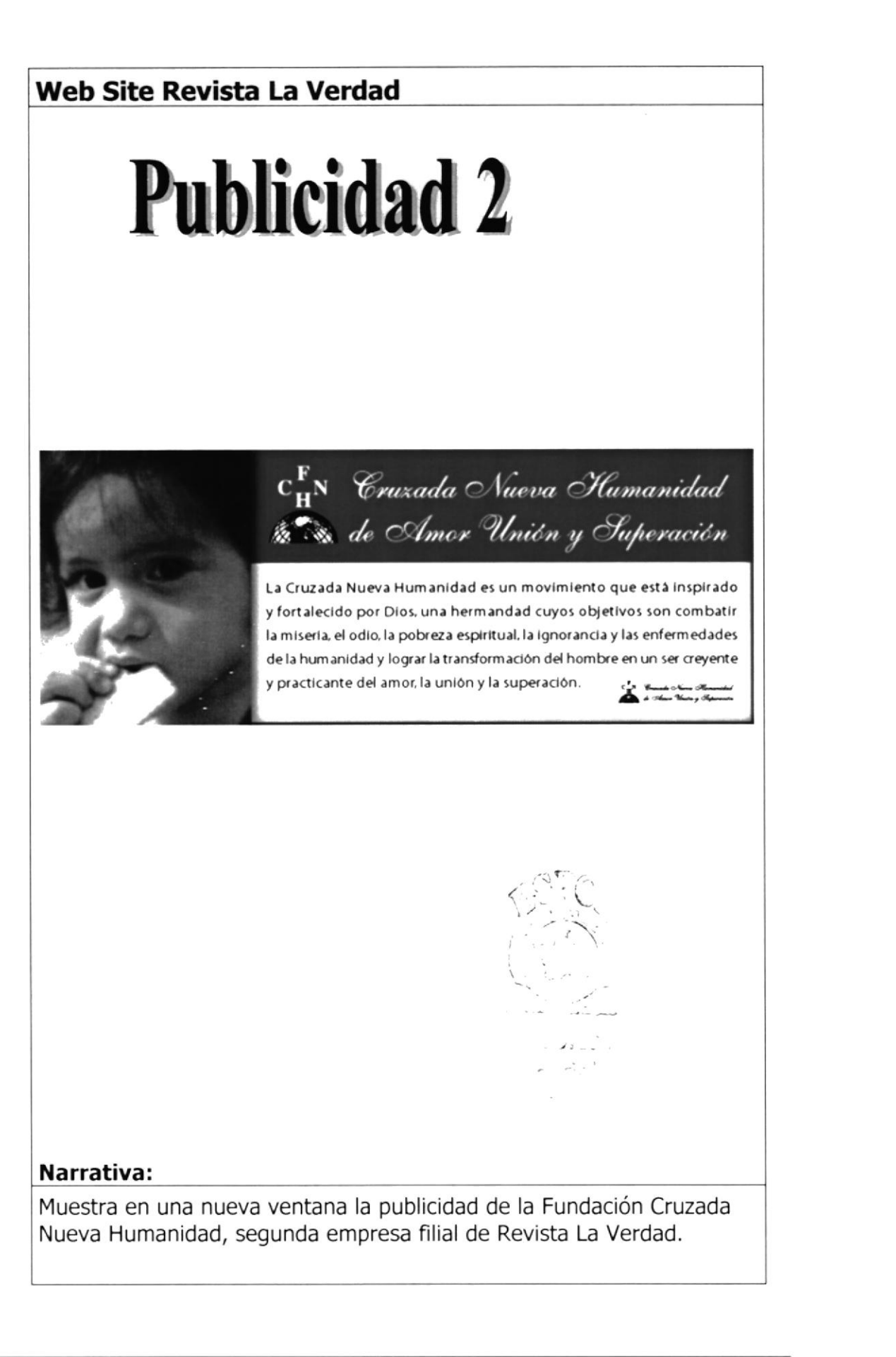

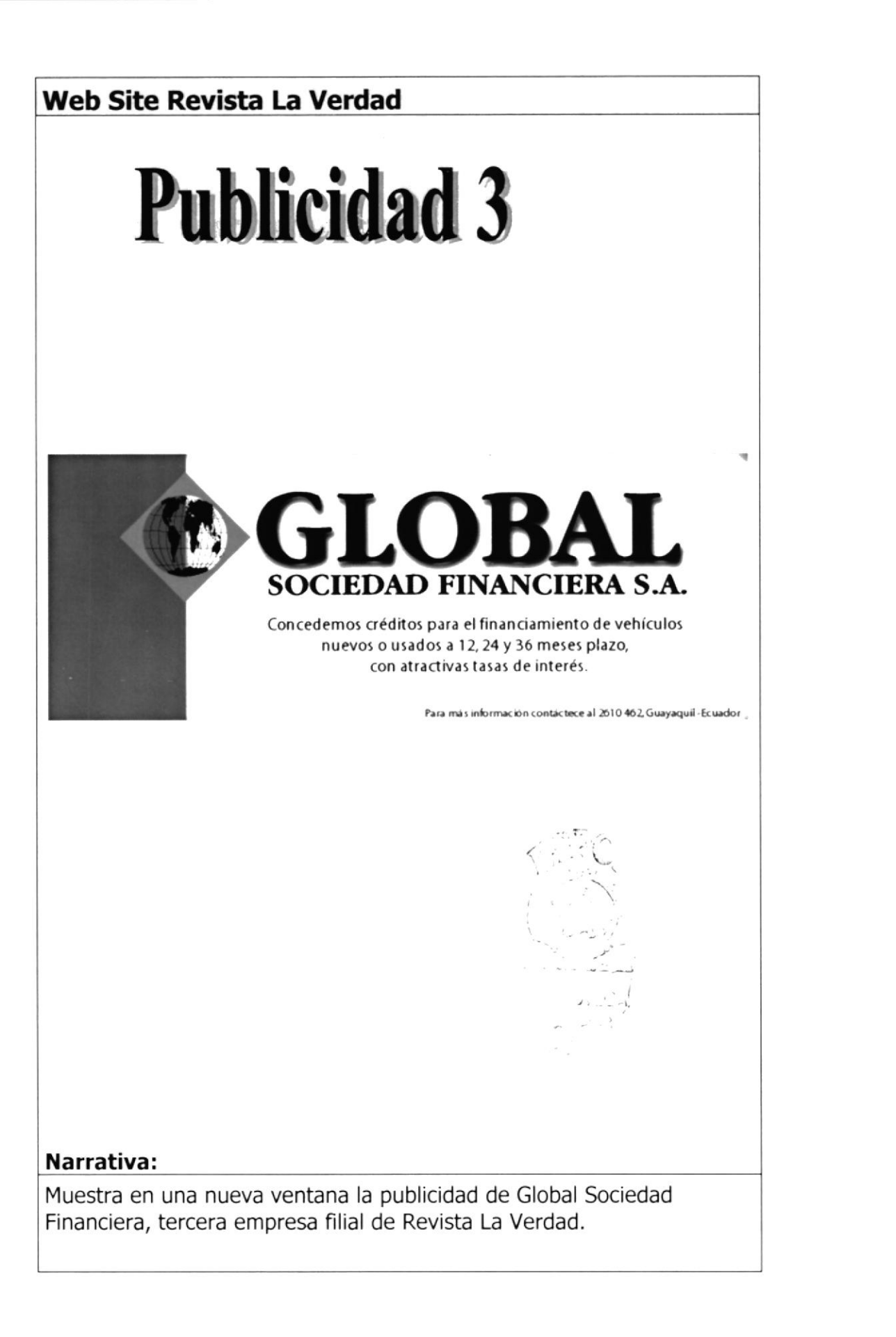

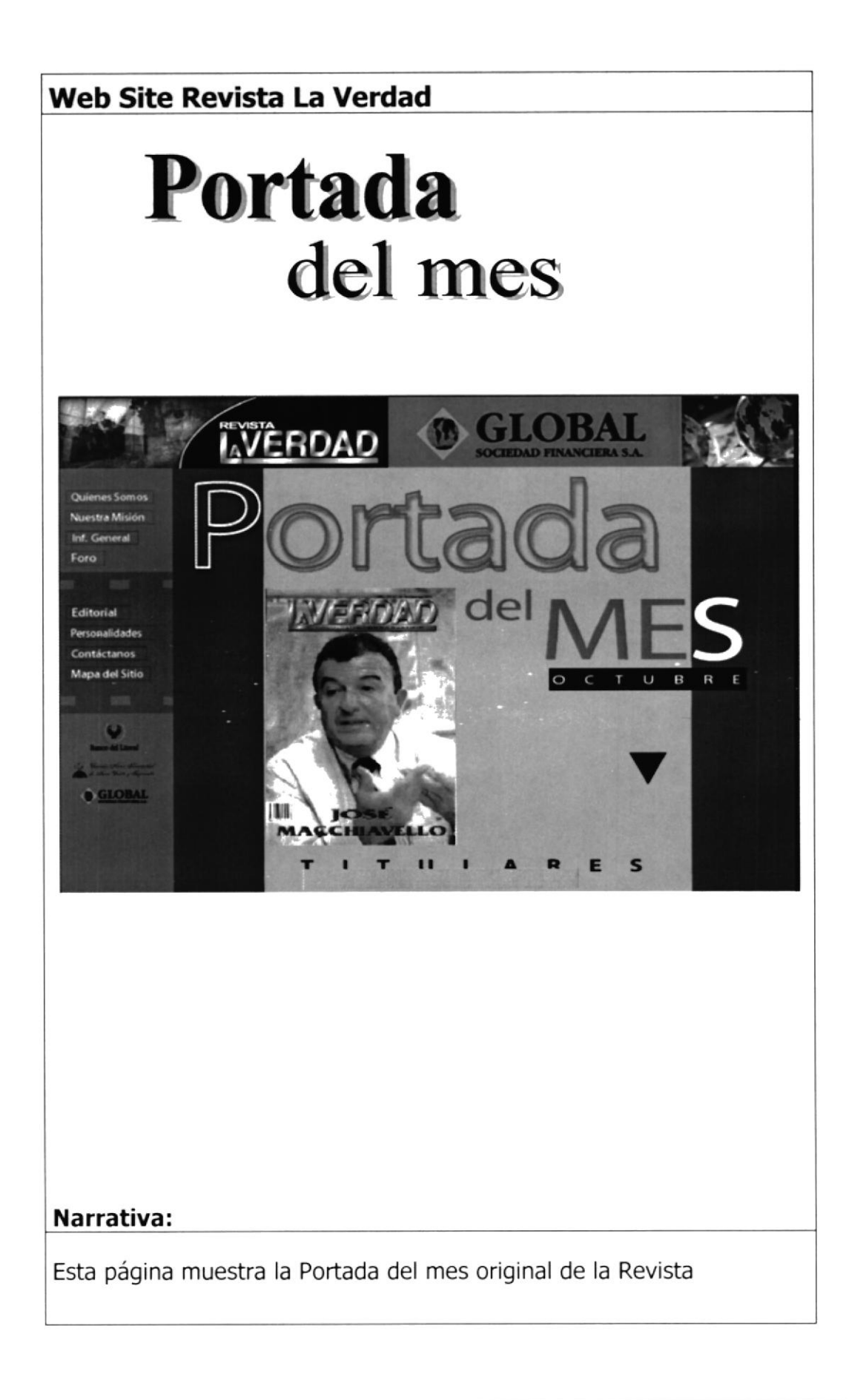

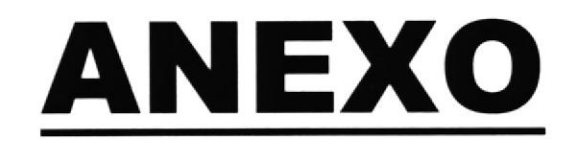

# **CONOCIENDO INTERNET**

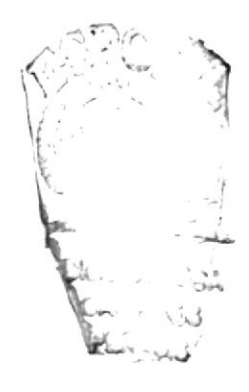

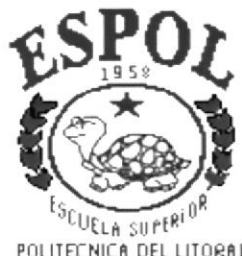

POLITECNICA DEL LITORAL Guayaquil - Ecuador

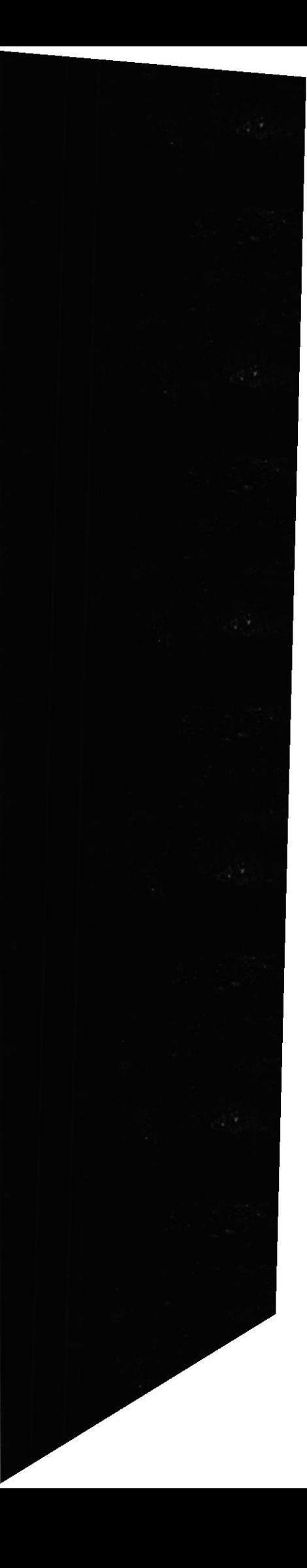

# A. CONOCIENDO INTERNET

# 4.1 ¿QUÉ ES INTERNET?

Internet es una red mundial de redes de ordenadores. No es una red de ordenadores en sentido usual sino una red de redes. Cada una de estas redes es independiente y autónoma. Actualmente se puede considerar a Internet como la red de ordenadores más grande del mundo.

Internet nació en 1.969. fue creada por un grupo de investigadores del Departamento de Defensa de los Estados Unidos, para establecer un sistema de comunicación con otras agencias del estado. El temor a que un ataque pudiera destruir la información almacenada en un mismo lugar, obligó a que no fuera solamente un poderoso computador central el que la guardara, sino el resultado de la conexión de muchos. En la actualidad se calcula que Internet agrupa 25.000 redes, comunicadas entre ellas por líneas telefónicas, fibra óptica o vía satélite.

Hasta finales de los años ochenta, Internet era utilizada principalmente por investigadores y académicos estadounidenses, pero en Ia actual década, desde que empezó a popularizarse entre todo tipo de personas, ha crecido a un ritmo desenfrenado. Sin embargo, llevar <sup>a</sup> cabo un censo en Internet es como intentar contar las cabezas de loas asistentes a una gran manifestación. Teniendo en cuenta la anterior observación, la población de Internet podría estar entre 10 y <sup>100</sup> millones, más o menos.

Por extraño que parezca, no existe una autoridad central que controle el funcionamiento de la red, aunque existen grupos que se dedican <sup>a</sup> organizar de alguna forma el tráfico en ella. Tampoco pertenece a una entidad privada o gubernamental. La mayoría de sus servicios <sup>y</sup> recursos son ofrecidos en forma gratuita a sus usuarios.

Un ordenador que pertenezca a una red conectada a Internet, puede comunicarse con cualquier otro en cualquier parte del mundo, con tal de que también pertenezca a Internet. Para que esta comunicación sea posible, es indispensable que ambos ordenadores "hablen el mismo idioma", o lo que es lo mismo, es necesaria la existencia de un protocolo.

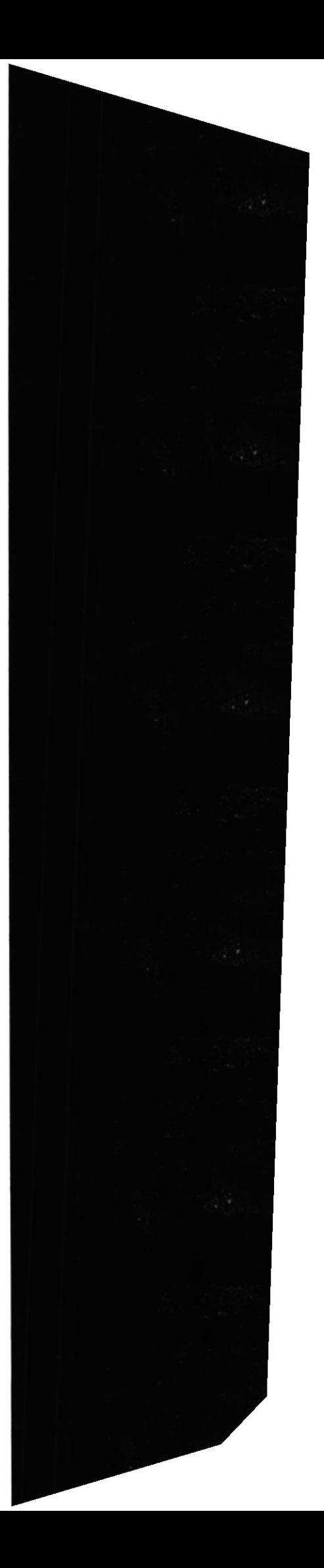

# A.2 ¿CUÁLES SON LOS REQUTSTTOS MÍNTMOS PARA CONECTARSE A INTERNET?

Para conectarse a Internet se requieren los siguientes implementos:

- $\infty$  **Computador (PC).** Debe reunir *mínimo* las siguientes especificaciones: procesador 586, 32 megabytes (MB) de memoria RAM y un disco duro de al menos 1,0 gigabyte (GB) de capacidad. Sin embargo, en la medida en que el usuario vaya apreciando los servicios que le ofrece Internet, querrá disponer de más espacio en el disco duro de su PC; por lo tanto, es aconsejable que adquiera desde un principio, uno de 3.0 a 4.0 GB de capacidad.
- $\infty$  **Módem.** Buena parte de los PC que se venden hoy en día tienen incluido un módem interno; si no es así, se puede conseguir en el comercio uno externo, que mediante un cable se conecta a uno de los puertos del ordenador.

#### Línea telefónica común

 $\mathcal P$  **Proveedor de acceso.** Este conecta tanto a computadores con sistema operativos Windows como a los Macistosh.

# A.3 ¿QUÉ UTILIDAD TIENE EL CORREO ELECTRÓNICO?

El correo electrónico (electronic mail email) es una utilidad que permite enviar o recibir mensajes a cualquiera de los usuarios de la Red en el mundo. Las **ventajas** del correo electrónico sobre el correo convencional o las llamadas telefónicas son enormes.

- , Rap¡dez
- z' Personalización de mensajes
- " Bajo costo
- $\infty$  No se requiere la intervención del emisor y el receptor al mismo tiempo

El correo electrónico necesita una dirección electrónica de origen y otra de destino, que puede ser algo así como: juanperez@hotmail.com. En este caso juanperez se refiere al nombre del usuario, hotmail es el nombre del sistema o dominio en el que tiene su cuenta, y com quiere decir que el proveedor es una empresa comercial $^1$ 

1. Universidades e Institutos (edu), institutos militares (mil), una entidad del gobierno (gov), organizaciones no lucrativas (org) y la de redes de enlace (net.).

La mayoría de las veces se puede identificar el país donde está localizada la dirección, a través de la última extensión, que en el caso de Ecuador es ec.

# A.4 ¿QUÉ SE USA PARA NAVEGAR?

Para "navegar" por las páginas de WWW se usa un programa llamado **browser** o navegador. Algunos de los más populares son Internet Explorer y Netscape Navigator.

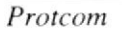